Návod na instalaci a údržbu

# Tepelná centrála **Regulus CTC EcoZenith i250**

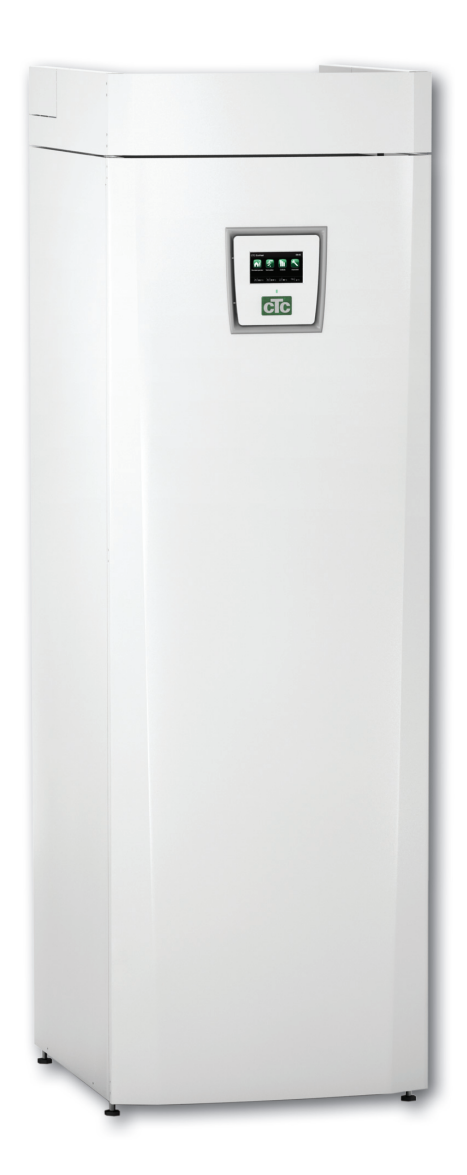

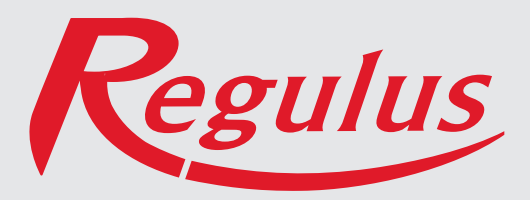

# **Obsah**

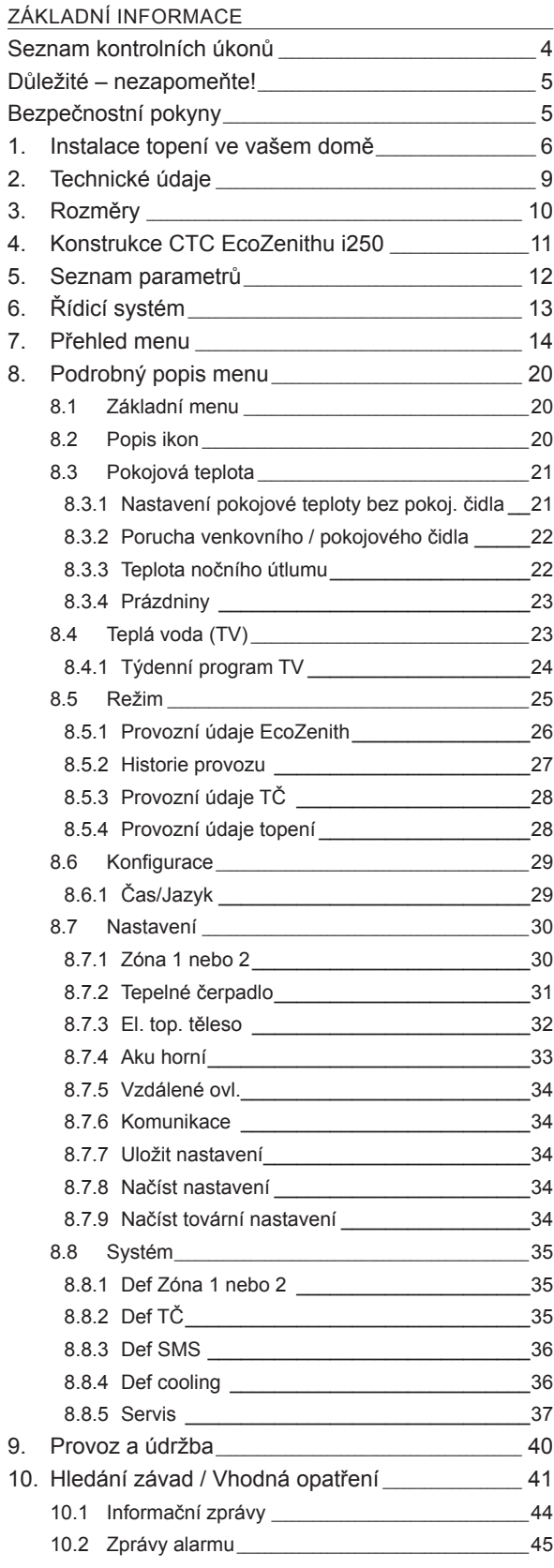

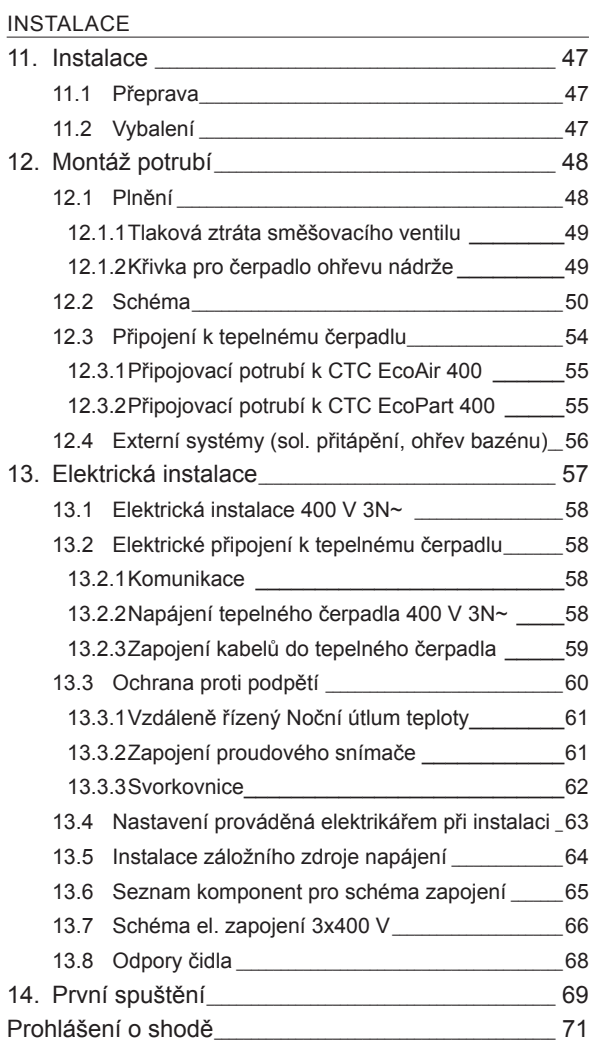

# **Blahopřejeme k zakoupení nového výrobku**

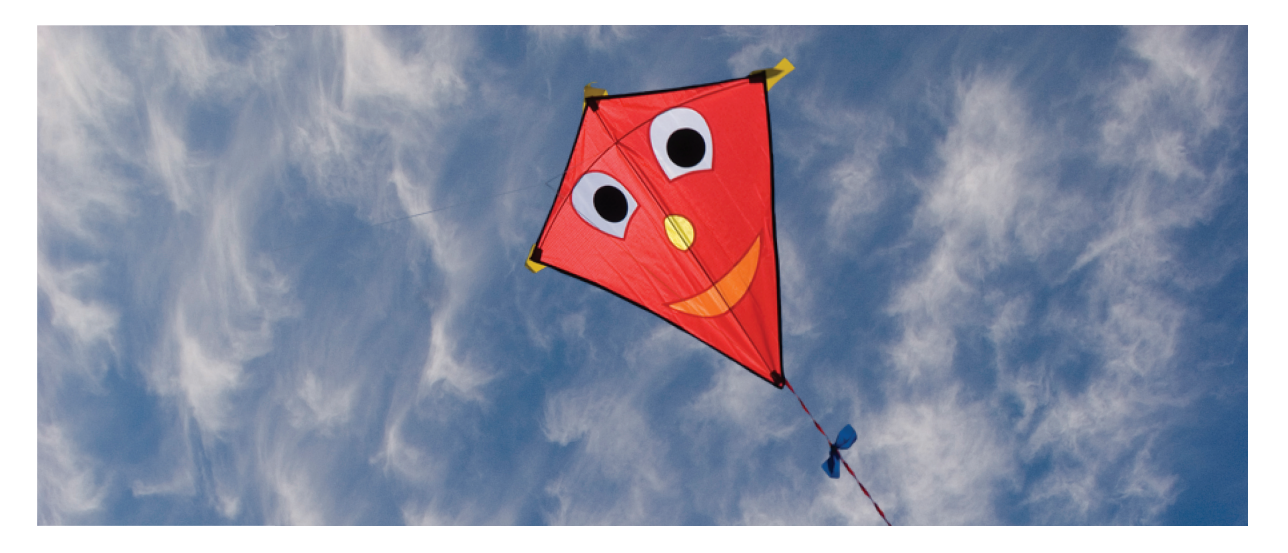

Právě jste si zakoupili CTC EcoZenith i250 a my doufáme, že s ním budete spokojeni. Na následujících stránkách se můžete dočíst, jak svou tepelnou centrálu provozovat a udržovat. Jedna kapitola je věnována majiteli tepelné centrály a jedna montážníkovi.

Tento návod si dobře uschovejte. Pokud se budete o svou tepelnou centrálu dobře starat, bude vám sloužit po mnoho let. Tento návod vám poskytne všechny nezbytné informace.

#### **Kompletní tepelná centrála**

CTC EcoZenith i250 představuje kompletní tepelnou centrálu, která splní všechny požadavky na vytápění i dodávku TV pro Váš dům. Je vybavena integrovanými el. topnými tělesy o celkovém výkonu 15 kW a směšovacím ventilem s pohonem, který zajistí, aby do otopné soustavy přicházela otopná voda vždy o správné teplotě. Kromě toho je EcoZenith opatřen i oběhovým čerpadlem pro připojení k tepelnému čerpadlu.

CTC EcoZenith i250 je předurčen k práci společně s tepelným čerpadlem vzduch/voda EcoAir 400 nebo země/ voda EcoPart 400. Všechny ovládací funkce tepelného čerpadla i oběhového čerpadla TČ jsou integrované v tepelné centrále EcoZenith. Díky tomu můžete získat velmi ekologický i ekonomický otopný systém.

**Tepelná centrála CTC EcoZenith i250 je vybavena řídicím systémem, který:**

- sleduje funkce systémového zásobníku, tepelného čerpadla a otopného systému
- umožňuje individuální nastavení
- zobrazuje požadované hodnoty, jako např. teploty, provozní časy, spotřebu energie a závady
- umožňuje nastavení hodnot a odstranění problémů jednoduchým a přehledným způsobem

Integrovaný měděný trubkový výměník je schopen dodávat velké množství teplé vody. CTC EcoZenith i250 je také vybaven funkcí letního temperování a blokováním podlahového topení, což maximalizuje teplotu dodávanou do podlahových okruhů. S pomocí integrované funkce nočního poklesu teploty můžete nastavit různou teplotu na různá denní období i na jednotlivé dny.

Díky snadno přístupné elektroinstalaci a učinným funkcím hledání a odstraňování závad se CTC EcoZenith i250 snadno servisuje. Standardně se dodává s pokojovým čidlem teploty, opatřeným kontrolkou, která bliká v případě poruchy.

Pokud chcete doplnit svůj CTC EcoZenith i250 dalšími prvky otopné soustavy, můžete to lehce provést pomocí dvou unikátních připojení. Tuto možnost jsme nazvali Energyflex. S Energyflexem můžete např.:

- použít jako další zdroj tepla solární systém
- zapojit jako další zdroj tepla krb s teplovodním výměníkem
- připojit bazénový výměník a jeho pomocí ohřívat bazén

# **Seznam kontrolních úkonů**

### **Seznam musí vyplnit montážník.**

- V případě servisního zásahu mohou být vyžadovány informace z tohoto seznamu.
- Instalace musí být provedena podle tohoto návodu.
- Instalace musí být vždy provedena profesionálním způsobem.
- Po instalaci se musí zařízení zkontrolovat a ověřit jeho funkčnost.

#### **Při montáži je třeba dodržet následující body:**

#### **Montáž potrubí**

- CTC EcoZenith i250 je napuštěný, umístěn na svém místě a správně nastaven podle pokynů
- CTC EcoZenith i250 je umístěn tak, aby na něm bylo možné provádět servis
- Ověřte, zda má oběhové čerpadlo otopného okruhu dostatečný výkon
- Otevřete ventily radiátorů a další uzavírací ventily otopného systému
- □ Zkontrolujte těsnost systému
- Odvzdušněte a natlakujte systém
- Otestujte funkci pojistného ventilu
- Vhodně umístěte přepad od pojistného ventilu

### **Elektrická instalace**

- Instalujte hlavní vypínač
- Zkontrolujte správnost provedení elektroinstalace
- Pro snímání teplot použijte správná teplotní čidla
- Zkontrolujte připojení venkovního čidla
- Pokud je použito pokojové čidlo, zkontrolujte jeho správné zapojení
- Zkontrolujte příslušenství

### **Informace pro zákazníka**

- Spuštění systému se zákazníkem/montážníkem
- Menu/ovládání zvoleného systému
- Návod na instalaci a údržbu předán zákazníkovi
- □ Kontrola a napouštění otopné soustavy
- Úprava teploty otopné vody, topná křivka informace
- Informace o alarmech
- Směšovací ventil
- Test funkce pojistného ventilu
- Záruka a pojištění
- Informace o postupu při registraci závady

Datum / Zákazník Datum / Montážník

 $\_$  , and the set of the set of the set of the set of the set of the set of the set of the set of the set of the set of the set of the set of the set of the set of the set of the set of the set of the set of the set of th

# **Důležité - nezapomeňte!**

Zkontrolujte následující body, zejména při převzetí zásilky a instalaci:

- Výrobek se musí přepravovat a skladovat ve vzpřímené poloze. Při přemisťování výrobku je možno ho krátkodobě položit na záda.
- Po vybalení zkontrolujte, že výrobek nebyl poškozen při přepravě. Případné poškození nahlaste dopravci.
- Umístěte výrobek na pevnou podlahu, přednostně betonovou. **Pokud je nutno ho umístit na měkký koberec, nastavitelné nožky je nutno podložit vhodným podkladními destičkami.**
- Nezapomeňte, že před tepelnou centrálou musí zůstat volný servisní prostor nejméně 1 m.
- Tepelná centrála se nesmí umístit pod úroveň podlahy.

# **Bezpečnostní pokyny**

Při manipulaci s tepelnou centrálou, její instalaci a používání se musí dodržovat následující bezpečnostní pokyny:

- Před započetím instalace, údržby nebo oprav se musí tepelná centrála odpojit od elektřiny.
- Pokud se má tepelná centrála zvednout za oko nebo podobné zařízení, zkontrolujte nejprve, že toto zařízení není poškozené. Nikdy nestůjte pod zvedaným zařízením.
- Nikdy neohrožujte bezpečnost tím, že byste odmontovali připevněné kryty, poklopy atd.
- Nikdy neohrožujte bezpečnost tím, že byste deaktivovali bezpečnostní vybavení.
- Práci na elektrickém okruhu smí provádět pouze autorizovaná osoba.
- Kontrola pojistného ventilu:

- Pojistný ventil nádrže/otopné soustavy a TV se musí pravidelně kontrolovat. Viz kapitola Provoz a údržba.

! V případě nedodržení těchto pokynů při instalaci, provozu a údržbě systému dodavatel neručí za vzniklé škody.

# **1. Instalace topení ve vašem domě**

# **Ekvitermní křivka domu**

Hlavním prvkem regulace tepelného čerpadla je ekvitermní topná křivka. Topná křivka určuje požadavky ekvitermního vytápění pro váš dům podle venkovní teploty. Správně nastavená topná křivka je velice důležitá, protože zaručí optimální provoz a nejvyšší úspory.

Při venkovní teplotě 0 °C potřebuje jeden dům otopnou vodu o teplotě 30 °C, zatímco jiný např. 40 °C. Rozdíly mezi jednotlivými objekty jsou dány plochou radiátorů (nebo typem podlahového topení), jejich počtem a tím, jak je dům izolovaný.

!<br>! Nastavená topná křivka má vždy přednost. Pokojové čidlo může ovlivnit teplotu směšovaného otopného okruhu jen o malý rozsah nad hodnotu topné křivky. Tam, kde není pokojové čidlo použito, je teplota v otopném okruhu určována výhradně topnou křivkou podle venkovní teploty.

# **Nastavení hodnot topné křivky**

Topnou křivku nastavíte sami pro svůj dům pomocí dvou hodnot v řídicím systému tepelné centrály. V menu Konfigurace/Nastavení/Zóna zvolíte možnost Sklon nebo Posun. Požádejte svého servisního technika, aby vám s nastavením pomohl.

Nastavení topné křivky je velmi důležité a v některých případech může tento proces trvat i několik týdnů. Nejlepší postup je po uvedení do provozu nejprve zvolit provoz bez pokojového čidla. Systém pak funguje jen na základě topné křivky podle venkovní teploty.

**Je důležité, aby během období ladění topné křivky:**

- nebyl nastaven noční útlum
- všechny termostatické ventily u radiátorů byly zcela otevřené
- venkovní teplota nebyla vyšší než +5 °C (pokud je při instalaci teplota vyšší, použijte tovární křivku, než teplota klesne na vhodnou úroveň)
- okruh s radiátory byl plně funkční a správně vyvážený mezi jednotlivými okruhy

# **Vhodné hodnoty**

Při instalaci se jen zřídka dosáhne přesného nastavení topné křivky na první pokus. Níže uvedené hodnoty představují vhodný začátek nastavení. Radiátory o malé výhřevné ploše potřebují vyšší teplotu otopné vody. Sklon topné křivky můžete upravit v menu Konfigurace/Nastavení/Zóna. Doporučené hodnoty jsou:

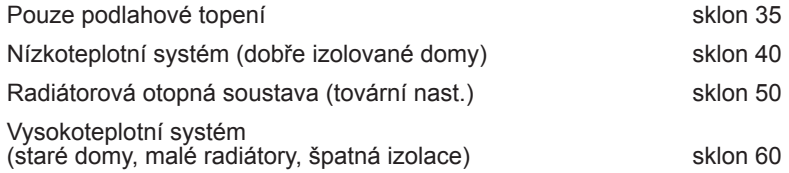

# **Úprava topné křivky**

Níže uvedený postup se může použít k úpravě topné křivky na správnou hodnotu.

# **Nastavení, pokud je vnitřní teplota nižší než požadovaná**

- Pokud je venkovní teplota **nižší** než 0 °C: Zvyšte hodnotu Sklonu o několik stupňů. Vyčkejte 24 hodin, jestli je potřeba dalších úprav.
- Pokud je venkovní teplota **vyšší** než 0 °C: Zvyšte hodnotu Posunu o několik stupňů. Vyčkejte 24 hodin, jestli je potřeba dalších úprav.

# **Nastavení, pokud je vnitřní teplota vyšší než požadovaná**

- Pokud je venkovní teplota **nižší** než 0 °C: Snižte hodnotu Sklonu o několik stupňů. Vyčkejte 24 hodin, jestli je potřeba dalších úprav.
- Pokud je venkovní teplota **vyšší** než 0 °C: Snižte hodnotu Posunu o několik stupňů. Vyčkejte 24 hodin, jestli je potřeba dalších úprav.

Když už jsou základní hodnoty nastavené víceméně správně, je možno topnou křivku jemně doladit pomocí pokojové teploty zobrazené na základní obrazovce.

# Popis Sklonu a Posunu

#### **Sklon 50:**

!<br>!

Nastavená hodnota je teplota otopné vody vstupující do otopné soustavy při venkovní teplotě -15 °C. Nižší hodnota se zvolí tam, kde má otopná soustava velkou plochu radiátorů (podlahový systém). Podlahové topení potřebuje nízkou teplotu. Proto by se měla zvolit nízká hodnota. Pro vysokoteplotní systémy se hodnota musí zvýšit, aby se dosáhlo dostatečné pokojové teploty.

#### **Posun 0:**

Posun znamená, že teplotu otopné vody je možno zvýšit nebo snížit při určité venkovní teplotě.

Posun 0 znamená teplotu otopné vody 50°C při venkovní teplotě -15°C. Posun -5 znamená teplotu otopné vody 45°C při venkovní teplotě -15°C

#### **Příklad:**

Sklon 50 znamená, že teplota otopné vody přiváděné do otopné soustavy bude 50 °C při venkovní teplotě -15 °C (pokud je Posun 0). Pokud je Posun +5, bude teplota vody 55 °C. Křivka je ve všech bodech posunuta vzhůru o 5 °C, je tedy paralelně posunuta o 5 °C.

# **Příklady topných křivek**

V grafu dole vidíte, jak se mění topná křivka s různým nastavením Sklonu. Na křivce je vidět, jakou teplotu otopné vody do otopného systému soustava vyžaduje při různých venkovních teplotách.

#### **Sklon křivky**

Hodnota sklonu, která se nastavuje, značí teplotu do otopného okruhu při venkovní teplotě -15 °C.

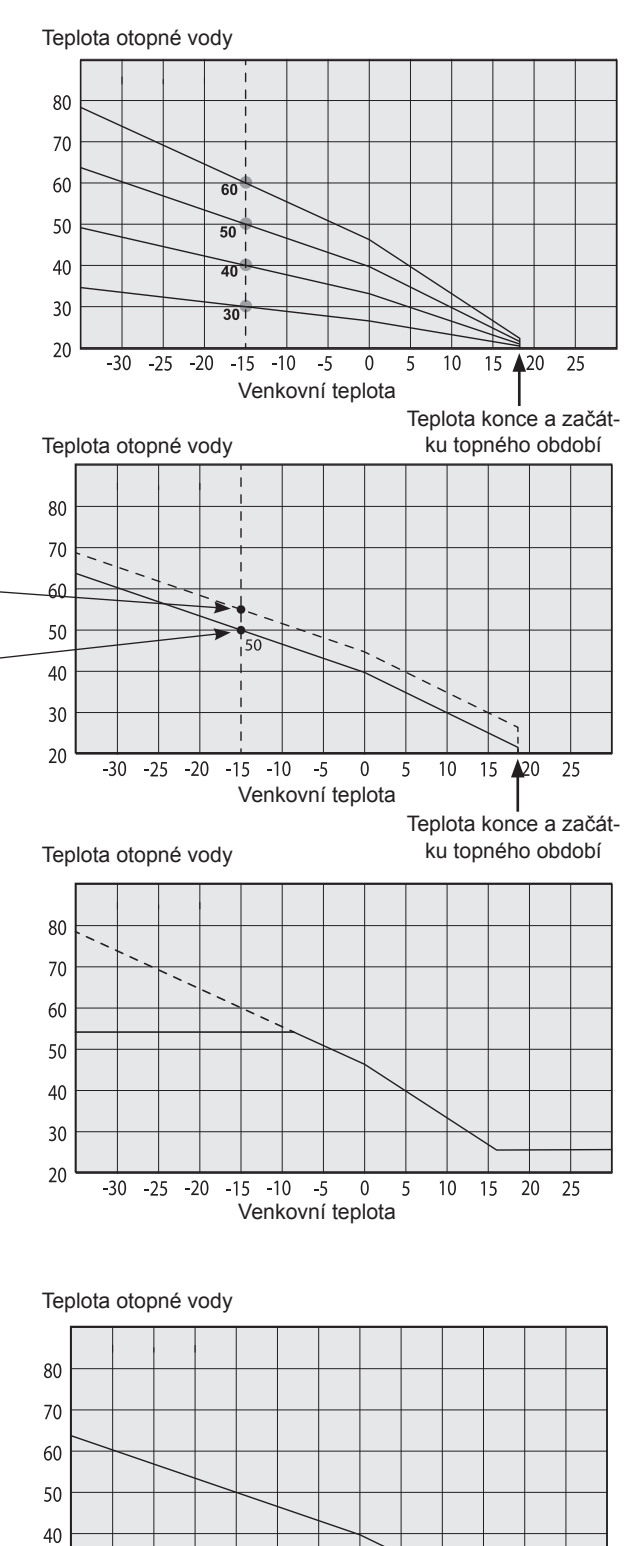

Venkovní teplota

 $\mathbf{0}$ 5  $10$ 

 $-30$   $-25$   $-20$   $-15$   $-10$   $-5$ 

 $30$ 20

#### **Posun**

Křivku je možno paralelně posunout o požadovaný počet stupňů kvůli přizpůsobení různým soustavám / domům.

Sklon 50 °C Posun +5 °C Sklon 50 °C Posun 0 °C

#### **Příklad**

Sklon 60 °C Posun 0 °C

V tomto příkladu je maximální teplota otopné vody nastavena na 55 °C.

Minimální přípustná teplota otopné vody je 27 °C (např. letní temperování sklepa nebo podlahové topení v koupelně).

#### **Letní provoz**

Všechny objekty mají své vnitřní tepelné zisky (lampy, trouba, tělesné teplo atd.), takže topení se může vypnout, i když je venkovní teplota nižší než požadovaná pokojová teplota. Čím lépe je dům izolovaný, tím dříve se může tepelné čerpadlo vypnout.

Příklad ukazuje tepelné čerpadlo nastavené na tovární hodnotu 18 °C. Teplota pro vypnutí topení se může změnit v menu Konfigurace/Nastavení/Zóna. Pokud se topení vypne touto funkcí, oběhové čerpadlo se zastaví a směšovací ventil se zavře. Topení se znovu spustí, když vznikne požadavek na vytápění.

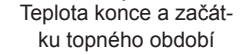

15  $\triangle 20$ 

25

# **2. Technické údaje**

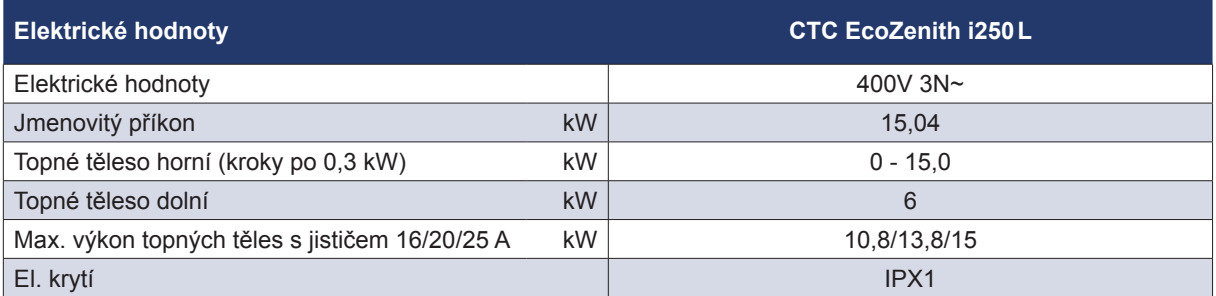

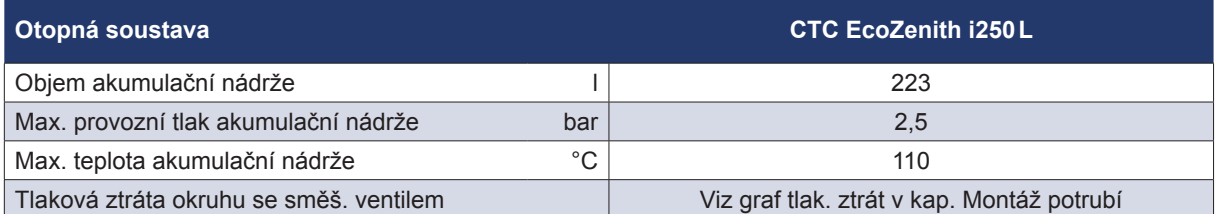

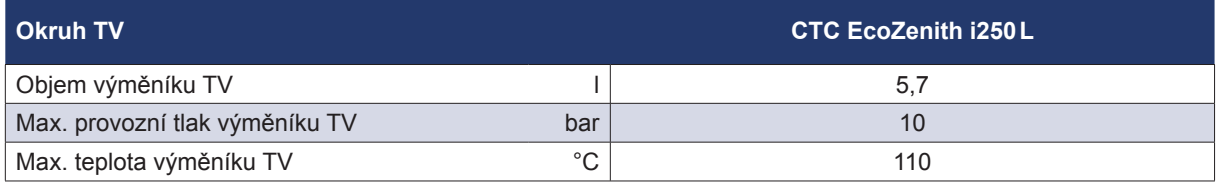

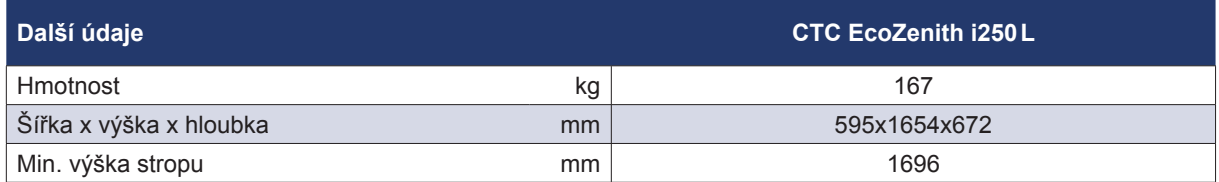

# **3. Rozměry**

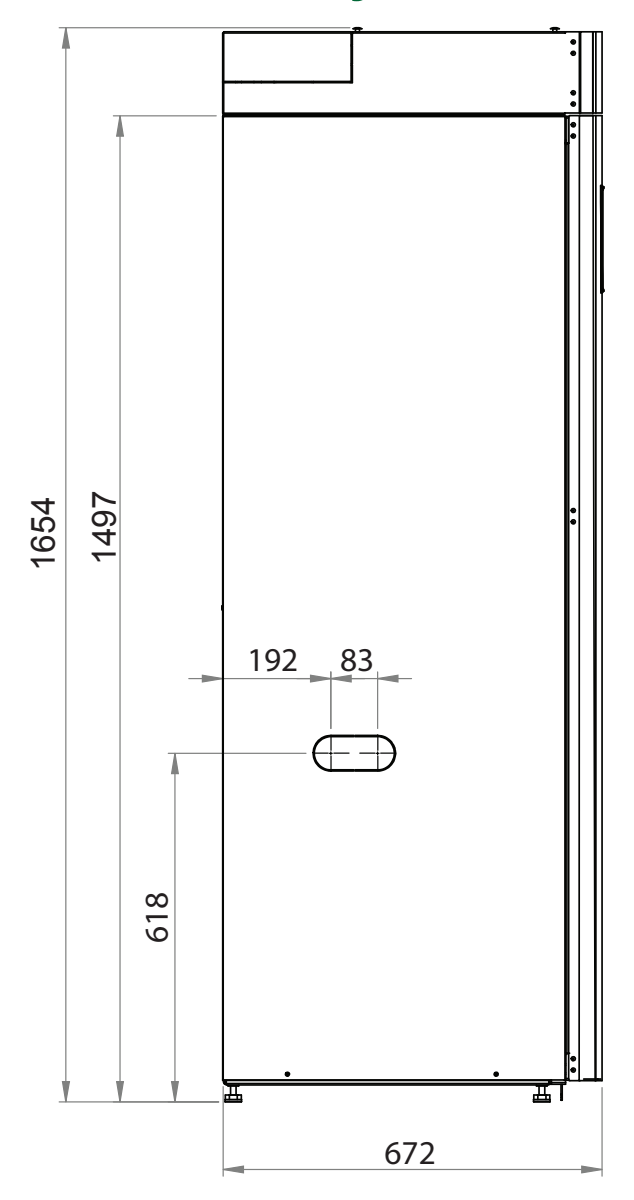

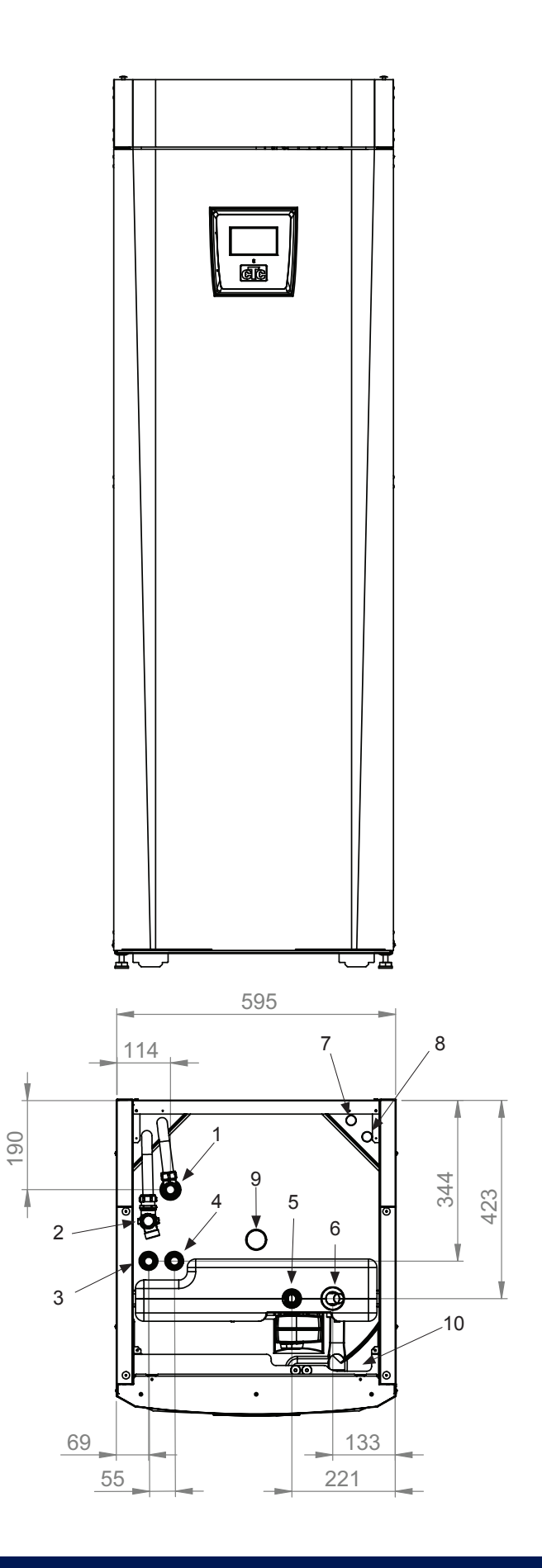

- 1. Odvzdušnění
- 2. Přepad poj. ventilu 3/4" svěrné
- 3. Připojení studené vody Ø 22
- 4. Připojení TV Ø22
- 5. Otopný okruh, výstup, 22 mm svěrné
- 6. Otopný okruh, zpětná větev, 22 mm
- 7. Od tepelného čerpadla Ø28 (vpravo, vlevo a vzadu)
- 8. Do tepelného čerpadla Ø28 (vpravo, vlevo a vzadu)
- 9. Zvedací oko 3/4" BSP
- 10. Připojení externích systémů (prostup pro trubky)

# **4. Konstrukce CTC EcoZenithu i250**

Obrázek dole představuje základní konstrukci EcoZenithu i250. Pokud se připojí tepelné čerpadlo, energie z primárního okruhu (vzduch, nebo země) je odebírána pomocí výparníku chladicího okruhu. Kompresor pak zvýší její teplotu na použitelnou úroveň. Energie se následně uvolní do otopného systému a přípravy TV. Integrovaná topná tělesa se zapínají, když je potřeba pomoci s dodávkou více tepla a nebo když není zapojeno žádné tepelné čerpadlo.

#### **Připojení k vodovodnímu řadu**

Zde se připojuje přívod vody z vodovodu. Studená voda je vedena dolů a ohřívá se ve spodní části trubkového výměníku.

#### **Horní část**

V horní části trubkového výměníku se voda dohřívá na požadovanou teplotu.

#### **Žebrovaný trubkový výměník na teplou vodu**

EcoZenith i250 je vybaven dostatečně dimenzovaným žebrovaným trubkovým výměníkem z mědi. Protože se teplá voda nijak neskladuje, nehrozí nebezpečí tvorby bakterie Legionella.

#### **Horní topné těleso**

Integrované topné těleso. Pokud je tepelná centrála připojena k tepelnému čerpadlu, topné těleso funguje jako bivalentní zdroj.

#### **Dolní topné těleso**

Integrované dolní topné těleso. Za normálního provozu s připojeným tepelným čerpadlem se nepoužívá.

# **Vypouštěcí kohout / připojení expanzní nádoby**

Dvě přípojná místa ve spodní části, kde je možno vypustit vodu ze zásobníku i z otopné soustavy, a kde lze připojit expanzní nádobu.

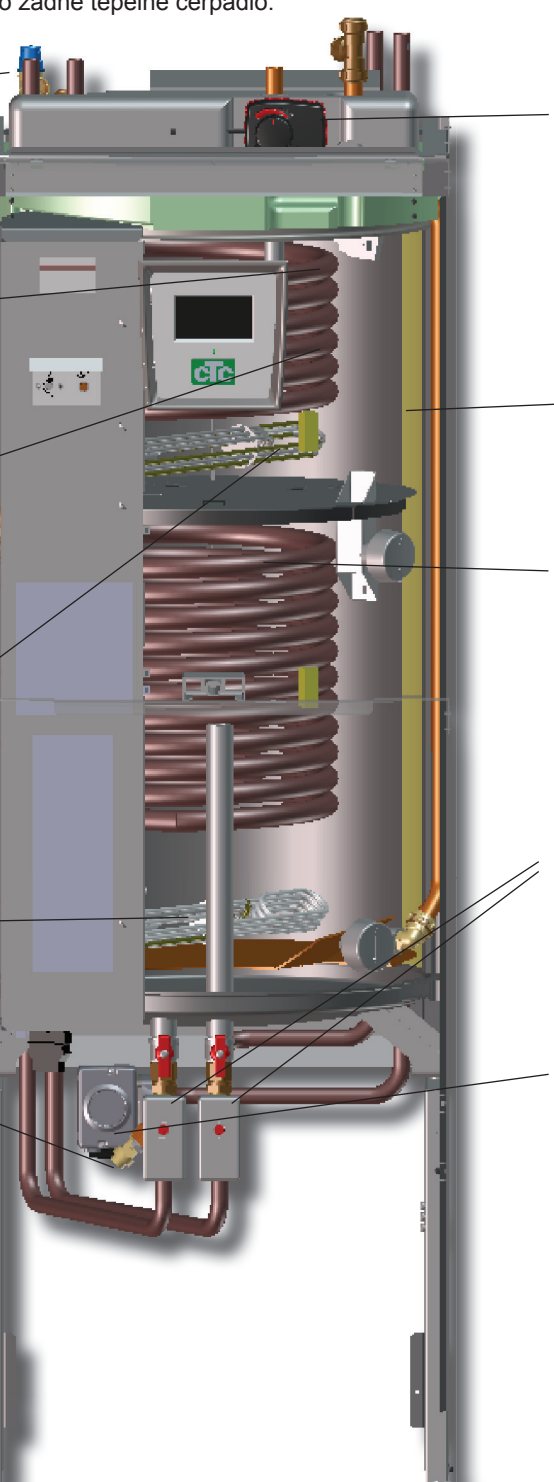

#### **Bivalentní směšovací ventil**

Automatický směšovací ventil zajišťuje nepřetržitě rovnoměrnou dodávku tepla do otopné soustavy

#### **Izolace**

Nádrž tepelné centrály je opatřena izolací z odlévané polyuretanové pěny, která zajišťuje co nejmenší tepelné ztráty.

#### **Dolní část**

V dolní části trubkového výměníku se teplá voda předehřívá otopnou vodou ohřátou tepelným čerpadlem. V tomto místě se nachází největší část trubkového výměníku.

**Přepínací zónový ventil** Voda ohřátá tepelným čerpadlem střídavě ohřívá horní a dolní část nádrže.

#### **Oběhové čerpadlo TČ**

Oběhové čerpadlo TČ s proměnnými otáčkami dopravuje studenou vodu z nádrže do tepelného čerpadla, kde se do ní předá energie odebraná ze vzduchu nebo ze zemního kolektoru a vrací se zpět do nádrže.

# **5. Seznam parametrů**

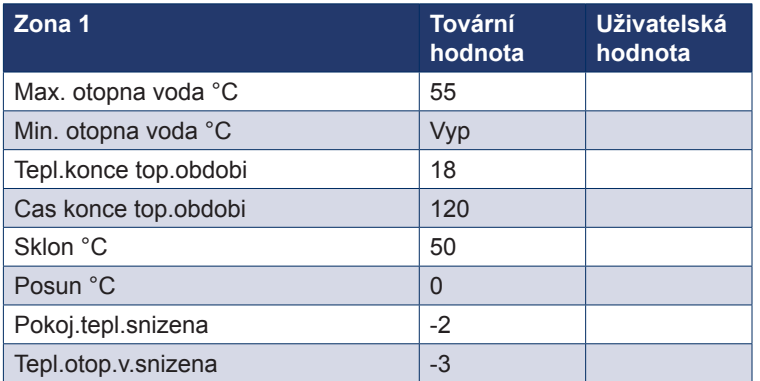

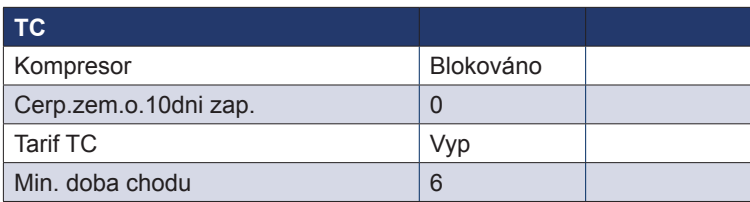

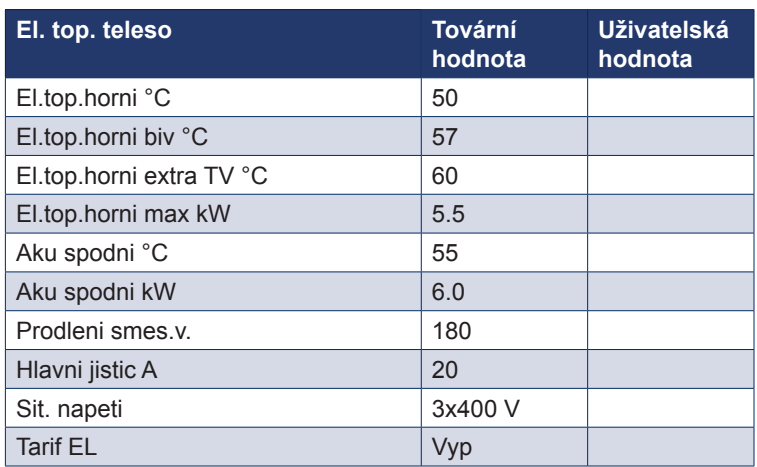

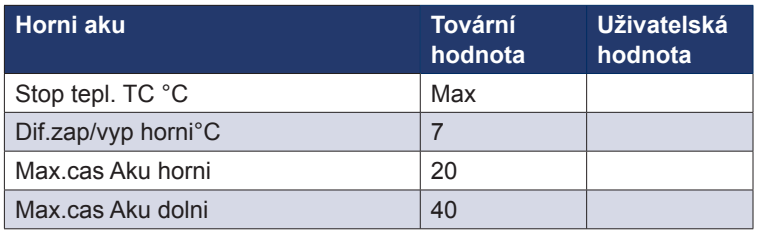

# **6. Řídicí systém**

Součástí tepelné centrály CTC EcoZenith i250 je pokročilý, přesto přehledný řídicí systém s dotykovým displejem, na němž se přímo zadávají veškerá nastavení.

#### **Řídicí systém CTC EcoZenith i250:**

- sleduje funkce systémového zásobníku, tepelného čerpadla a topného systému
- umožňuje individuální nastavení
- zobrazuje požadované hodnoty, jako např. teploty, provozní časy, spotřebu energie a závady
- umožňuje nastavení hodnot a odstranění problémů jednoduchým a přehledným způsobem

#### **Tovární hodnoty**

Tepelná centrála se dodává s nastavenými továrními hodnotami, které jsou vhodné pro standardní dům se standardní otopnou soustavou s radiátory. CTC EcoZenith i250 automaticky přizpůsobuje teplotu vody aktuálním požadavkům na teplotu v primárním okruhu. Toto sleduje řídicí systém, který průběžně zajišťuje optimální funkce a úsporný provoz. Tyto hodnoty se dají snadno změnit, kdykoli je to potřeba. Požádejte servisního technika, aby Vám pomohl stanovit správné hodnoty.

#### **Tepelné čerpadlo**

Po dodání je tepelná centrála připravena k připojení k tepelnému čerpadlu vzduch/voda CTC EcoAir nebo tepelnému čerpadlu země/voda CTC EcoPart.

To znamená, že systém již obsahuje všechno potřebné k ovládání tepelného čerpadla. Jakmile se k němu připojí tepelné čerpadlo, EcoZenith automaticky přejde do provozu s tepelným čerpadlem. Díky tomu se na displeji objeví menu pro tepelné čerpadlo. Kompresor je kvůli přepravě zablokovaný a musí se nastavit jako povolený. To se provede v menu Konfigurace/Nastavení/ TČ.

### **Struktura menu**

Menu tepelné centrály je popsáno na následujících stránkách. Nejprve je uveden přehled a pak je každé menu detailně popsáno.

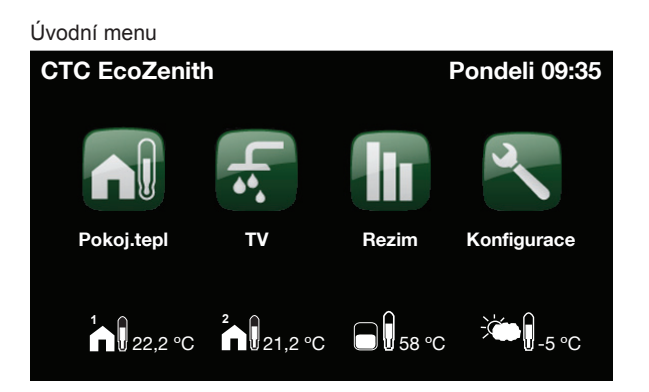

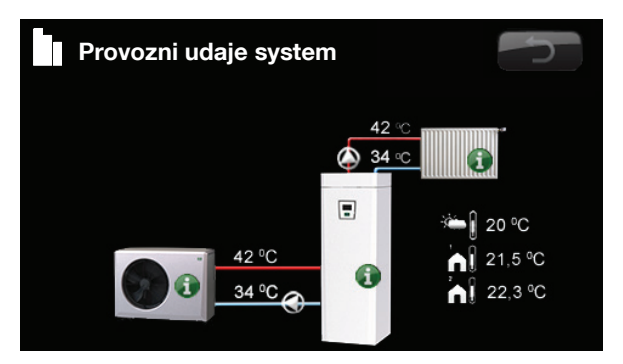

Displej zobrazuje provozní informace s připojeným tepelným čerpadlem CTC EcoAir.

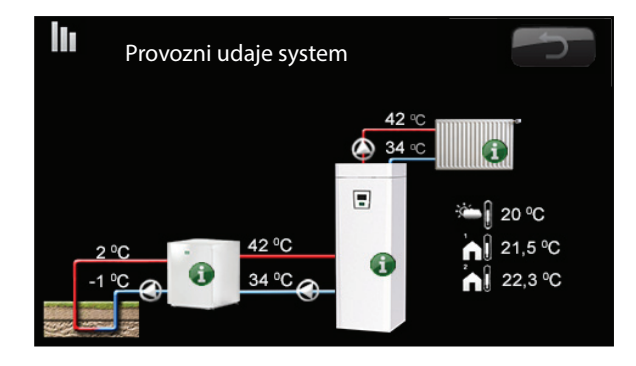

Displej zobrazuje provozní informace s připojeným tepelným čerpadlem CTC EcoPart.

# **7. Přehled menu**

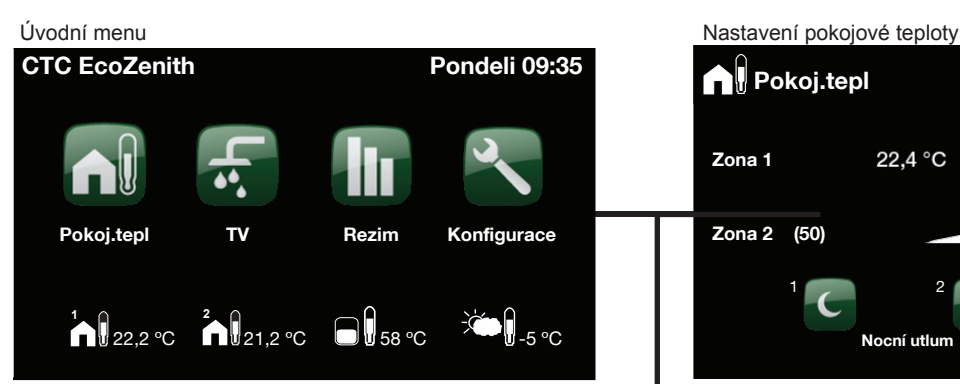

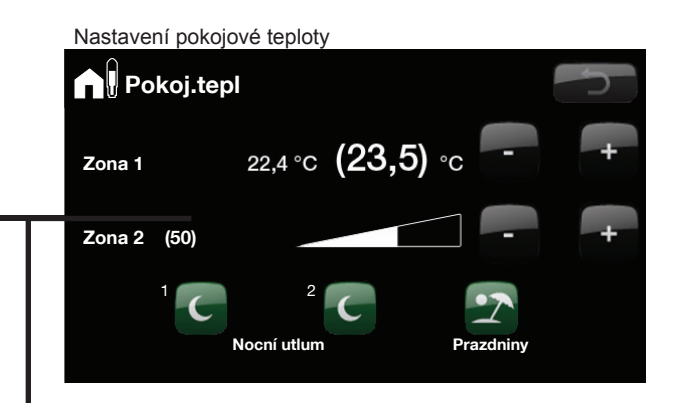

# g Volba komfortní TV

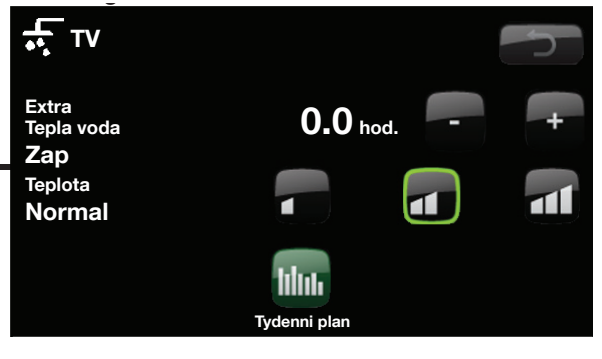

#### Data otopné soustavy

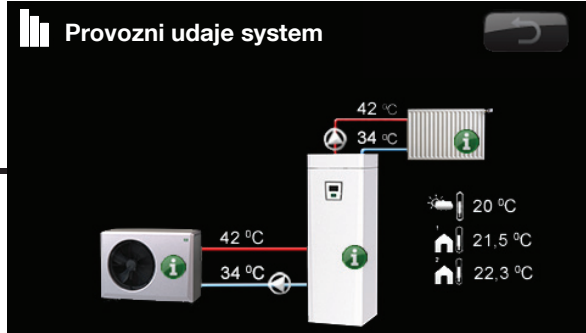

# Menu Konfigurace Konfigurace の ርጋ  $\bullet$  Cas/Jazyk Nastaveni System Servis Software DPS displeje: 20120205<br>Software DPS TC: 20120125 Software DPS TC:

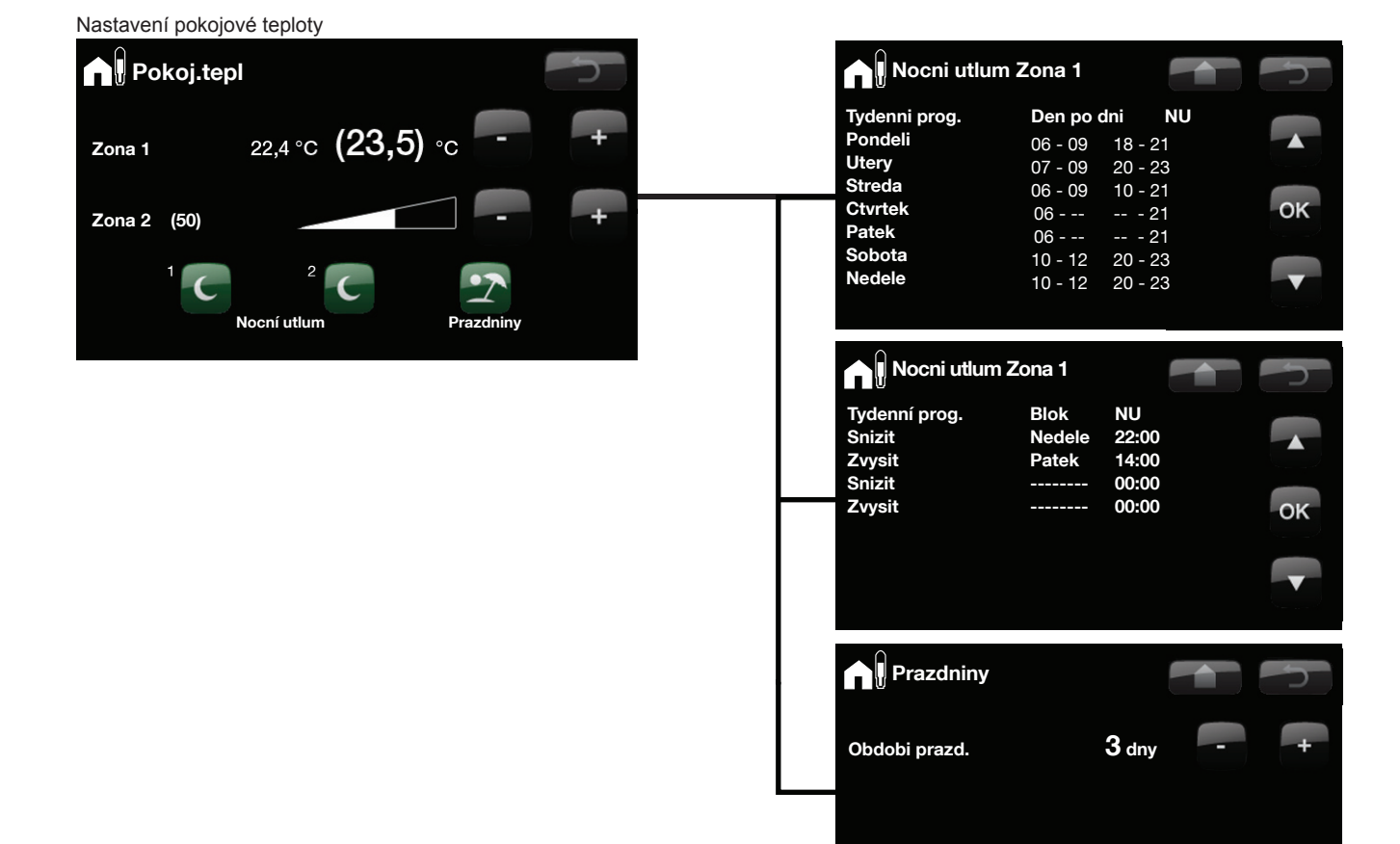

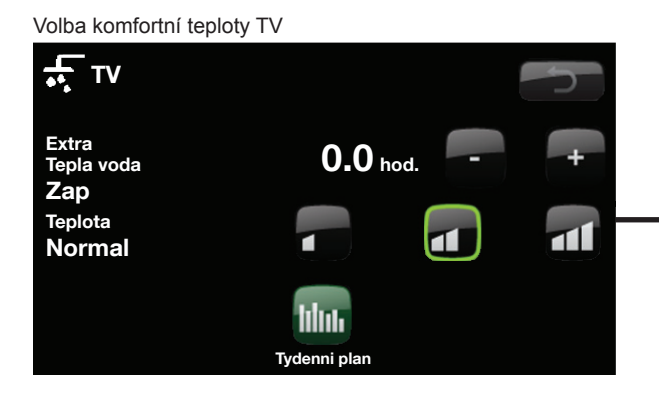

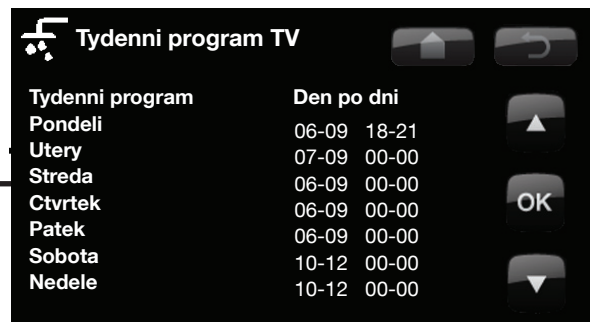

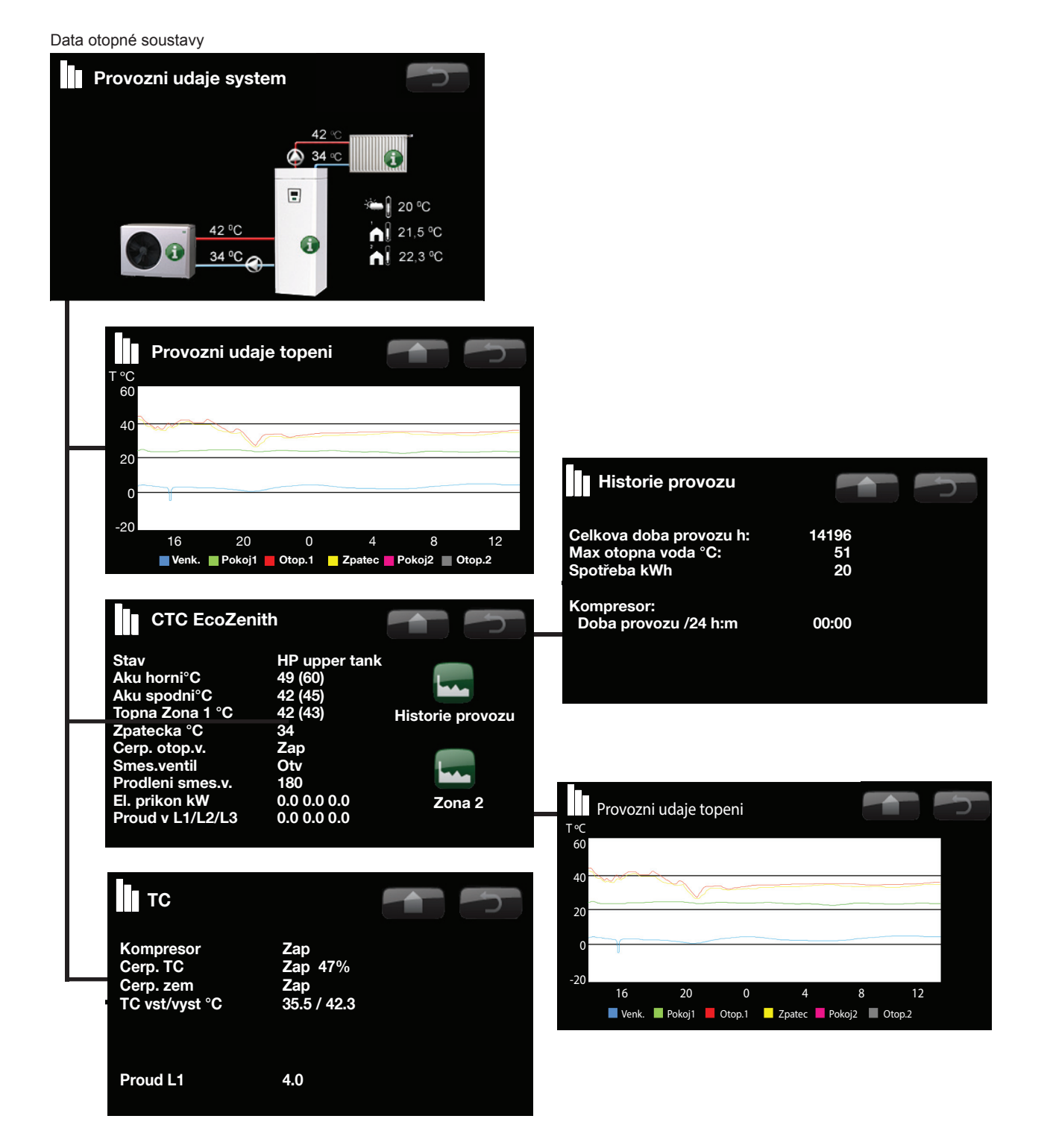

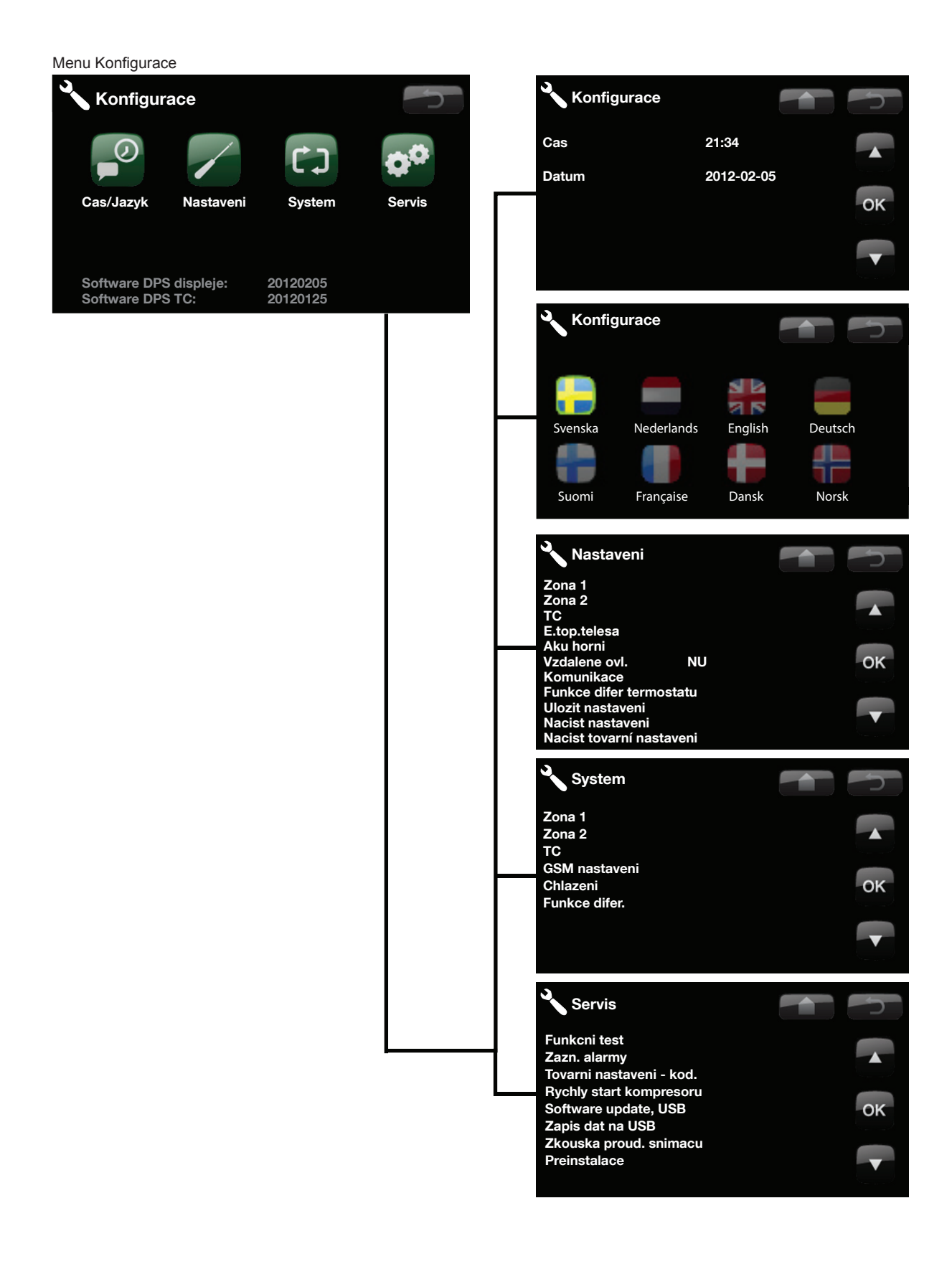

Menu Nastavení

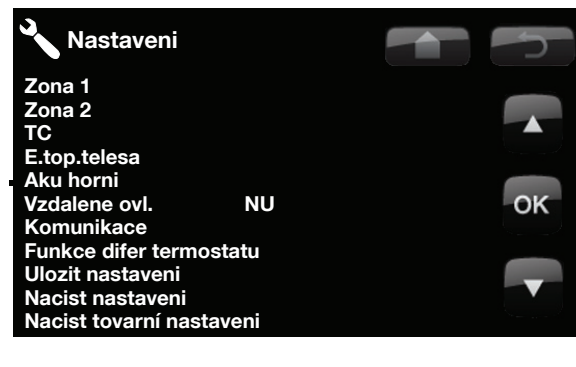

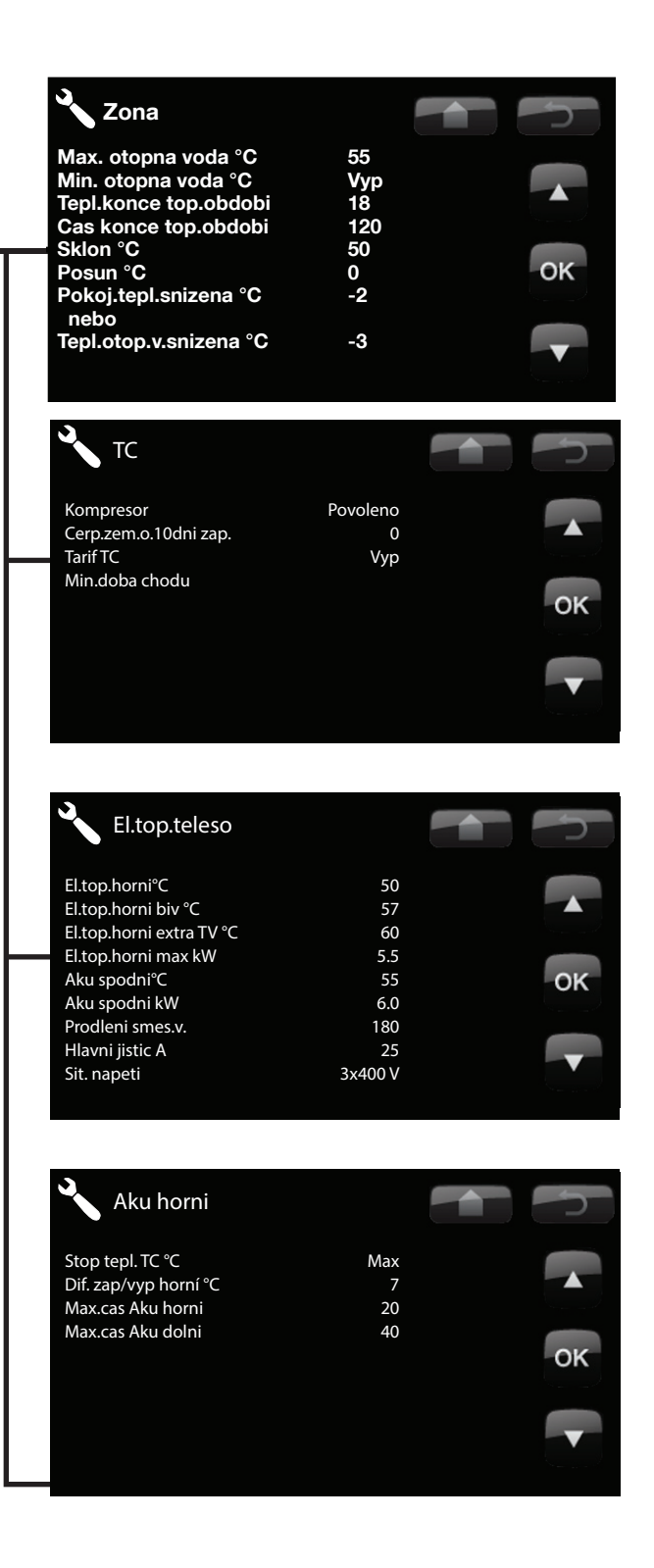

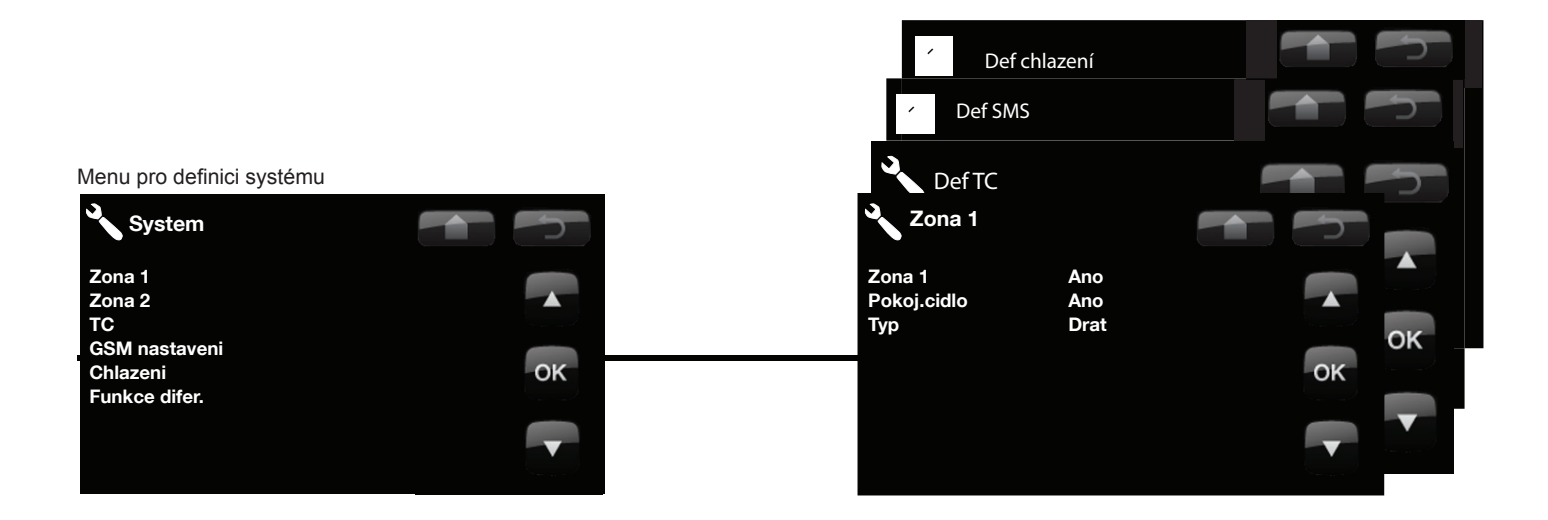

#### Servisní menu

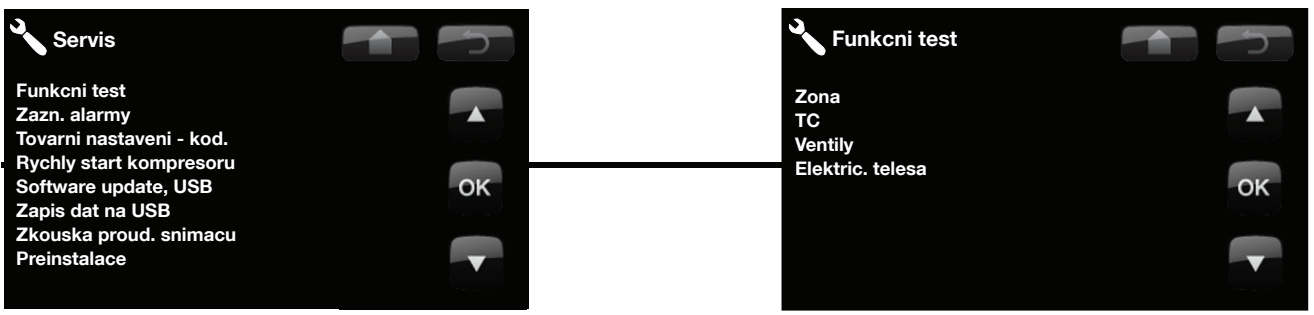

# **8. Podrobný popis menu**

Veškerá nastavení lze konfigurovat přímo na displeji přehledného ovládacího panelu. Velké ikony na dotykovém displeji fungují jako ovládací tlačítka.

Zde se také zobrazují provozní informace a údaje o teplotě. Snadno můžete procházet různá menu a najít provozní informace nebo měnit nastavení.

# **8.1 Základní menu**

Toto menu je úvodní menu systému, které poskytuje přehled aktuálních provozních dat. Není-li po dobu 10 minut stisknuto žádné tlačítko, systém se vždy vrátí právě do tohoto základního menu. Do všech dalších menu se vstupuje z tohoto základního menu. **POZN:** Některá menu se zobrazí pouze tehdy, je-li instalováno tepelné čerpadlo.

# **8.2 Popis ikon**

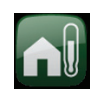

# **Pokojová teplota**

Zvýšení nebo snížení pokojové teploty a plánování změn teploty.

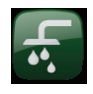

#### **Teplá voda** Nastavení přípravy teplé vody.

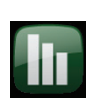

# **Režim**

Zde se zobrazují aktuální provozní údaje jak otopného okruhu, tak tepelného čerpadla. K dispozici jsou i historické provozní údaje.

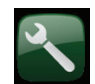

# **Konfi gurace**

Toto menu se používá ke konfiguraci nastavení a k servisu otopné soustavy.

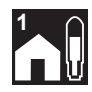

# **1 Pokojová teplota Zóna 1**

Je-li připojeno teplotní čidlo Zóny 1, zde se zobrazuje aktuální pokojová teplota.

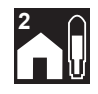

# **2 Pokojová teplota Zóna 2**

Je-li připojeno teplotní čidlo Zóny 2, zde se zobrazuje aktuální pokojová teplota.

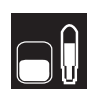

#### **Teplota v nádrži**

Zde je zobrazena aktuální teplota v horní části nádrže.

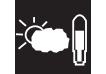

# **Venkovní teplota**

Zde je zobrazena aktuální venkovní teplota.

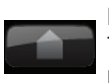

# **Domů**

Tlačítko Domů vás vrátí zpět do základního menu.

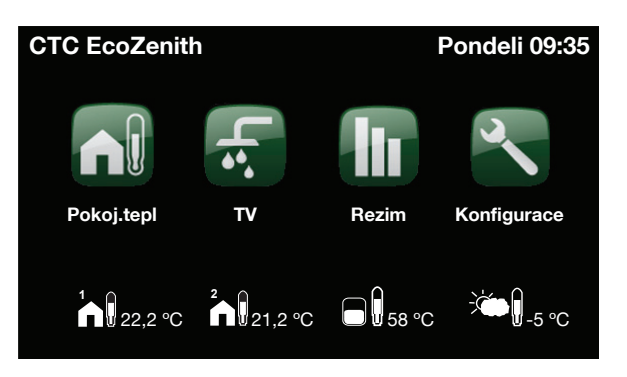

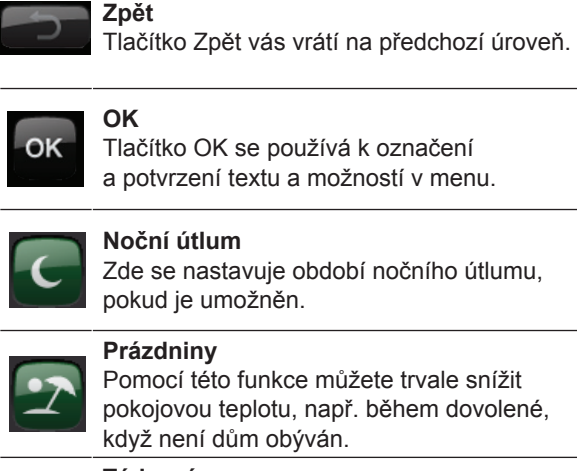

Zde se nastavuje období nočního útlumu,

# Pomocí této funkce můžete trvale snížit

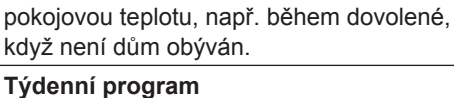

# Týdenní program se používá ke snížení

teploty na několik dní, např. pokud dojíždíte do práce v týdenním režimu.

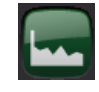

11 III

#### **Uložené provozní údaje** Zde se zobrazí historická data.

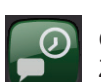

# **Čas/Jazyk**

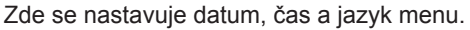

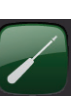

#### **Nastavení** Nastavení provozu EcoZenithu a otopné soustavy obvykle provádí servisní technik.

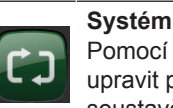

**Servis**

Pomocí této funkce je možno nastavit/ upravit přizpůsobení k použité otopné soustavě.

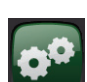

Pokročilá nastavení – smí provádět jen oprávněný servisní technik.

# **8.3 Pokojová teplota**

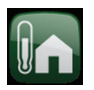

V tomto menu nastavíte pokojovou teplotu, jaké si přejete dosáhnout. K nastavení použijte tlačítka plus a minus, požadovaná teplota se zobrazuje v závorkách a aktuální hodnota je vedle závorek.

Pokud jsou v systému dva otopné okruhy (dvě zóny), zobrazují se hodnoty pro oba okruhy.

Pokud chcete nastavit noční útlum, můžete pokračovat k podmenu Noční útlum nebo Prázdniny.

V menu Konfigurace/Systém/Zóna můžete zvolit u Pokojového čidla možnost Ne, a to pokud je pokojové čidlo nevhodně umístěné, nebo pokud má podlahové topení vlastní pokojové čidlo, nebo pokud máte krb či jiný otevřený oheň. Kontrolka alarmu na pokojovém čidle zůstává funkční.

Pokud využíváte krb příležitostně, jeho zapálení může ovlivnit pokojové čidlo a způsobit snížení teploty vody do radiátorů. V ostatních místnostech pak může dojít k poklesu teploty. Během topení v krbu je tak možno pokojové čidlo dočasně vyřadit. EcoZenith pak bude topit do radiátorů podle nastavené ekvitermní křivky. Termostatická hlavice na radiátorech pak omezí přísun tepla do místnosti s krbem.

# **8.3.1 Nastavení pokojové teploty bez pokojového čidla**

Pokud není nainstalováno pokojové čidlo (volba v menu Nastavení), použijte tuto možnost k přizpůsobení pokojové teploty změnou teploty přiváděné otopné vody. Pokud stupeň změny nedokáže dostatečně upravit pokojovou teplotu, pak budete muset změnit aktuální nastavení ekvitermní křivky v menu Konfigurace/ Nastavení/Zóna.

Měňte hodnotu postupně po malých krocích (vždy cca 2-3 stupně) a čekejte, jak se změna projeví (vždy přibližně 1 den), protože otopný systém reaguje velmi pomalu.

Nejspíš bude nutno provést několik takových úprav při různých venkovních teplotách, než postupně dosáhnete správného nastavení.

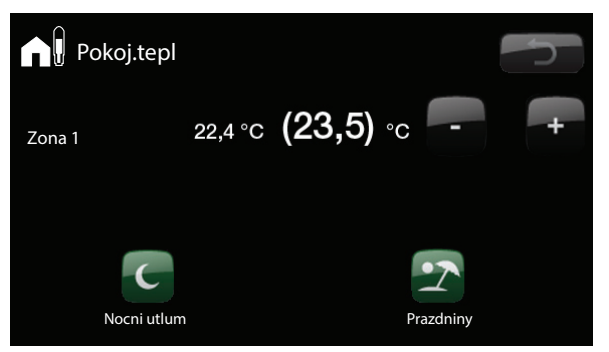

Ukázka displeje se zobrazením pokojové teploty 22,4 °C, přičemž požadovaná teplota (spínací bod) je 23,5 °C.

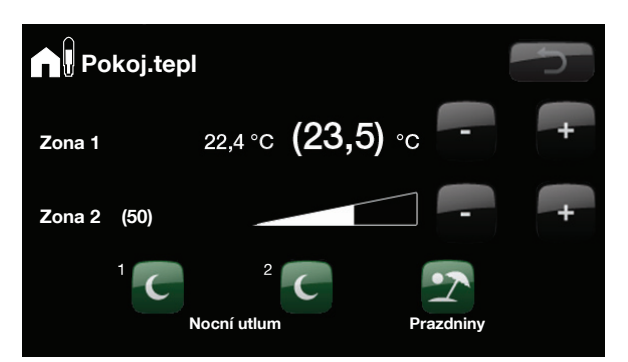

Příklad na displeji zobrazuje provoz se 2 otopnými okruhy s radiátory. Zóna 1 je s pokojovým čidlem a zóna 2 bez něj.

# **8.3.2 Porucha venkovního / pokojového čidla**

Pokud nastane závada na venkovním čidle, začne se simulovat venkovní teplota -5°C, aby dům nevychladl. Zobrazí se alarm.

# **8.3.3 Teplota nočního útlumu**

V tomto menu se nastaví a aktivuje pokles teploty v noci. Noční útlum znamená snížení pokojové teploty v naplánovaných časových úsecích, např. v noci nebo když jste v práci.

Hodnota, o kterou se teplota sníží - Pokoj.tepl.snížená – se nastavuje v menu Konfigurace/Nastavení/Zóna

Tovární hodnota: -2 °C.

Možnosti jsou Vyp, Den pod dni nebo Blok.prg. Pokud zvolíte Vyp, útlum vůbec nenastane.

#### **Menu Den po dni**

Pomocí tohoto menu naplánujete útlum v jednotlivých dnech týdne. Tento program se pak opakuje každý týden.

Nastavuje se čas, kdy chcete mít teplotu normální. Noční útlum se pak aktivuje po zbývající dobu.

#### **Blok.prg**

Toto menu umožňuje nastavit útlum na několik dnů v týdnu, například pokud pracujete celý pracovní týden mimo domov a o víkendu jste doma.

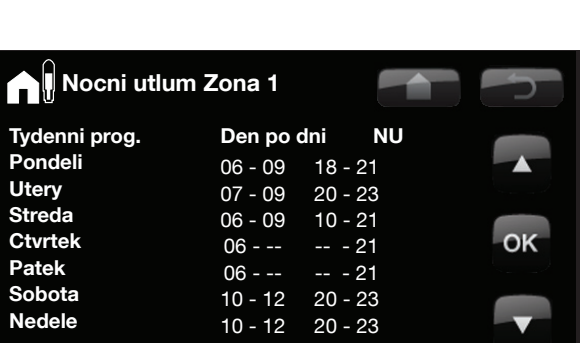

Při ladění soustavy musí být termostatické ventily na radiátorech

stále úplně otevřené!

V pondělí v 6 ráno se teplota zvýší na komfort; v 9 se sníží na noční útlum. V 18 hodin se teplota opět zvýší a ve 21 se opět sníží na noční útlum.

! Nastavuje se čas, kdy má být teplota normální. Funkce nočního poklesu je aktivní ve zbývajícím čase. Noční snížení teploty u tepelného čerpadla je záležitost tepelné pohody, která nijak výrazně nesnižuje spotřebu energie!

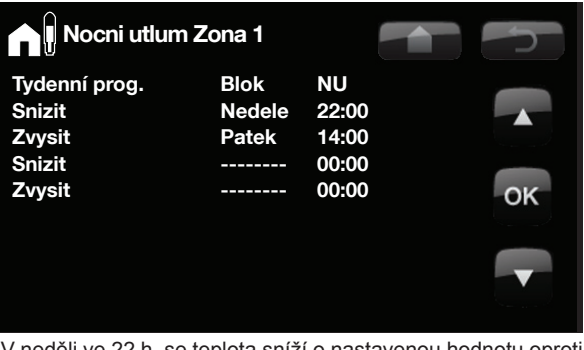

V neděli ve 22 h. se teplota sníží o nastavenou hodnotu oproti nastavené pokojové teplotě. V pátek ve 14 se teplota opět zvýší na nastavenou hodnotu.

# **8.3.4 Prazdniny**

V tomto menu se nastavuje počet dnů, po které má být pokojová teplota trvale snížená. Například po dobu dovolené.

Tuto hodnotu lze nastavit až na 250 dní.

Období začíná od doby, kdy jste tento parametr nastavili.

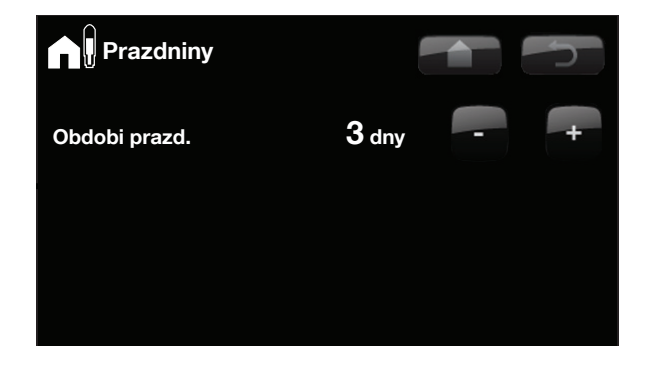

Hodnota, o kterou se teplota má snížit - Pokoj.tepl.snížená - se nastavuje v Konfigurace/ Nastavení/Zóna. Tovární hodnota: -2 °C.

# **8.4 Tepla voda**

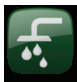

!

Zde si nastavíte požadovanou teplotu teplé vody a případně extra teplou vodu.

# **Teplota**

Zde se nastavují hodnoty, které EcoZenith použije při svém normálním provozu. K dispozici jsou 3 režimy:

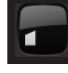

Ekonom - malé nároky na teplou vodu

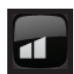

Normál - normální nároky na teplou vodu

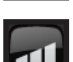

Komfort - vysoké nároky na teplou vodu

# **Extra TV Zap/Vyp**

Tuto možnost zvolíte, když chcete aktivovat funkci Extra TV. Po její aktivaci EcoZenith začne okamžitě produkovat velké množství teplé vody. Také máte možnost naplánovat přípravu většího množství TV na určité období pomocí funkce Týdenní program TV, což je doporučený postup.

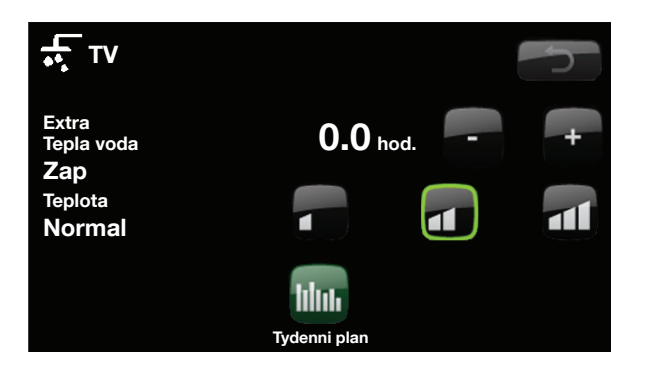

!<br>! Tip: Měli byste začít s režimem Ekonom a pokud zjistíte, že vám teplá voda nestačí, zvýšit nastavení na Normál atd.

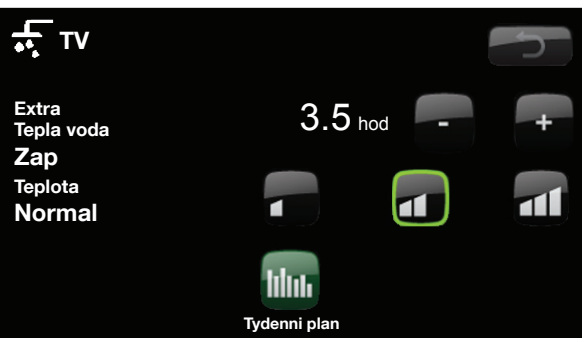

Tento příklad zobrazuje nastavení Extra TV na 3,5 hodiny.

# **8.4.1 Tydenni program TV**

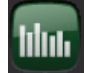

Pomocí tohoto menu můžete naplánovat časové úseky dnů v týdnu, kdy potřebujete extra TV. Toto schéma se pak opakuje každý týden. Obrázek ukazuje tovární nastavení, které lze snadno změnit. Pokud potřebujete některý den ještě další úsek, můžete naprogramovat opakující se časy.

Možnosti jsou Vyp nebo Den pod dni.

Vyp – příprava TV není plánována.

Den po dni – týdenní schéma, které si naprogramujete sami. Používá se, pokud víte předem, kdy budete opakovaně potřebovat teplou vodu navíc, např. ráno a večer.

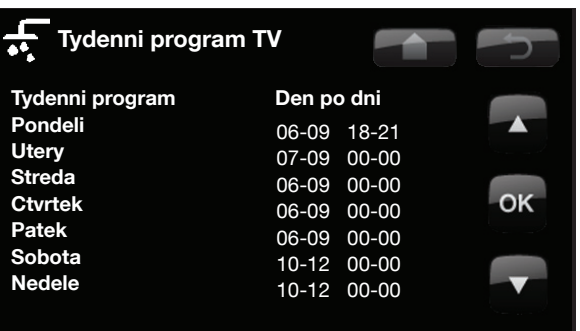

V pondělí v 6 ráno začne systém dodávat více teplé vody. Toto období trvá až do 9 hod., kdy se teplota vrátí k normálu. Další zvýšení nastane mezi 18 a 21 h.

! Tip: Nastavte čas přibližně o 1 hodinu dříve, než budete potřebovat více TV, protože ohřev vody nějakou dobu trvá.

# **8.5 Režim**

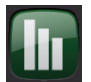

Toto menu zobrazuje aktuální teploty a provozní údaje otopné soustavy.

#### **Otopna voda**

Teplota topné větve do radiátorů se na displeji zobrazuje nad EcoZenithem (42°C). Tato hodnota se bude měnit v průběhu roku podle nastavených parametrů a aktuální venkovní teploty.

#### **Zpatecka**

I teplota ve vratné větvi od radiátorů se zobrazuje nad EcoZenithem (34°C). Tato hodnota se bude měnit v průběhu roku podle nastavených parametrů, objemu radiátorů a aktuální venkovní teploty.

## **Displej také ukazuje teplotu topné i vratné větve tepelného čerpadla.**

#### **Vystup**

Napravo od tepelného čerpadla je zobrazena teplota otopné vody vystupující z TČ (42°C).

#### **Vstup**

Napravo od tepelného čerpadla je zobrazena teplota vratné vody do TČ (34°C).

#### **Cidlo zem vst.** (pouze CTC EcoPart)

Hodnota vlevo nahoře od tepelného čerpadla je aktuální teplota nemrznoucí kapaliny od zemního kolektoru (vrtu) k tepelnému čerpadlu (2°C).

### **Cidlo TC vst.** (pouze CTC EcoPart)

Hodnota vlevo dole od tepelného čerpadla je aktuální teplota nemrznoucí kapaliny, která se vrací z tepelného čerpadla do zemního kolektoru (vrtu). Hodnoty se v průběhu roku mění podle vydatnosti zdroje tepla a množství odebrané energie.

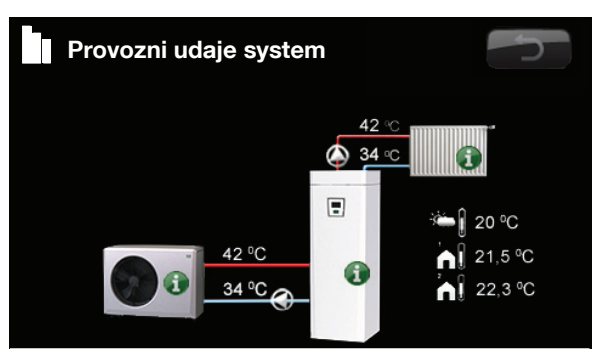

Tento displej zobrazuje provozní údaje s připojeným tepelným čerpadlem CTC EcoAir. Když jsou čerpadla v chodu, jejich ikony se otáčejí.

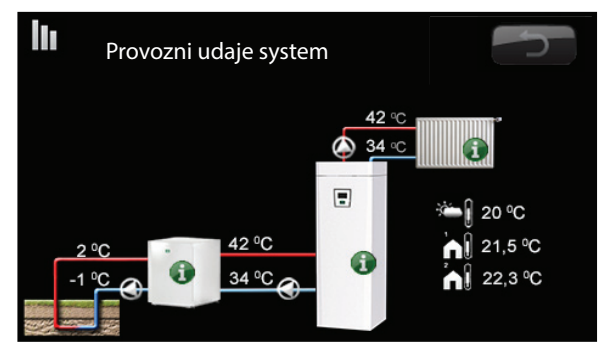

Tento displej zobrazuje provozní údaje s připojeným tepelným čerpadlem CTC EcoPart. Když jsou čerpadla v chodu, jejich ikony se otáčejí.

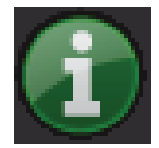

#### **Informace**

Stiskem informačního tlačítka zobrazíte provozní údaje příslušného prvku.

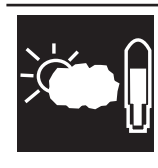

# **Aktuální venkovní teplota**

Zobrazuje aktuální venkovní teplotu. Řídicí jednotka tuto hodnotu používá k výpočtu nejrůznějších provozních parametrů.

#### **<sup>1</sup> Aktuální pokojová teplota**

Zobrazuje aktuální pokojovou teplotu (pokud je zvolen provoz s pokojovým čidlem). Pokud jsou nainstalovány dvě topné zóny, jsou zobrazeny obě hodnoty.

# **8.5.1 CTC EcoZenith**

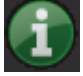

Toto menu zobrazuje aktuální teploty a provozní údaje Vašeho EcoZenithu. První číslo je vždy aktuální naměřená hodnota, přičemž hodnota v závorce je nastavena jako požadovaná a EcoZenith se jí snaží dosáhnout.

### Stav

Zobrazuje provozní stav zařízení. Možnosti provozního stavu jsou:

- **TC Aku horni**  Tepelné čerpadlo ohřívá horní část nádrže (příprava TV).
- **TC AKu spodni** Tepelné čerpadlo ohřívá dolní část nádrže (ohřev otopné vody).
- **TC+Biv**

Nádrž je ohřívána jak topným tělesem, tak tepelným čerpadlem zároveň.

**• Biv.**

Nádrž ohřívá pouze topné těleso.

# **Aku horní °C**

Zobrazuje teplotu a referenční hodnotu v horní části nádrže.

# **Aku spodni °C**

Zobrazuje teplotu a referenční hodnotu v dolní části nádrže.

# **Topna Zona 1 °C**

Zobrazuje teplotu vody dodávané do otopného okruhu společně s teplotou, jaké se systém snaží dosáhnout. Tato hodnota bude v průběhu roku kolísat v závislosti na nastavených parametrech a aktuální venkovní teplotě.

# **Zpatecka °C**

Zobrazuje teplotu vody ve vratné větvi z otopné soustavy do EcoZenithu.

# **Cerp.otop.v.**

Zobrazuje provozní stav čerpadla otopné vody.

# **Smes.ventil**

Zobrazuje, zda směšovací ventil zvyšuje (otevírá) nebo snižuje (zavírá) přísun tepla do otopného okruhu. Jakmile je směšováním dosaženo správné teploty, pohon ventilu se zastaví.

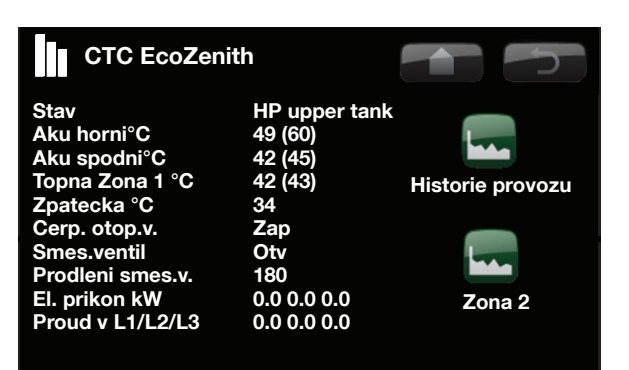

Pokud jsou zapojeny a identifikovány proudové snímače, zobrazí se 3 hodnoty proudu. Pokud je zobrazena pouze jedna hodnota:

- zapojte všechny 3 proudové snímače

- pak zvolte možnost Konfigurace/Servis/Zkouška proud. snímačů

! První číslo je aktuální provozní hodnota, číslo v závorce je spínací bod, kterého se přístroj snaží dosáhnout.

26 CTC EcoZenith i250

# **Prodleni smes.v.**

Mikrospínač v pohonu směšovacího ventilu zajišťuje, že se topné těleso nezapíná zbytečně, např. při větrání místnosti nebo když během noci venkovní teplota nakrátko více poklesne. Směšovací ventil počká nastavenou dobu, než se z vrchní části tepelné centrály začne odebírat teplo vyrobené elektrickým topným tělesem. Displej ukazuje odpočítávání času v minutách do sepnutí. Pokud je zobrazeno Blokováno, směšovací ventil nikdy neotevře směrem k horní části centrály.

### **El. prikon kW**

Zobrazuje příkon integrovaných el. topných těles (0-9 kW + 0-6 kW).

### **Proud L1/L2/L3**

Zobrazuje celkový příkon soustavy na jednotlivých fázích L1/L2/L3, za předpokladu, že na přívodní kabely byly namontovány všechny 3 proudové snímače. Pokud nejsou proudové snímače zjištěny, zobrazí se pouze fáze s nejvyšším zatížením. Když odebíraný proud překročí hodnotu hlavního jističe, EcoZenith automaticky sníží příkon o jeden výkonový stupeň, aby se zabránilo vypadnutí hlavního jističe, například když se v domě najednou používá několik zařízení s vysokým odběrem.

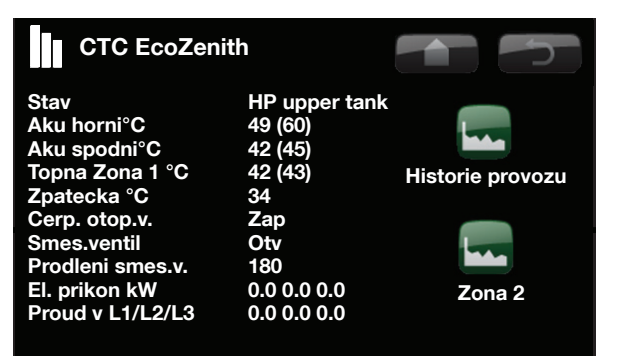

#### **8.5.2 Historie provozu**

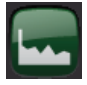

Toto menu zobrazuje dlouhodobou historii provozu EcoZenithu.

# **Celkova doba provozu**

Zobrazuje celkovou dobu, po kterou je zařízení v provozu.

# **Max. otopna voda °C**

Zobrazuje nejvyšší teplotu otopné vody dodané do otopného okruhu. Tato hodnota může představovat teplotní požadavky otopné soustavy/domu. Čím je tato hodnota během zimního provozu nižší, tím je objekt vhodnější pro vytápění tepelným čerpadlem.

### **Spotreba kWh**

Zobrazuje, kolik elektrické energie zařízení spotřebovalo při ohřevu topnými tělesy (celková hodnota od počátku).

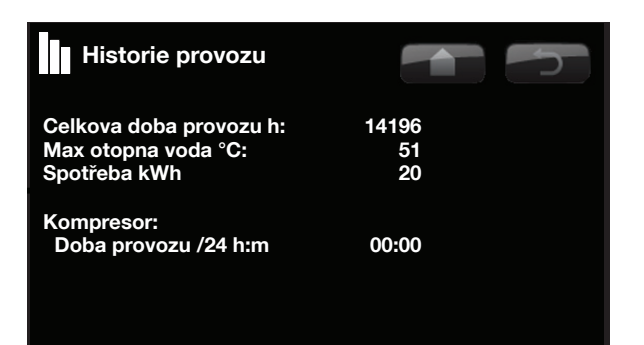

# **Doba provozu /24h h:m**

Zobrazuje dobu chodu kompresoru za posledních 24 hodin. Tato hodnota se aktualizuje jednou denně,

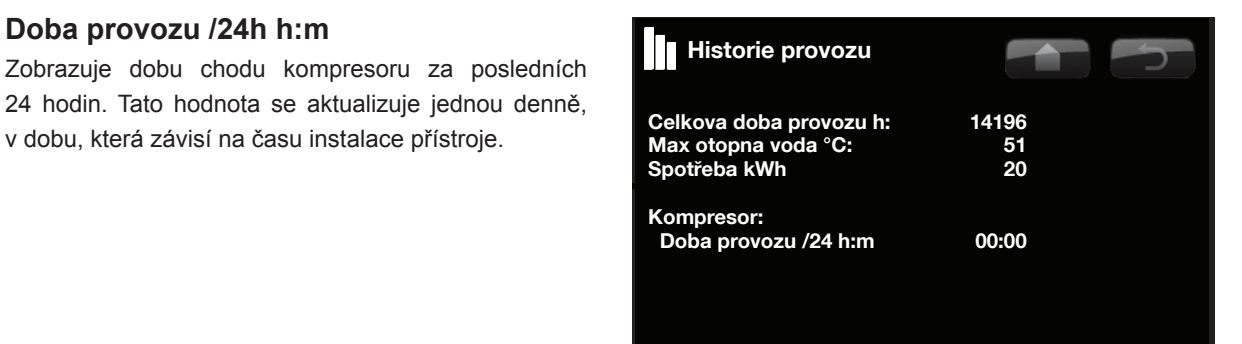

# **8.5.3 Provozní údaje TC**

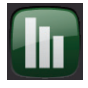

Toto menu je určeno k servisní činnosti a pokročilému řešení problémů.

#### **Kompresor (Zap/Vyp)**

Informuje, zda je kompresor v provozu nebo ne.

### **Cerp. TC (Zap/Vyp)**

Zobrazuje provozní stav čerpadla a průtok vyjádřený v procentech.

#### **Cerp. zemniho okruhu/Ventilator (Zap/Vyp)**

Informuje, zda je čerpadlo zemního okruhu/ventilátor v provozu nebo ne.

# **TC vst/vyst °C**

Zobrazuje teplotu výstupní a vratné větve TČ.

#### **Proud L1**

Zobrazuje proud kompresoru (fáze L1).

# **8.5.4 Provozni udaje topeni**

Zde jsou zobrazeny provozní údaje topení za posledních 24 hodin. Údaj nejvíce vpravo je nejčerstvější a nejvíce vlevo je nejstarší. Celý graf se "posouvá" doleva.

Modrou barvou se zobrazuje venkovní teplota.

Zelenou a růžovou se zobrazují pokojové teploty zóny 1 a 2.

Červenou a šedou se zobrazují teploty topné vody zóny 1 a 2.

Žlutou barvou se zobrazuje teplota zpátečky do Eco-Zenithu.

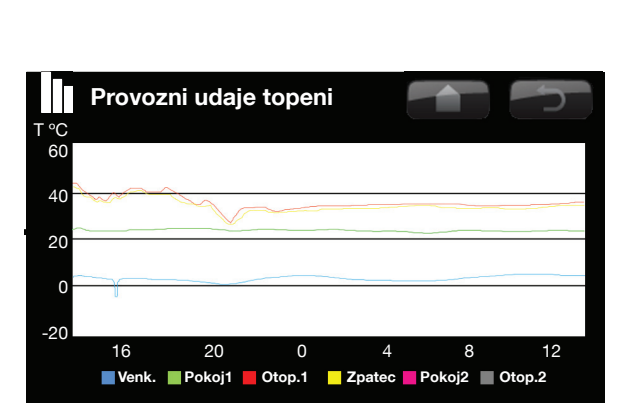

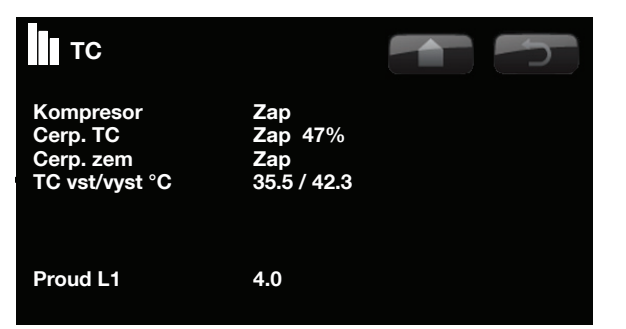

# **8.6 Konfigurace**

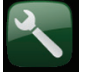

Toto menu obsahuje 4 podmenu: Čas/Jazyk, Nastavení, Systém a Servis.

Menu Čas/Jazyk zahrnuje nastavení času a jazyka pro Vaši tepelnou centrálu.

Menu Nastavení použije jak servisní pracovník, tak uživatel k nastavení systému při instalaci.

V menu Systém definuje servisní pracovník hodnoty Vaší otopné soustavy.

Menu Servis se používá k odstraňování závad a diagnostice. Naleznete tu možnosti Funkční test, Zazn. Alarmy, Tovární nastavení - kód., Rychlý start kompresoru a Software update.

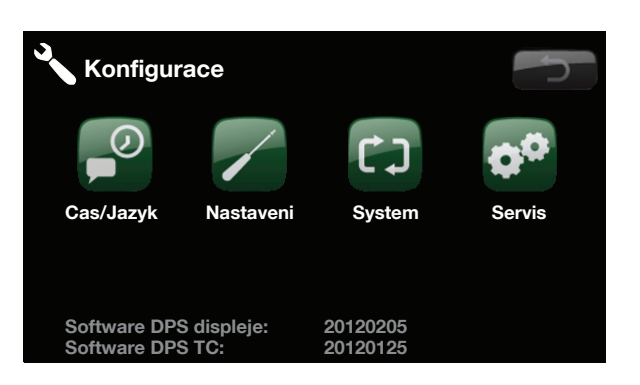

**8.6.1 Cas/Jazyk**

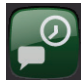

Zde nastavíte datum a čas. V případě výpadku elektřiny si hodiny své nastavení uchovají. Letní a zimní čas se mění automaticky.

# **Nastaveni casu**

Když se kolem nabídky Čas objeví zelený rámeček, stiskněte OK, tím vyberete první údaj. Pomocí šipek nastavíte požadovanou hodnotu.

Když stisknete OK, zvýrazní se další údaj.

# **Nastaveni jazyka**

Aktuální jazyk je zeleně orámovaný.

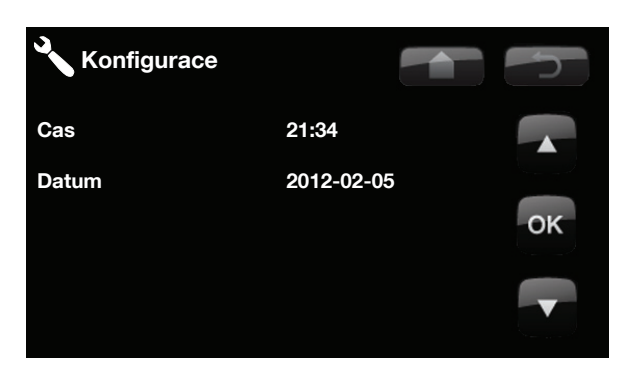

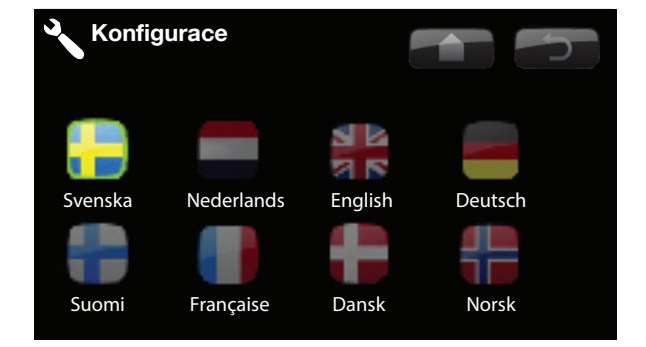

# **8.7 Nastavení**

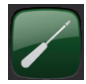

Toto menu se používá k nastavení parametrů a požadavků Vaší otopné soustavy. Je velmi důležité, aby tyto hodnoty byly správně nastavené pro konkrétní objekt. Nesprávně nastavené hodnoty mohou mít za následek nedostatečně vytápěné prostory nebo naopak prostory zbytečně přetápěné, s velkou spotřebou energie.

# **8.7.1 Zona 1 nebo 2**

# **Max. otopna voda °C**

Max. přípustná teplota vody dodávané do otopného okruhu. Tato funkce slouží jako elektronická ochrana podlahového topení proti příliš vysoké teplotě. Otopný okruh 2 může dodávat max. stejnou teplotu jako okruh 1 nebo nižší.

### **Min. otopna voda °C**

Zde můžete nastavit minimální teplotu, pokud chcete přes léto temperovat sklep nebo udržet v chodu podlahové topení, např. v koupelně. Vytápění v ostatních částech domu je pak potřeba odstavit buď pomocí termostatických ventilů na radiátorech nebo manuálním uzavřením. Nezapomeňte, že oběhové čerpadlo otopné soustavy tak poběží celé léto. To znamená, že teplota na výstupu neklesne pod nastavenou hodnotu, např. +27°C. "Vyp" znamená, že je tato funkce vypnutá.

#### **Tepl. konce top. obdobi**

Venkovní teplota, při jejímž překročení již není potřeba v domě topit. Oběhové čerpadlo se zastaví a směšovací ventil se uzavře. Oběhové čerpadlo se každý den na chvíli spustí, aby se předešlo zatuhnutí. Soustava se znovu spustí, jakmile vznikne požadavek na topení.

### **Cas konce top. obdobi**

**Prodleva před zastavením oběhového čerpadla, jak je popsáno výše.**

### **Sklon (tovární nastavení)**

Sklon definuje teplotu, jakou váš dům potřebuje při různých venkovních teplotách. Viz podrobné informace v kapitole o instalaci topení. Nastavovaná hodnota je teplota do otopného okruhu, když je venku -15°C. Další jemné ladění se provádí v menu "Pokoj-požadovaná teplota".

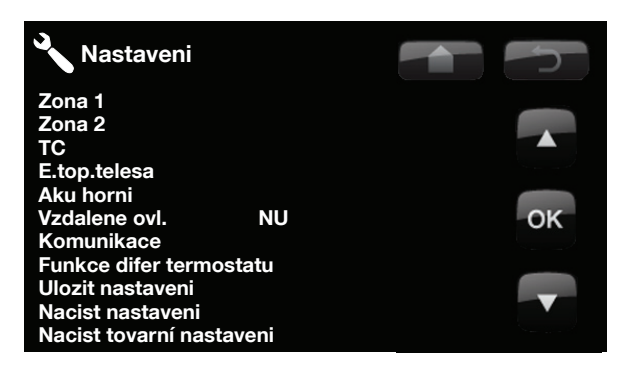

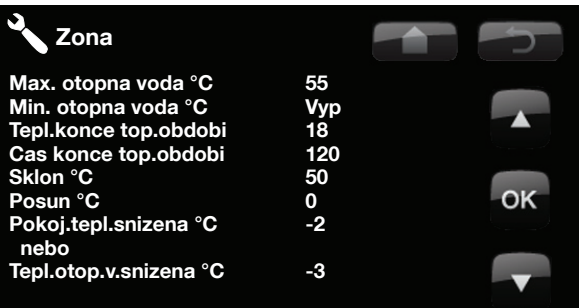

! Tip: Přečtěte si více o těchto nastaveních v kapitole o instalaci topení.

#### **Příklad:**

"Sklon 50" znamená, že při venkovní teplotě -15°C bude teplota vody dodávané do radiátorů 50°C, pokud je posun nastaven na 0. Pokud je posun nastaven na +5°C, bude tato teplota 55°C. Křivka se pak zvýší o 5°C pro všechny venkovní teploty, tj. je paralelně posunuta o 5°C.

# **Posun**

Posun znamená, že při konkrétní venkovní teplotě je možno teplotu otopné vody libovolně zvýšit či snížit. Další jemné ladění se provádí v menu "Room temperature (Pokoj-požadovaná teplota)".

# **Pokoj.tepl.snizena -2 (0 až -40)**

"Pokoj.tepl.snížená" se zobrazí, pokud je nainstalováno pokojové čidlo.

Zde definujete, o kolik stupňů se má teplota snížit v jednotlivých naplánovaných obdobích (např. Noční útlum, Prázdniny atd.).

# **Tepl.otop.v.snizena -3 (0 až -40)**

Pokud není nainstalováno žádné pokojové čidlo, zobrazí se místo něj na displeji "Tepl.otop.v.snížená".

# **Příklad:**

Pokoj.tepl.snížená -2 znamená, že pokojová teplota je snížena o 2°C oproti normální pokojové teplotě.

### **Příklad:**

Jako obecné pravidlo platí, že snížení teploty otopné vody o 3-4°C odpovídá v normálním systému snížení pokojové teploty o 1°C.

# **8.7.2 Tepelne cerpadlo**

# **Kompresor**

Možnosti: Povoleno nebo Blokováno

Tepelná centrála se dodává se zablokovaným kompresorem. V takovém případě funguje jako elektrokotel. Všechny ostatní funkce zůstávají nedotčené. Povoleno značí, že TČ má povoleno fungovat.

### **Cerp.zem.okr. 10 dni**

#### Možnosti: 0 nebo 10 dnů

Po skončení instalace se můžete rozhodnout, že necháte běžet čerpadlo zemního okruhu nepřetržitě 10 dní, aby se systém odvzdušnil.

# **Tarif TC**

Toto nastavení se používá, když je k dispozici duální tarif s nižší cenou elektřiny v určitých úsecích dne. Tepelné čerpadlo pak může využít levnější energii. Musí být nastaveno na Vyp.

# **Min.doba chodu 6 (0 až 20)**

Minimální doba v minutách, po kterou smí kompresor běžet. I kdyby byla dosažena vypínací teplota zásobníku, kompresor v tuto dobu bude i nadále dodávat energii.

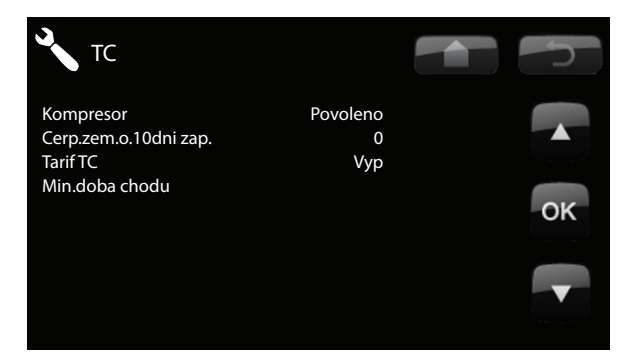

## **8.7.3 El.top.teleso**

# **El.top.horni °C 50 (30 až 60)**

Teplota, při které se připojí topná tělesa a pomohou EcoZenithu v přípravě teplé vody, když je velký odběr. Doporučuje se nastavit nízkou hodnotu.

Topné těleso také poskytuje přídavné topení. Pokud dům vyžaduje vyšší teplotu než je zvolená, řídicí systém to automaticky kompenzuje zvýšením teploty požadované od el. topného tělesa.

Tato teplota také odráží nastavení zvolená pro TV.

# **El.top.horni biv °C 57 (30 až 70)**

Pokud tepelná centrála žádá o podporu k dosažení správné teploty v otopném okruhu, spustí se elektrické topné těleso (po uplynutí doby zpoždění nastavené na směšovacím ventilu) a běží, dokud není dosaženo této hodnoty.

# **El.top.horni extra TV °C 60 (30 až 70)**

Toto nastavení stanoví, jestli se má el. topné těleso podílet na přípravě extra TV. Pokud je v menu DHW (TV) aktivována možnost Extra teplá voda, nastavíte zde její požadovanou teplotu. Nižší hodnota znamená, že většinu teplé vody připraví tepelné čerpadlo, nikoli elektrické topné těleso.

# **El.top.horni max kW 5,5 (0 až 9,0)**

Zde nastavíte max. povolený příkon el. topného tělesa v rozsahu od 0 do 9 kW v krocích po 0,3 kW.

# **Aku spodni °C 55 (30 až 70)**

Nastavení teploty dolního topného tělesa.

### **Aku spodni kW 6 (0 nebo 6)**

Nastavení výkonu dolního topného tělesa, 0 nebo 6 kW. Je možno přidat ještě další 3 kW. Kontaktujte dodavatele pro další info.

# **Prodleni smes.v. 180 (30 až 240, blokováno)**

Zde se nastavuje prodlení směšovacího ventilu, tedy časový úsek před přepnutím na odběr energie z elektrického ohřevu. Čas lze nastavit mezi 30 a 240 minutami. Pokud nastavíte hodnotu vyšší než 240 minut, směšovací ventil má zcela zablokovaný odběr tepla z horní části tepelné centrály.

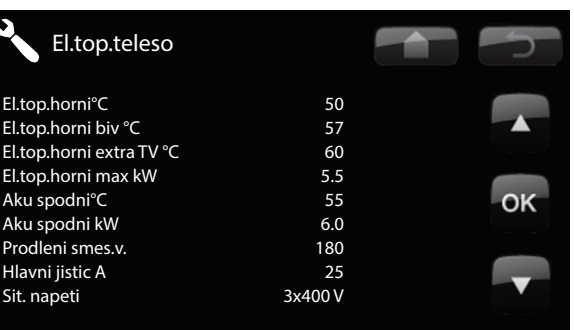

# **Hlavni jistic A 20 (10 až 35)**

Zde se nastavuje hodnota hlavního jističe domu. Toto nastavení spolu s namontovanými proudovými snímači zajistí ochranu hlavního jističe v situaci, kdy se používají spotřebiče, které působí odběrovou špičku, např. sporáky, trouby, domácí vodárna apod. Tepelná centrála dočasně omezí odběr proudu, když se takovéto spotřebiče používají.

# **Sit. napeti 3x400 V**

Tato nastavená hodnota informuje, zda je tepelné čerpadlo připojeno k napětí 3x400 V, 1x230 V nebo 3x230 V.

# **Tarif EL Vyp**

Toto nastavení se používá, když je k dispozici duální tarif s nižší cenou elektřiny v určitých úsecích dne. Tepelné čerpadlo pak může využít levnější energii. Musí být nastaveno na Vyp.

# **8.7.4 Aku horní**

(Platí pouze pokud je nainstalováno tepelné čerpadlo.)

# **Stop tepl. TC °C Max (40 až 58, Max)**

Při dosažení této teploty přestává tepelné čerpadlo ohřívat horní zásobník.

# **Dif.zap/vyp horni°C 7 (3 až 10)**

Hystereze pro zahájení nebo ukončení ohřevu horní části tepelné centrály.

# **Max.cas Aku horni 20 (10 až 150)**

Toto je maximální doba, kterou tepelné čerpadlo stráví ohřevem horní části, pokud je potřeba ohřívat v dolní části.

# **Max.cas Aku dolni 40 (10 až 120)**

Toto je maximální doba, kterou tepelné čerpadlo stráví ohřevem dolní části, pokud je potřeba ohřívat v horní části.

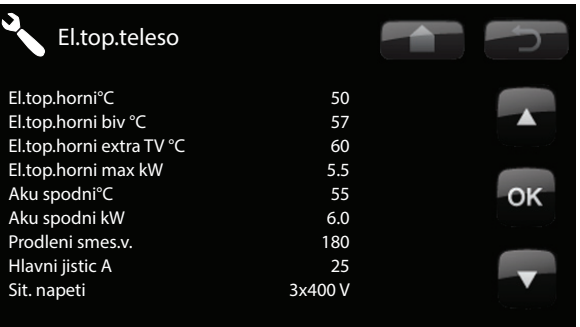

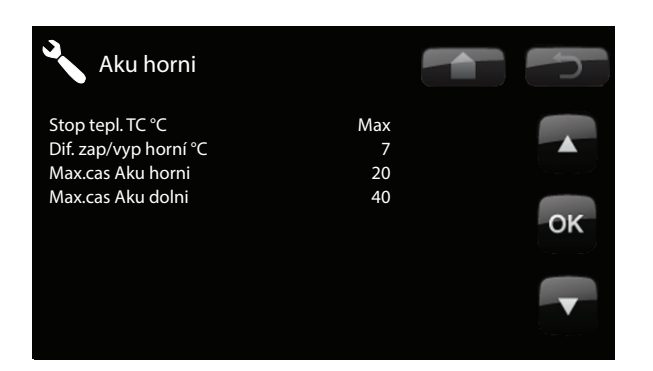

# **8.7.5 Vzdalene ovl.**

Zobrazuje zvolený typ vzdáleného ovládání.

NÚ = Noční útlum ovládaný na dálku.

BK = Blokování signálem HDO. Vypne kompresor a elektrické topné těleso v době vysokého tarifu.

TV = Extra teplá voda, používá se společně s tlačítkem Extra TV.

# **8.7.6 Komunikace**

Tato nastavení se aktivují při použití Nadřazených systémů a v normálním provozu se nepoužívají. V tomto návodu nejsou popsána.

# **8.7.7 Ulozit nastaveni**

Uloží nastavení. Zde si můžete nastavit své vlastní parametry. Potvrdíte stiskem OK.

# **8.7.8 Nacist nastaveni**

Vyvolá nastavení. Uložená nastavení lze vyvolat touto volbou.

# **8.7.9 Nacist tovarni nastaveni**

Obnoví tovární nastavení. Zařízení se dodává s nastavenými továrními hodnotami, které je možno obnovit touto funkcí. Pro potvrzení stiskněte OK. Typ výrobku a jeho velikost však zůstanou zachovány.

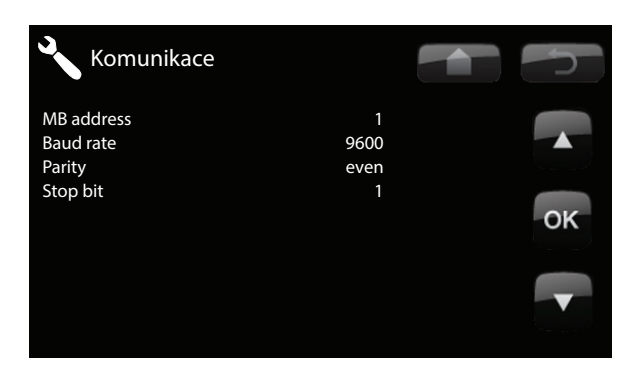

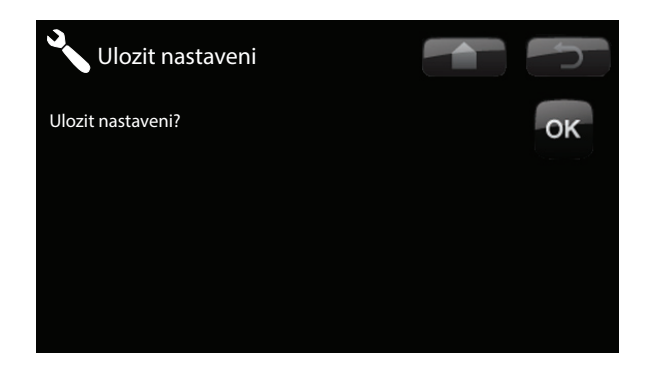

# **8.8 Systém**

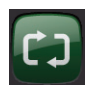

Zde můžete popsat svou otopnou soustavu, zda se topí s pokojovým čidlem nebo bez něj. Také se zde definuje průtokový spínač EcoZenithu, GSM a chlazení. Definice se nastavuje během instalace.

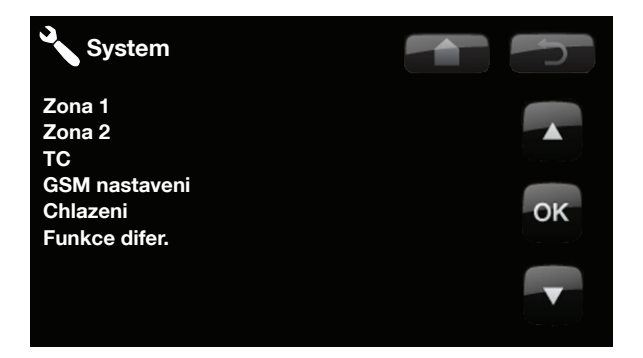

# **8.8.1 Def Zona 1 nebo 2**

Zde se definuje, jestli se v zóně používá pokojové čidlo nebo ne. Ne/Ano.

Zvolte, zda je pokojové čidlo otopné soustavy připojeno kabelem nebo bezdrátově. Drát/bezdrát.

Pokud bylo nainstalováno bezdrátové pokojové čidlo, posuňte se na displeji dolů k Pokojové čidlo: Připojeno a stiskněte OK. Kurzor se přesune na slovo Připojeno. Znovu stiskněte OK. Systém nyní čeká na pokojové čidlo, až začne komunikovat s tepelným čerpadlem.

Více informací naleznete v návodu k bezdrátovému pokojovému čidlu.

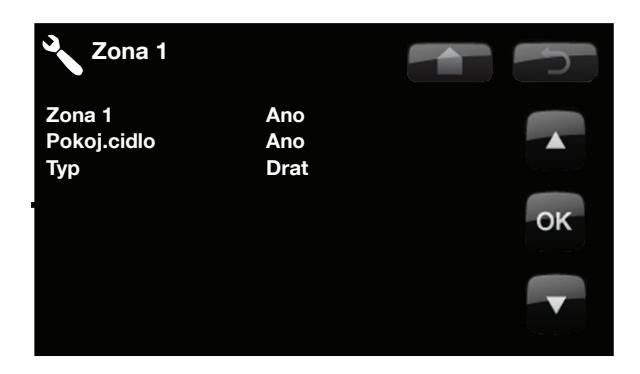

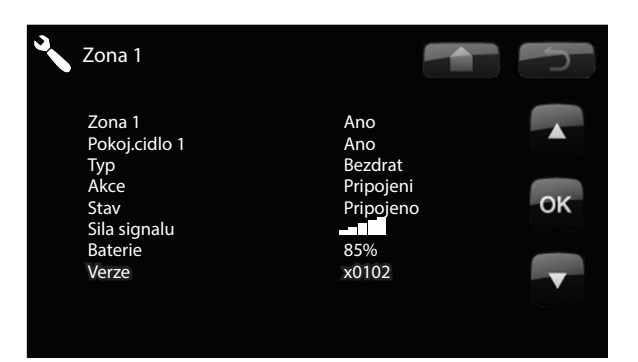

# **8.8.2 Def TC**

Tepelné čerpadlo Zap/Vyp. Zadejte, zda je nainstalováno tepelné čerpadlo.

Průtokový spínač. (Platí pouze pokud je nainstalováno tepelné čerpadlo CTC EcoPart.) Zvolte, zda je v systému nainstalován průtokový spínač, a pokud ano, jaký je to typ (příslušenství).

Vyberte z:

- NE (Žádný)
- NC (normálně zavřeno)
- NO (normálně otevřeno)

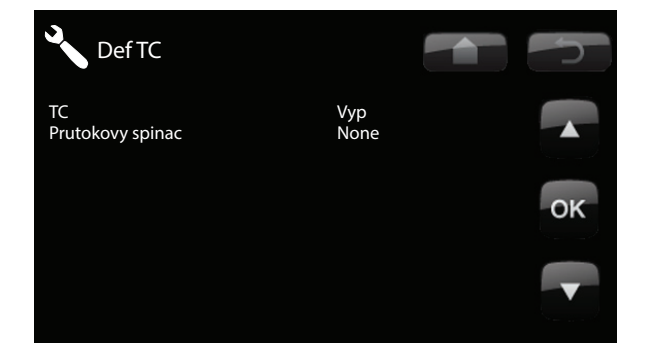

# **8.8.3 Def. SMS**

Zde se stanoví, zda je nainstalováno ovládání pomocí SMS (příslušenství).

**Aktivovat GSM? (Ano/Ne)**

Pokud zvolíte Ano, zobrazí se další menu níže.

**Sila signalu** Zde se zobrazí síla mobilního signálu.

#### **Telefon.cislo 1** Zde se zobrazí první aktivované tel. číslo.

#### **Telefon.cislo 2**

Zde se zobrazí druhé aktivované tel. číslo.

#### **Verze HW**

Zde se zobrazí hardwarová verze vybavení GSM.

### **Verze SW**

Zde se zobrazí softwarová verze vybavení GSM.

POZN: Více informací o funkci SMS naleznete v příslušném návodu.

# **8.8.4 Def chlazeni**

(Platí pouze pokud je nainstalováno tepelné čerpadlo CTC EcoPart.)

### **Chlazeni (Ne/Ano)**

Zde se nastaví, zda je nainstalováno chlazení (příslušenství).

# **Bezne topeni/chlazeni (Ne/Ano)**

Chladicí systém je společný pro topení i chlazení. Pokud je odpověď Ne, topení poběží na okruhu 1 a chlazení na okruhu 2. Pokud je odpověď Ano (společné), použije se okruh 1 na topení i chlazení.

#### **Hlidani rosneho bodu (Ne/Ano)**

Pokud má systém zajištěnou trubku na kondenzát, jsou v různým místech systému povoleny mnohem nižší teploty. POZOR: Tvorba kondenzátu v konstrukci domu může vést k nežádoucí vlhkosti a škodám způsobeným plísní. V případě pochybností konzultujte odborníka.

#### **Pokoj.t.pri chlazeni 25 (10 až 30)**

Zde se nastavuje požadovaná pokojová teplota pro chlazení.

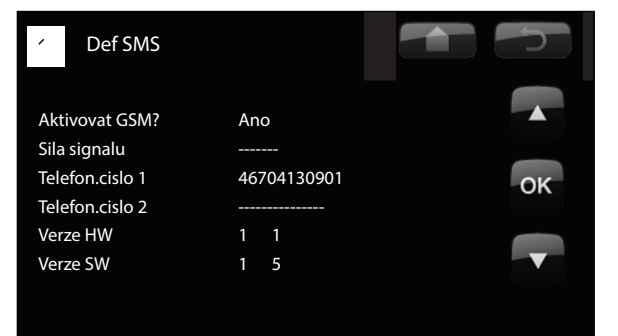

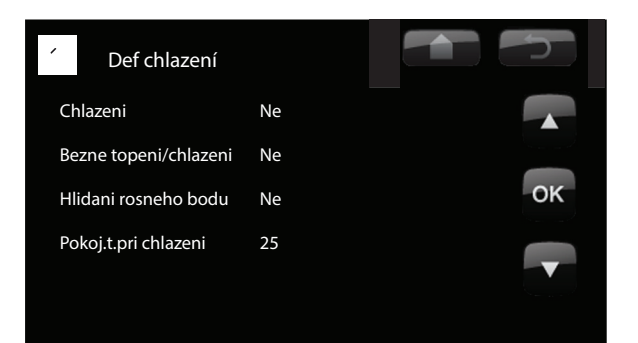
#### **8.8.5 Servis**

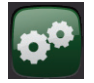

! !POZOR! Toto menu je určeno pouze pro servisní pracovníky.

#### **Funkcni test**

Toto menu je určeno k otestování funkcí různých komponent tepelné centrály. Jakmile je toto menu aktivováno, všechny funkce se zastaví. Poté lze otestovat každý komponent zvlášť nebo společně. Všechny řídicí funkce jsou vypnuté. Jedinou ochranou proti nesprávnému provozu zůstávají tlaková čidla a ochrana el. topných těles proti přehřátí. Když toto menu ukončíte, tepelná centrála se vrátí k normálnímu provozu. Pokud není po dobu 10 minut stisknuto žádné tlačítko, automaticky se vrátí k normálnímu provozu. Jedinou výjimkou je, když se spustí čerpadlo zemního okruhu. To může běžet po velmi dlouhou dobu. Používá se společně s externím plnicím čerpadlem při instalaci TČ.

#### **Test otopne zony**

Pokud jsou nainstalovány 2 otopné zóny, zobrazí se tu hodnoty pro obě.

#### **Smesovaci v.**

Otevírá a zavírá směšovací ventil.

#### **Cerp.**

Spouští a zastavuje čerpadlo příslušné otopné zóny.

#### **LED pokoj. cidla**

Odsud je možno ovládat funkci alarmu pokojového čidla. Po aktivaci zůstane LED kontrolka na pokojovém čidle trvale rozsvícená.

#### **Test TC**

Funkční test tepelného čerpadla.

#### **TC Komp.**

Kompresor Zap/Vyp. Zde se provádí funkční test kompresoru. Současně je v provozu i ventilátor nebo čerpadlo nemrznoucí kapaliny a ohřevu zásobníku, aby kompresor nespustil tlakové spínače.

#### **TC C.zem.o./Vnetilator**

Čerpadlo zemního okruhu Zap/Vyp. Aktivace ventilátoru nebo čerpadla nemrznoucí kapaliny. EcoAir: ventilátor lze nastavit 0-100%.

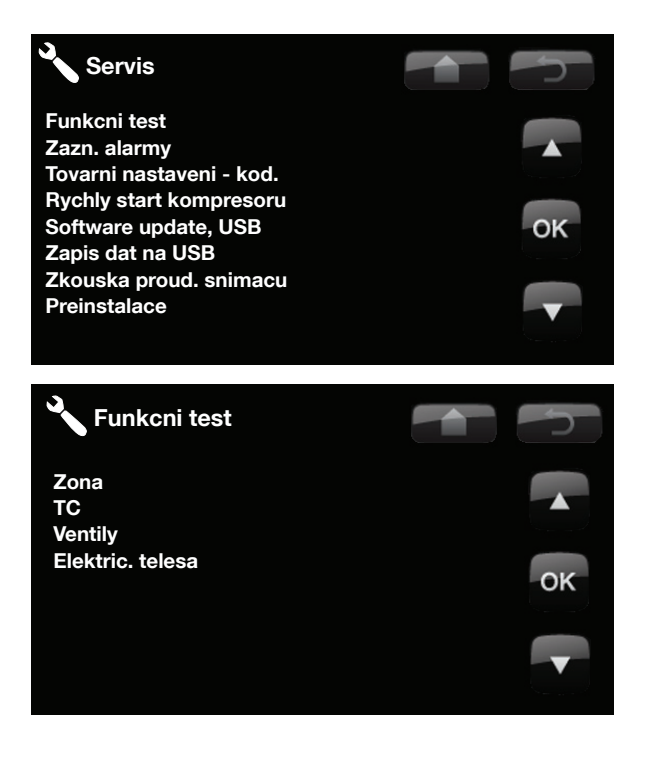

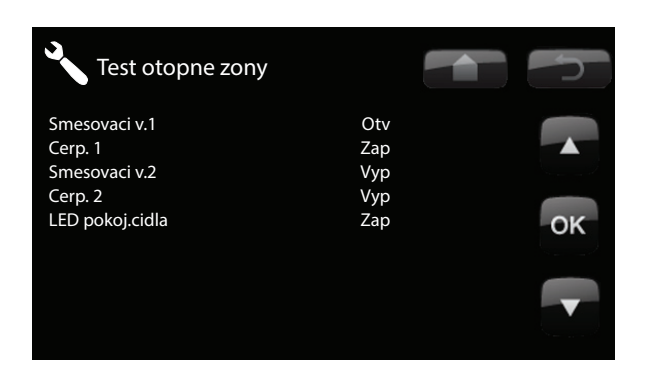

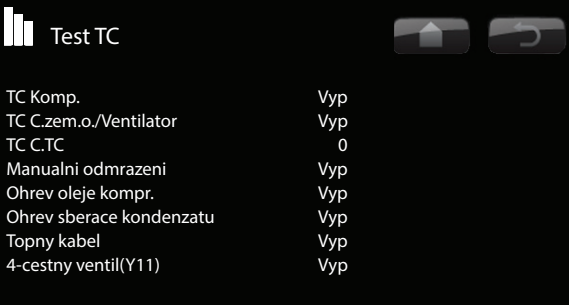

#### **TC C.TC**

Zapnutí/vypnutí čerpadla ohřevu zásobníku, funkční test 0-100%.

**Manualni odmrazeni (platí pouze pro EcoAir).**  Funkční test funkce odmrazení. Zap/Vyp.

**Ohrev oleje kompr. (platí pouze pro EcoAir).**  Funkční test ohřevu oleje kompresoru. Zap/Vyp.

**Ohrev sberace kondenzatu (platí pouze pro EcoAir).**

Funkční test funkce ohřevu zachytávače kondenzátu. Zap/Vyp.

**Topny kabel (platí pouze pro EcoAir).**

Funkční test topného kabelu (příslušenství). Zap/Vyp.

**4 cest ventil (Y11) (platí pouze pro EcoAir).**

Funkční test třícestného ventilu. Zahrnuje test průtoku Zvys a Sniz (tedy do horní resp. dolní části nádrže).

Funkční test čtyřcestného ventilu. Zap/Vyp.

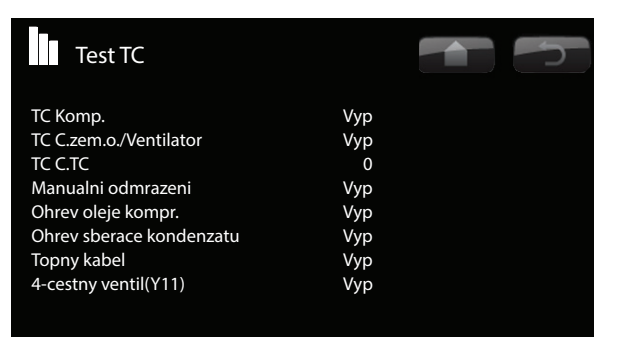

# Test ventilu 3-cest.ventil Sniz ok Test el.top.teles El.top.teleso L1A Vyp El.top.teleso L1B Vyp El.top.teleso L2A Vyp El.top.teleso L2B Vyp ok El.top.teleso L3A Vyp El.top.teleso L3B Vyp El.top.teleso A13 Vyp Zazn. alarmu TC Posledni alarm: Cas VT (b) NT (b) PS (K) I(A) Nizky prutok zem.okruh 07:20 6/3 8.8 3.3 15.9 3.9 Ulozene alarmy: Chybny sled fazi 10:30 1/3 27.9 8.6 -227 50.0 Chyba kom.motorprotekt. 09:01 1/3 27.9 3.6 42.2  $0.0$

**Test ventilu**

#### **Test el.top. teles**

Tato funkce se používá k otestování jednotlivých fází L1, L2 a L3 elektrického topného tělesa.

Dostupné možnosti jsou Vyp/Nízký/Vysoký/Nízký+Vysoký

#### **Zazn. alarmu TC**

Zde můžete zjistit informace o posledních alarmech. Poslední alarm je zobrazen nahoře a poslední 4 jsou zobrazené pod nabídkou Uložené alarmy.

Alarm, který se opakuje během hodiny, je ignorován, aby zbytečně nezaplňoval seznam. Pokud se stejný alarm opakuje, může to znamenat závadu typu uvolněný kontakt apod.

Pozor! Do kódem chráněného nastavení smí vstoupit pouze autorizovaná osoba. V případě neoprávněných změn nastavených hodnot může dojít k závažným provozním problémům a závadám. V takovém případě nemůže být uplatněna záruka!

#### **Tovarni nastaveni - kod**

V tomto menu se nastavují mezní hodnoty pro provoz a spuštění alarmu. Ke změně továrního nastavení je nutno zadat 4ciferný kód. I bez zadání kódu se však můžete podívat, jaké možnosti se v menu vyskytují.

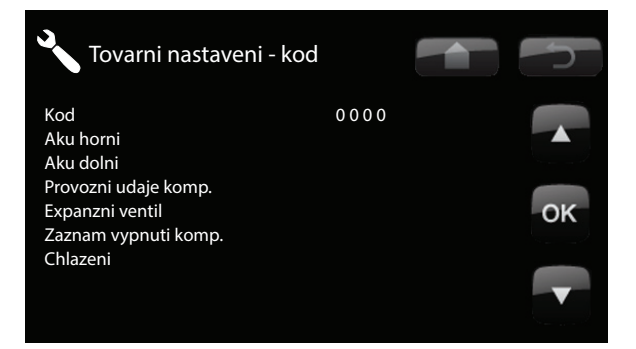

#### **Rychly start kompresoru**

#### **(platí pouze pokud je nainstalováno tepelné čerpadlo)**

Při spouštění tepelného čerpadla je start kompresoru odložen o 10 minut. Tato funkce celý proces urychlí.

#### **Software update, USB**

Tato funkce je určena výhradně pro servisního inženýra. Její pomocí se aktualizuje firmware řídicí jednotky přes USB. Proces aktualizace je ukončen, jakmile se objeví úvodní menu.

#### **Zapis dat na USB**

Tato funkce je určena výhradně pro servisního inženýra. Její pomocí je možno uložit zaznamenané hodnoty na USB paměť.

#### **Zkouska proud. snimacu**

Pomocí této funkce je možno určit, který proudový snímač je zapojen na určitou fázi. Jakmile EcoZenith identifikuje jednotlivé fáze transformátoru proudu, objeví se v provozních údajích všechny 3 fáze (L1, L2 a L3).

**V době spuštění této funkce je důležité, abyste měli odpojené všechny hlavní el. spotřebiče. Také se ujistěte, že i termostat přitápění v EcoZenithu je vypnutý.** 

#### **Preinstalace**

Tento příkaz spouští znovu instalační proceduru. Viz kapitola o prvním spuštění.

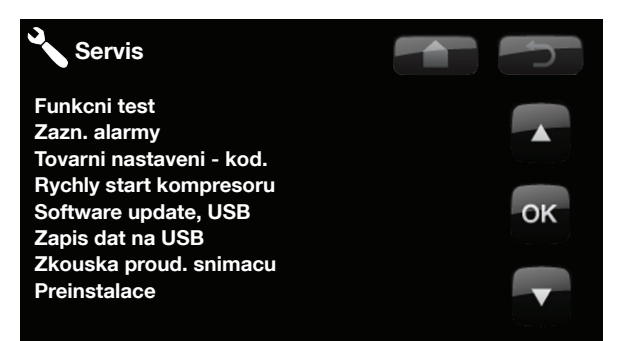

**POZOR!** V průběhu aktualizace nesmí<br>za žádných okolností dojít k přerušení<br>dodávky proudu! za žádných okolností dojít k přerušení dodávky proudu!

# **9. Provoz a údržba**

Když vám montážník nainstaluje nový otopný systém, měli byste společně s ním zkontrolovat, že je v bezchybném provozním stavu. Ať Vám ukáže, kde jsou přepínače, kontrolky a ovládací prvky, abyste měli přehled, jak systém funguje a jakou potřebuje údržbu. Přibližně za 3 dny otopnou soustavu odvzdušněte, a pokud je to potřeba, doplňte vodu.

#### **Pojistný ventil tepelné centrály a otopné soustavy**

Asi 4x ročně zkontrolujte jeho funkčnost tím, že s ním ručně otočíte. Zkontrolujte, že z jeho přepadu vytéká voda.

#### **Směšovací ventil**

Směšovací ventil je ovládán řídicím systémem automaticky tak, aby otopná soustava dosáhla správné teploty bez ohledu na roční dobu. I v případě poruchy je však možné ovládat směšovací ventil ručně tak, že ovládací knoflík na pohonu povytáhnete a otočíte s ním po směru hodinových ručiček ke snížení teploty nebo obráceně ke zvýšení teploty.

#### **Vypuštění nádrže**

V případě vypouštění nádrže musí být tepelná centrála odpojená od elektřiny. Vypouštěcí ventil je umístěn vlevo dole při pohledu zepředu, za předním panelem. Při vypouštění celé soustavy musí být směšovací ventil plně otevřený, t.j. otočený proti směru hodinových ručiček až na doraz. Do uzavřeného systému se musí umožnit vstup vzduchu.

#### **Vypnutí**

EcoZenith se vypíná provozním vypínačem. Pokud hrozí riziko zamrznutí vody, je nutno vypustit vodu jak z tepelného čerpadla, tak z otopného okruhu. Okruh TV, který obsahuje asi 5 litrů vody, se se vyprázdní připojením hadice na přípojku studené vody ve spodní části.

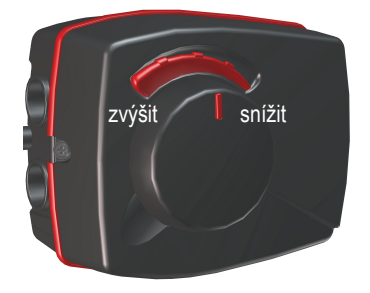

! Nezapomeňte vrátit směšovací ventil do automatické polohy.

# **10. Hledání závad / Vhodná opatření**

CTC EcoZenith i250 je konstruován tak, aby umožnil spolehlivý a pohodlný provoz při dlouhé životnosti. Níže jsou uvedeny různé tipy, které Vám mohou pomoci v případě poruchy.

Dojde-li k závadě, měli byste vždy kontaktovat montážníka, který tepelnou centrálu instaloval. Pokud bude přesvědčen, že se jedná o vadu materiálu nebo konstrukční vadu, zkontaktuje dodavatele a zjedná nápravu. Vždy mějte připravené výrobní číslo zařízení.

#### **TV**

Lidé si zpravidla přejí snížit na minimum provozní náklady tepelného čerpadla. Řídicí systém nabízí 3 úrovně dodávky teplé vody. Doporučujeme začít na nejnižší úrovni, a pokud teplá voda nestačí, postoupit na vyšší úroveň. Zkontrolujte, že teplotu TV neovlivňuje vadný směšovací ventil TV nebo koupelnová baterie.

#### **Otopná soustava**

Pokojové čidlo, které by mělo být pokud možno namontované, zajistí, že pokojová teplota bude vždy příjemná a stabilní. Aby mohlo čidlo dodávat řídicí jednotce správné informace, musí být v pokoji s teplotním čidlem vždy úplně otevřené termostatické ventily na radiátorech.

Správně fungující otopná soustava je důležitým faktorem pro úsporný provoz tepelného čerpadla.

Systém vždy nastavujte se všemi termostatickými hlavicemi úplně otevřenými. Po několika dnech provozu se mohou termostatické hlavice v ostatních místnostech podle potřeby přivřít.

! Nepouštějte horkou vodu plným proudem. Snížení průtoku pomůže zvýšit teplotu dodávané TV.

! Neumisťujte pokojové čidlo poblíž schodů, kde je cirkulace vzduchu nepravidelná.

#### **Pokud jste nedosáhli nastavené pokojové teploty, zkontrolujte:**

- že je otopná soustava správně nastavená a funguje normálně, že jsou termostatické hlavice na radiátorech otevřené a radiátory jsou všude stejně teplé. Zkontrolujte teplotu na celém radiátoru dotykem. Radiátory odvzdušněte. K úspornému provozu tepelného čerpadla je nutné, aby otopná soustava fungovala správně, pak bude i provoz EcoZenithu úsporný.
- že je EcoZenith v chodu a na displeji se nezobrazují žádné chybové hlášky.
- že je k dispozici dostatečný elektrický příkon. V případě potřeby ho zvyšte. Také zkontrolujte, jestli není elektrický výkon omezen kvůli extrémně vysoké elektrické zátěži v domě (sledování odběru).
- že není nastavena funkce "Max. teplota otopné vody" na příliš nízkou hodnotu.
- že ekvitermní křivka nemá příliš malý sklon, podle potřeby hodnotu při -15°C zvyšte. Více informací je v kapitole o ekvitermní křivce. Vždy však napřed zkontrolujte ostatní možnosti.
- že není špatně nastavený noční útlum. Viz nastavení Zóna.
- že směšovací ventil není v poloze ručního ovládání.

#### **Pokud je teplo nerovnoměrné, zkontrolujte:**

- že umístění pokojových čidel je vhodné pro váš dům
- že termostatické hlavice na radiátorech neruší funkci pokojového čidla
- že funkce pokojového čidla nenarušuje vnější zdroj tepla / chladu
- že směšovací ventil není v poloze ručního ovládání.

! Pokud nemáte v patře u radiátorů termostatické ventily, možná je budete muset doinstalovat.

#### **Sledování odběru proudu**

EcoZenith má integrované sledování odběru proudu. Pokud je systém vybaven proudovým snímačem (příslušenství), jsou hlavní jističe objektu neustále pod kontrolou, aby se zabránilo přetížení. Pokud k tomu přece jen dojde, je snížen výkon integrovaných topných těles.

Výkon EcoZenithu může být omezen v případě, když současně dojde k požadavku na velký příkon do topného tělesa a zároveň je v domě zapnutý spotřebič jako např. rychlovarná konvice, sporák, pračka nebo sušička prádla. To může mít za následek nedostatečné vytápění nebo teplotu TV. Pokud je omezený příkon elektřiny pro EcoZenith, na displeji se objeví zpráva: Vysoký proud (X A). Poraďte se s elektrikářem, jestli máte správnou velikost hlavního jističe nebo jestli jsou všechny tři fáze v domě rovnoměrně zatížené.

#### **Problémy se vzduchem**

Pokud se ze zásobníku ozývá skřípavý zvuk, zkontrolujte, zda je správně odvzdušněný. Otočte pojistným ventilem, aby mohl veškerý vzduch uniknout. Podle potřeby dopusťte vodu na předepsaný tlak. Pokud hluk přetrvává, kontaktujte servisního pracovníka, aby zjistil příčinu.

#### **Neobvyklý zvuk při zavírání TV**

Někdy mohou být nezvyklé zvuky způsobené studenou vodou, trubkami a EcoZenithem, když při rychlém uzavření průtoku dojde k vodnímu rázu. Toto není vada EcoZenithu, ale hluk se může vyskytnout tam, kde jsou v provozu starší kohoutky. Novější kohoutky jsou vybaveny pomalým zavíráním. Pokud vycházejí podivné zvuky od myčky nebo pračky, která uzavírá natvrdo, lze je omezit použitím kompenzátoru dynamických rázů. Ten může představovat i alternativu pomalu zavírajících kohoutků.

#### **Ochrana motoru (když je připojené tepelné čerpadlo)**

EcoZenith nepřetržitě sleduje provozní proud kompresoru a v případě nezvykle vysokého odběru se spustí alarm. Když tato závada nastane, zobrazí se zpráva Motorprotektor velký proud.

#### **Příčinou závady může být:**

- Porucha na fázi nebo přerušení dodávky elektřiny. Zkontrolujte pojistky jakožto nejčastější příčinu.
- Přetížení kompresoru. Přivolejte servisního technika.
- Vadný kompresor. Přivolejte servisního technika.
- Mezi chladivovým okruhem a akumulační nádrží je nedostatečná cirkulace. Zkontrolujte oběhové čerpadlo tepelného čerpadla (levé čerpadlo).
- Abnormálně vysoká teplota v zemním okruhu. Přivolejte servisního technika.

Nezapomeňte také odvzdušnit radiátory

!

# **10.1 Informační zprávy**

Informační zprávy se zobrazují, když je to potřeba, a informují uživatele o různých provozních situacích.

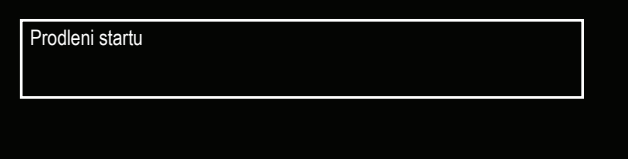

#### **Prodleni startu**

Kompresor se po vypnutí nesmí hned znovu spustit. Prodlení je obvykle 10 minut.

#### **Vytapeni vypnuto**

Informuje, že je přístroj v letním režimu s přípravou pouze teplé vody, bez topení.

#### **HDO**

Informuje, že je aktivní vysoký tarif HDO. Pokud je aktivní HDO, je blokován kompresor a elektrické topné těleso.

#### **Vysoky proud (X A)**

Hlavní jistič objektu je přetížený, např. proto, že se současně používá několik zařízení vyžadujících vysoký příkon. EcoZenith v této situaci dočasně sníží výkon svých el. topných těles.

#### **Tarif, TC vyp.**

El. tarif se skládá ze dvou sazeb, a v určitých hodinách je elektřina levnější. Tepelné čerpadlo tak může využít nižších provozních nákladů.

#### **Tarif, EL vyp.**

El. tarif se skládá ze dvou sazeb, a v určitých hodinách je elektřina levnější. Tepelné čerpadlo tak může využít nižších provozních nákladů.

#### **Kompresor blokovan**

Kompresor se musí vypnout, např. před vrtáním vrtu nebo hloubením rýh pro zemní smyčku. Tepelné čerpadlo se dodává s vypnutým kompresorem. Nastavení se nachází v menu Konfigurace/Nastavení/TČ.

# **10.2 Zprávy alarmu**

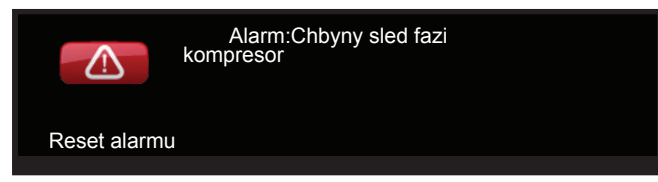

Pokud nastane závada např. čidla, spustí se alarm. Na displeji se zobrazí zpráva s informací.

Alarm se resetuje pomocí tlačítka Reset alarm na displeji. Pokud se spustilo více alarmů, zobrazí se postupně. Existující závadu nelze resetovat bez předchozí nápravy. Některé alarmy se resetují automaticky, pokud závada zmizí.

Popis níže se týká i alarmů pro připojené tepelné čerpadlo.

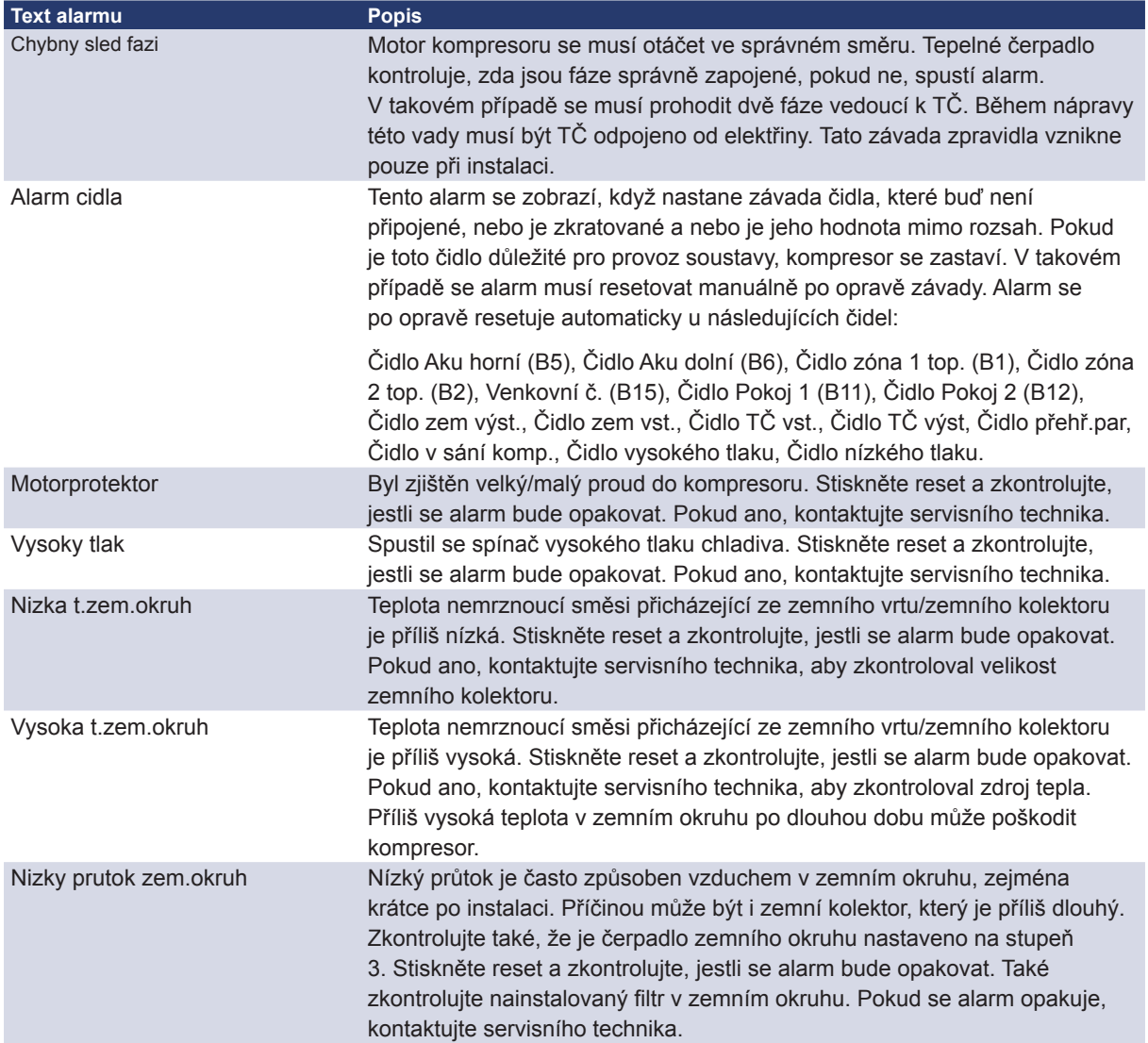

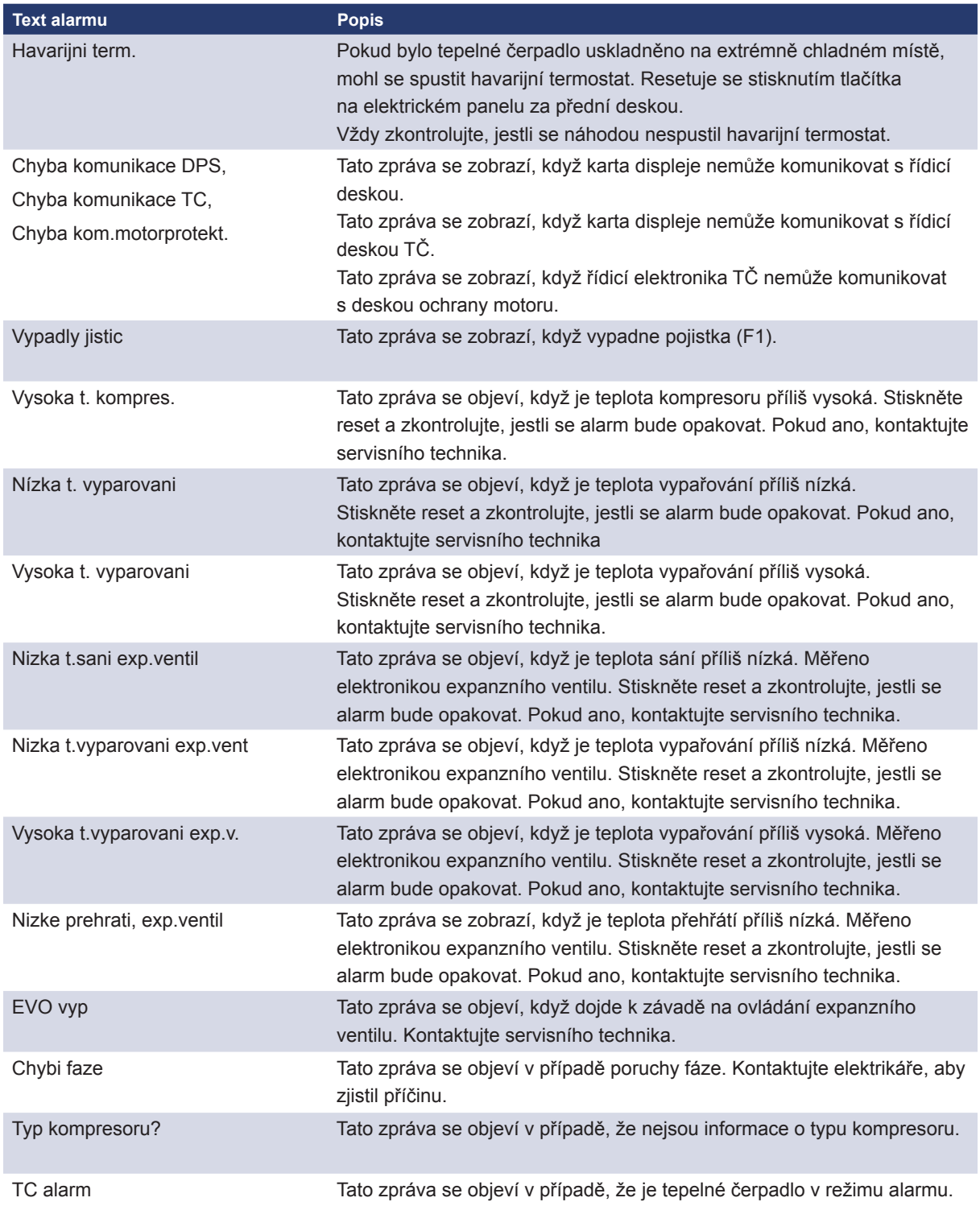

# **11. Instalace**

Tato kapitola je určena každému, kdo je odpovědný za některou z instalací, nutných ke správnému fungování tepelné centrály.

Seznamte nového majitele v klidu se všemi funkcemi a nastaveními tepelné centrály. Pokud majitel chápe, jak systém funguje a jak se má udržovat, je to k dobru vašemu i přístroje.

# **11.1 Přeprava**

Dopravte tepelnou centrálu na místo instalace zabalenou. Manipulujte s ním jedním z doporučených způsobů:

- vysokozdvižný vozík s vidlicí
- zvedací oko připevněné ke zvedacímu nátrubku na vršku tepelné centrály. Další nátrubek se nachází uprostřed, pod izolací.
- zvedací popruh omotaný kolem palety. **POZOR!** Smí se použít pouze u produktu ještě zabaleného!

Nezapomeňte, že EcoZenith má těžiště vysoko a proto je nutno s ním zacházet velmi opatrně!

# **11.2 Vybalení**

Vybalte tepelnou centrálu teprve až na místě instalace. Zkontrolujte, že se transportem nepoškodila. Případné poškození ohlaste dodavateli. Zkontrolujte, že je dodávka kompletní podle seznamu.

**Standardní obsah balení**

- Tepelná centrála EcoZenith i250 s oběhovým čerpadlem namontovaným z výroby pro připojení tepelného čerpadla
- V přiloženém sáčku:
	- pokojové čidlo
	- čidlo otopného okruhu
	- čidlo zpátečky otopného okruhu
	- venkovní čidlo
	- návod na instalaci a údržbu
	- pojistný ventil na TV, 9 bar
	- 2× kabelová příchytka
	- proudové snímače, 3 ks

! Zařízení musí být přepravováno a skladováno ve vzpřímené poloze.

# **12. Montáž potrubí**

Montáž je nutno provést podle platných předpisů a norem. U otevřených či uzavřených soustav musí být k tepelné centrále připojena expanzní nádoba. **Nezapomeňte otopnou soustavu před napuštěním důkladně propláchnout.** Použijte všechna montážní nastavení podle popisu v kapitole o Uvedení do provozu.

## **12.1 Plnění**

Plnicí ventil (č. 90 na schématu na následující straně) se připojuje k vratné větvi z otopného okruhu. Další možnost je namontovat ho na trubku k expanzní nádobě. Při plnění systému musí být směšovací ventil (Y1) zcela otevřený. Vytáhněte knoflík na ventilu a otočte jím proti směru hodinových ručiček na doraz. Nezapomeňte pak knoflík zase vrátit do automatického provozu.

#### **12.1.1 Tlaková ztráta směšovacího ventilu**

Graf dole zobrazuje tlakovou ztrátu směšovacího ventilu.

Začněte u požadavku na vytápění v kW (např. 15 kW), pak postupujte svisle ke zvolené teplotní diferenci Δt (např. 10 °C). Pak sledujte vodorovnou linku k hodnotě směšovacího ventilu EcoZenithu = přímka 6,3 DN20. Tlakovou ztrátu pak odečtete na svislici přímo pod průsečíkem (4 kPa).

U EcoZenithu i250 se jedná o ventil DN20.

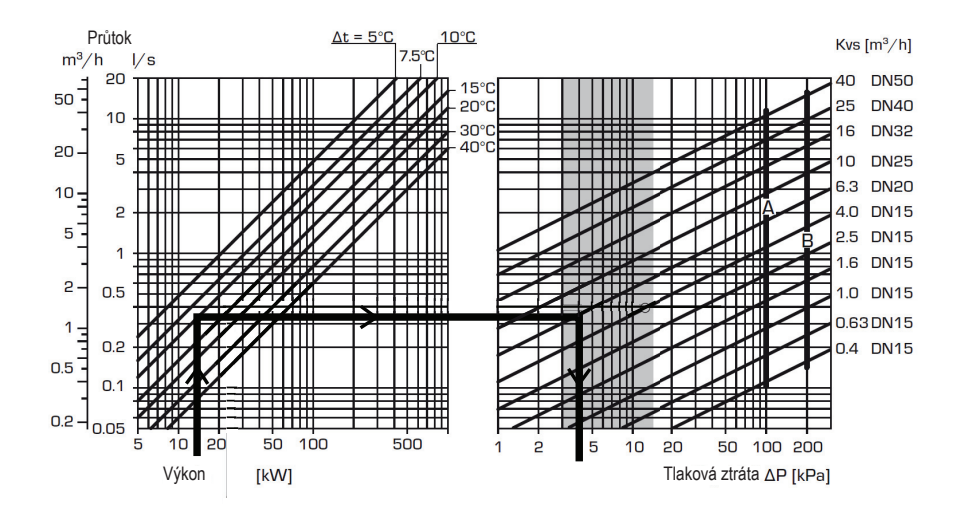

#### **12.1.2 □□ivka □ro □er□a□lo T□**

Tento ⊡raf představuje křivku pro čerpadlo Grundfos UP□2 15□60 130, kte□ ré je ve v⊡robě namontované do EcoZenithu pro T□.

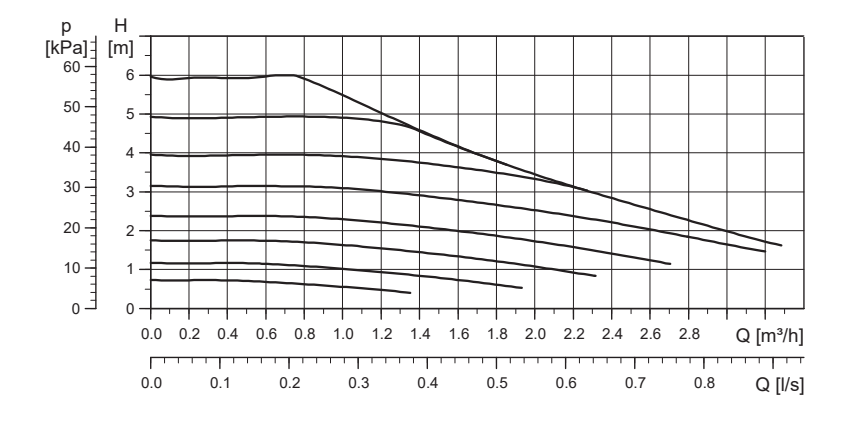

# **12.2 Schéma**

Ve schématu je zobrazeno připojení tepelné centrály na otopnou soustavu a na systém přípravy TV. Některé instalace a soustavy můžou vypadat jinak, např. jednotrubkové nebo dvoutrubkové soustavy, takže dokončená instalace může vypadat jinak než zde ve schématu.

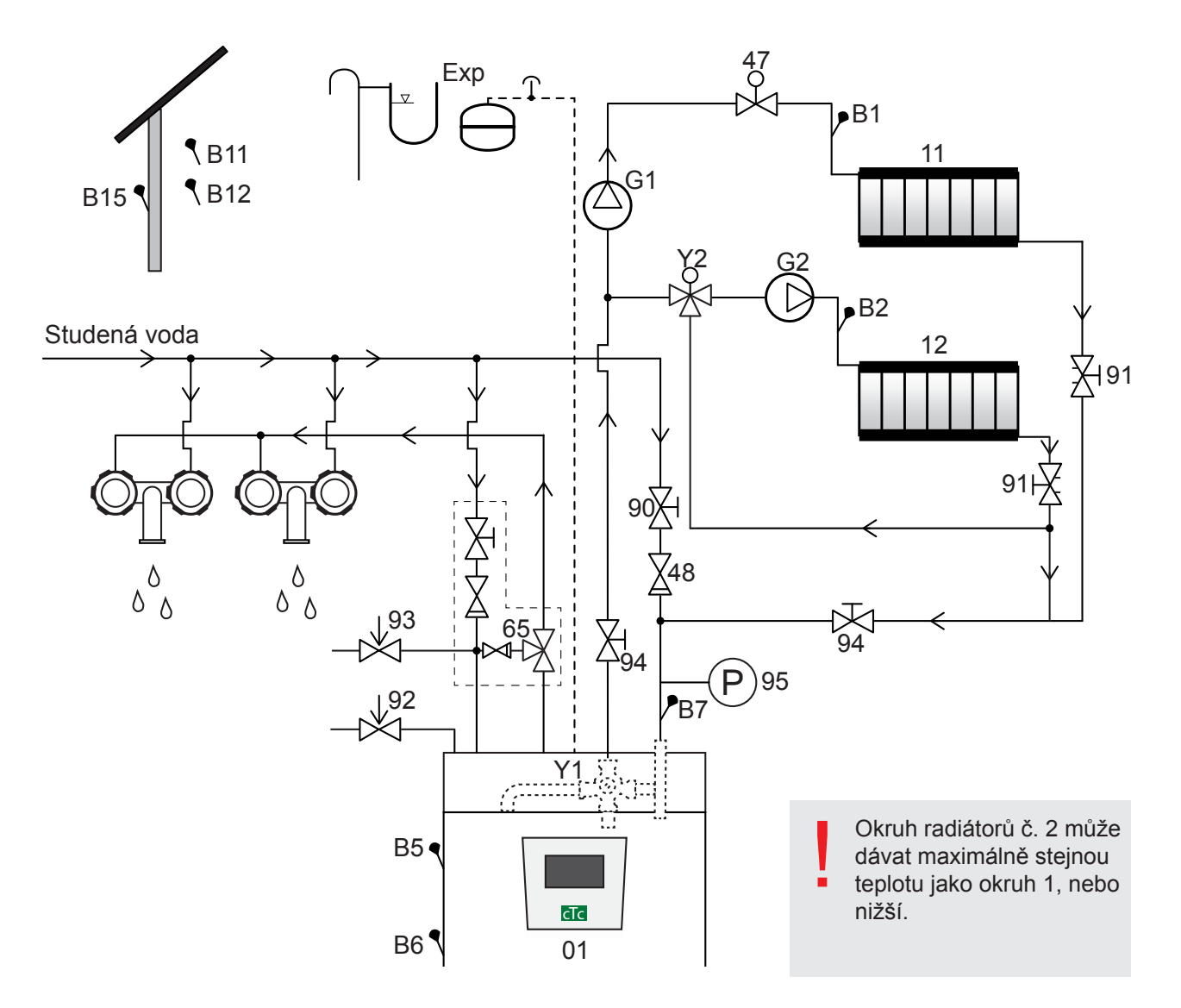

- 01 CTC EcoZenith i250
- B5 Čidlo AKU horní
- B6 Čidlo AKU dolní
- B1 Čidlo otopné větve otopné soustavy 1
- B7 Čidlo vratné větve otopné soustavy
- B2 Čidlo otopné větve otopné soustavy 2
- B11 Pokojové čidlo 1
- B12 Pokojové čidlo 2
- B15 Venkovní čidlo
- G1 Oběhové čerpadlo otopné soustavy 1
- G2 Oběhové čerpadlo otopné soustavy 2
- Y1 Směšovací ventil pro bivalentní otopnou soustavu
- Y2 Směšovací ventil pro otopnou soustavu 2
- 11 Otopná soustava 1
- 12 Otopná soustava 2
- 47 Elektrický uzavírací ventil otopné soustavy
- 48 Zpětný ventil
- 65 Směšovací ventil TV
- 90 Plnicí ventil otopná soustava
- 91 Radiátorový vyvažovací ventil
- 92 Pojistný ventil centrály namontovaný ve výrobě (2,5 bar)
- 93 Pojistný ventil TV
- 94 Uzavírací ventil
- 95 Tlakoměr namontovaný na vratné větvi

#### **Oběhové čerpadlo otopné soustavy (G1) (G2)**

Oběhové čerpadlo je namontováno na topné větvi tepelné centrály a musí být do ní elektricky zapojeno, viz kapitola o elektrickém zapojení.

#### **Směšovací ventil TV (65)**

Nainstalujte termostatický směšovací ventil na výstup teplé vody jako prevenci proti opaření.

#### **Pojistný ventil TV (93)**

Přiložený ventil namontujte na vstup studené vody. Odpadní trubku napojte na odpadní systém přes odpadní trychtýř s protizápachovou uzávěrou. Odpadní vedení musí mít sklon ke kanalizaci, musí být vedeno nezámrzným prostorem a musí být bez tlaku.

#### **Zpětný ventil na vstupu studené vody (48)**

Zpětný ventil namontujte na vstup studené vody.

#### **Uzavírací ventil (94)**

Je důležité namontovat uzavírací ventily (94) na otopnou i vratnou větev otopného okruhu.

#### **Pojistný ventil tepelné centrály (92)**

Pojistný ventil EcoZenithu je namontován ve výrobě na levé straně nahoře. Odpadní trubku napojte na odpadní systém přes odpadní trychtýř s protizápachovou uzávěrou. Odpadní vedení musí mít sklon ke kanalizaci, musí být vedeno nezámrzným prostorem a musí být bez tlaku.

! POZOR! Odpadní trubka musí ústit do kanalizace!

! POZOR! Je důležité namontovat uzavírací ventily (94) na otopnou i vratnou větev otopného okruhu!

#### **Plnicí ventil - otopná soustava (90)**

Plnicí ventil namontujte mezi přívod studené vody a vratnou větev otopné soustavy, nebo mezi trubku studené vody a trubku k expanzní nádobě.

#### **Tlakoměr soustavy (95)**

Manometr namontujte na trubku k expanzní nádobě nebo na vratnou větev otopné soustavy

#### **Připojení expanzní nádoby**

CTC EcoZenith i250 by měl být pokud možno připojen k uzavřené expanzní nádobě. Vhodná je pro něj 18l uzavřená expanzní nádoba. Místo instalace je buď pod nádrží nebo nahoře na tepelné centrále (viz obr.). Expanzní nádoba s montážní sadou se dodává jako příslušenství.

Pokud používáte otevřenou soustavu, vzdálenost mezi expanzní nádobou a nejvýše umístěným radiátorem nesmí přesáhnout 2,5 m, aby se do soustavy nedostával kyslík.

**Pozor**, nemělo by se zapojovat cirkulační čerpadlo TV, jelikož ovlivňuje funkci EcoZenithu a systému. Pokud je EcoZenith zapojen společně s dalším zdrojem tepla, např. se stávajícím kotlem, každá instalace musí mít svou expanzní nádobu.

Expanzní nádoba

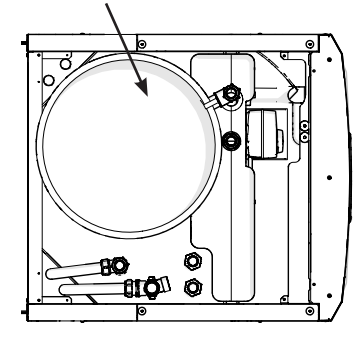

Horní připojení expanzní nádoby

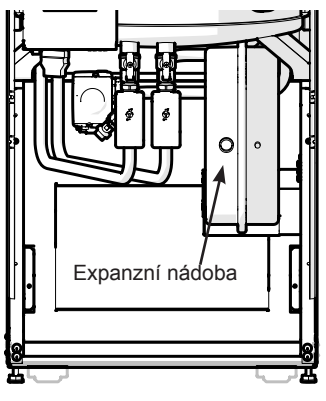

Dolní připojení expanzní nádoby

#### **Vodovodní kohoutky**

V některých případech může z trubek vycházet neobvyklý hluk, který je způsoben vodním rázem při rychlém uzavření průtoku. Toto není závada tepelného čerpadla, ale hluk působí zpravidla vodovodní kohoutky starší konstrukce. Moderní kohoutky bývají vybavené pomalu uzavíracím mechanismem. Je také možno namontovat kompenzátor dynamických rázů. Snížením výskytu vodních rázů také snížíte opotřebení rozvodů TV.

#### **Rozvod teplé vody**

Pokud je nezbytné nainstalovat cirkulační čerpadlo teplé vody, zapojte ho dle schématu níže.

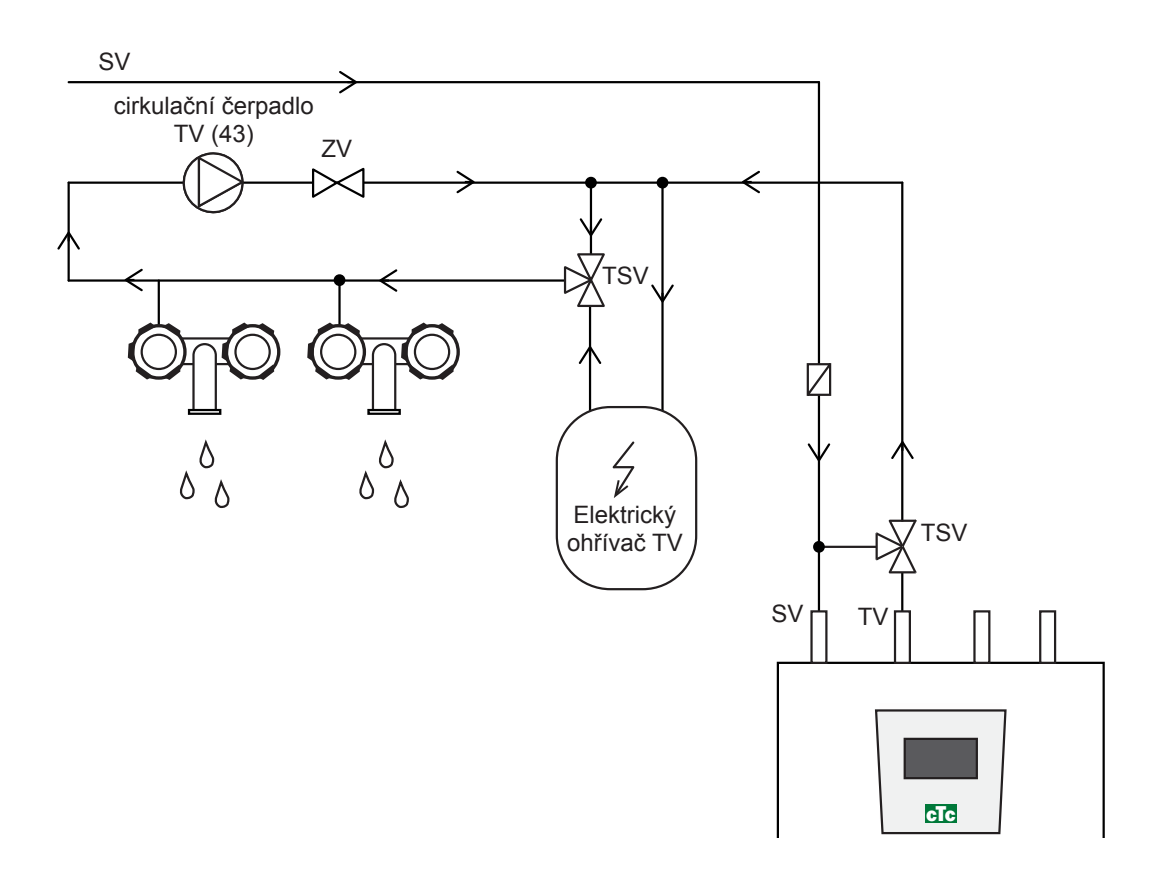

# **12.3 Připojení k tepelnému čerpadlu**

Tepelné čerpadlo lze připojit ze stran, zezadu, odspodu nebo shora. Pro připojení EcoZenithu k tepelnému čerpadlu EcoAir 400 nebo EcoPart 400 je nutno použít měděnou trubku o průměru nejméně 22 mm. Čerpadlo ohřevu nádrže od tepelného čerpadla je již z výroby namontováno v EcoZenithu.

CTC EcoZenith i250 L má trubky na připojení tepelného čerpadla v pravém zadním rohu. Spodní vstup tepelného čerpadla se zapojí do pravého přípojného místa při pohledu zepředu, takže voda proudí do tepelného čerpadla. Horní výstup tepelného čerpadla se pak připojí na levý vstup EcoZenithu.

Vypouštění: Na levý výstup EcoZenithu (kde je namontováno čerpadlo) se musí namontovat výpustný ventil. Bude vypouštět jak tepelnou centrálu, tak otopnou soustavu.

#### **12.3.1 Připojovací potrubí k CTC EcoAir 400**

#### **12.3.2 Připojovací potrubí k CTC EcoPart 400**

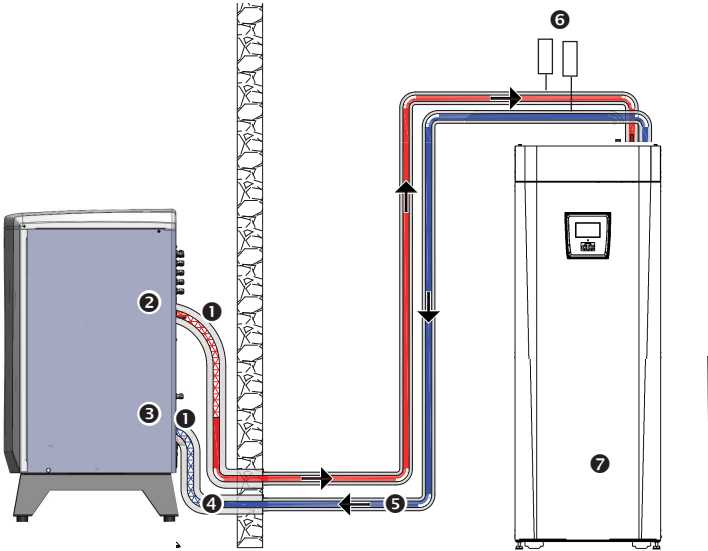

Na obrázku je připojení EcoZenithu i250 L.

- 1. Opletená difúzně nepropustná hadice, min. 1". Délka hadice 1000 mm.
- 2. Vystupující voda (teplá), trubka prům. 28 mm připojená na kondenzátoru.
- 3. Vstupující voda (studená), trubka prům. 28 mm připojená na kondenzátoru.
- 4. Trubka o min. průměru 22 mm opatřená tepelnou izolací nejméně 19 mm silnou.

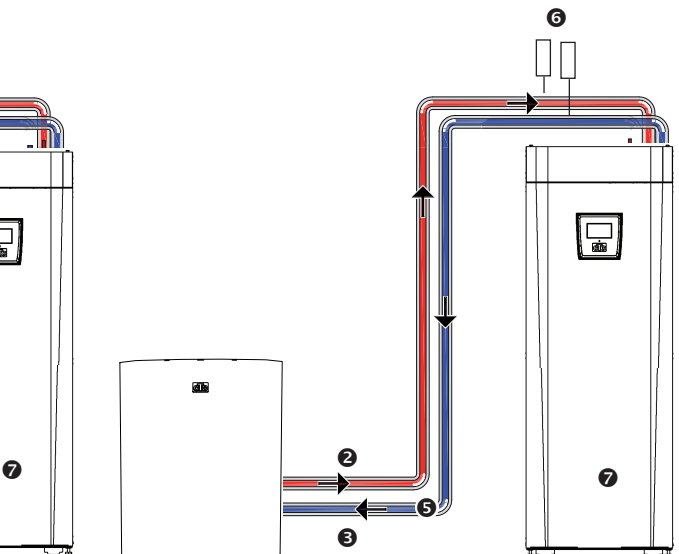

- 5. Propojovací trubky uvnitř budovy jsou opatřené izolací nejméně 13 mm silnou.
- 6. Odvzdušňovací ventil
- 7. Čerpadlo ohřevu namontované ve výrobě (umístěné za 3cestnými ventily). Čerpá vodu do spodního vstupu EcoAiru nebo EcoPartu.

# **12.4 Externí systémy (sol. přitápění, ohřev bazénu)**

Tepelná centrála je připravena na připojení externích zdrojů energie nebo spotřebičů tepla. Je důležité, aby byly všechny externí systémy pracující s rozdílnou teplonosnou kapalinou hydraulicky oddělené deskovým výměníkem, aby nedošlo k poškození tepelné centrály. Připojení se provádí na přední části tepelné centrály, za předním panelem. Vpravo jsou umístěna dvě přípojná místa s vnitřním závitem ¾", vhodná pro použití kolena 90° (3/4" - 22 mm). Výstup pak může být veden izolovanou měděnou trubkou 22 mm skrz vhodné otvory ve vrchní části teplné centrály.

Při připojování systému dodávajícího energii (např. sluneční kolektory) je nutno dodržet, že otopná voda do solárního systému se musí odebírat ze spodní přípojky a vracet se do horní přípojky.

Pozor: sluneční kolektory se připojují přes deskový výměník. EcoZenith není vybaven speciálním solárním výměníkem.

Při připojování systému odebírajícího energii (např. ohřev bazénu) je nutno dodržet, že otopná voda se musí odebírat z horní přípojky a vracet se do spodní.

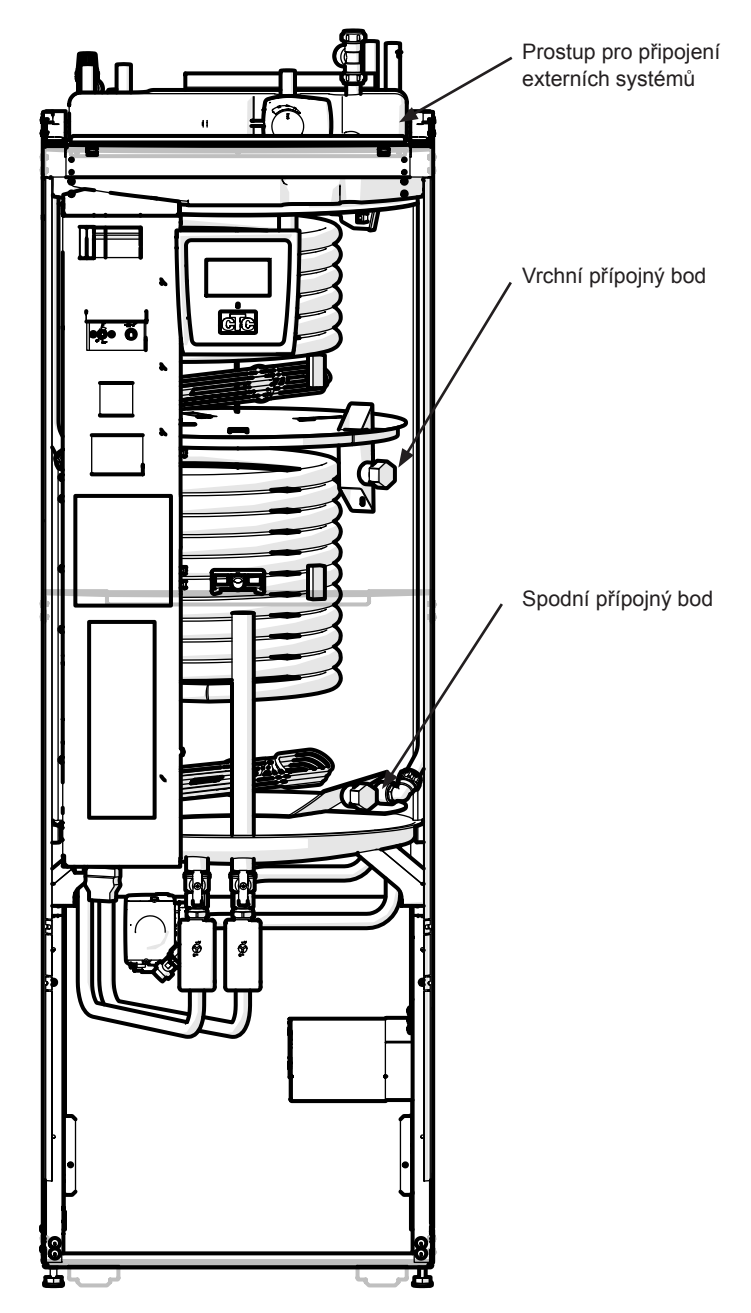

Připojení externího systému může významně ovlivnit provoz i výkon tepelné centrály a pokud není instalace provedena správně, může mít nežádoucí účinky. Pokud si nejste jisti, jak systém instalovat, kontaktujte prodejce.

!

# **13. Elektrická instalace**

Elektrickou instalaci a připojení tepelné centrály musí provést autorizovaný elektrikář. Elektrická instalace musí odpovídat platným předpisům. Elektrické topné těleso je elektricky zapojené z výroby a nastavené na výkon 5,5 + 6 kW. Elektroinstalace se nachází za předním panelem. Odšroubujte dva šrouby nahoře, odklopte panel a odložte ho stranou (pro snazší přístup můžete odpojit síťové kabely z řídící desky). Svorkovnice se nacházejí za krytem. Připojovací kabely jsou vedeny kabelovými průchodkami ve vrchní části tepelné centrály a vystupují ve výšce spodního okraje svorkovnice. Kabely k čidlům jsou vedeny co nejdále odděleně, skrz kabelové průchodky nahoře napravo.

#### **Vícepólový vypínač**

Měl by být nainstalován bezpečnostní vícepólový vypínač.

#### **Připojení oběhového čerpadla otopného okruhu**

Čerpadlo otopného okruhu se připojuje na svorkovnici. Elektrické připojení: 230 V 1 N~. Interní pojistka 10 A.

#### **Havarijní termostat**

Pokud byla tepelná centrála uskladněna na extrémně chladném místě, mohlo by dojít k rozepnutí havarijního termostatu. Resetuje se stisknutím tlačítka na elektrickém panelu za přední deskou.

Vždy zkontrolujte, jestli havarijní termostat není rozepnutý.

Symbol havarijního termostatu:

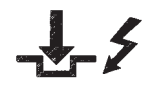

# **13.1 Elektrická instalace 400 V 3N~**

EcoZenith i250 400 V 3N~ se připojuje k napětí 400V~ 3 fáze a ochrannému uzemnění (PE). Velikost jističe je specifikována v kapitole Technické údaje.

# **13.2 Elektrické připojení k tepelnému čerpadlu**

#### **Obecné**

Tepelná čerpadla CTC EcoAir 400 nebo CTC EcoPart 400 jsou napájena z EcoZenithu i250. Čerpadlo v EcoZenithu je již z výroby elektricky zapojené. I komunikace probíhá mezi tepelným čerpadlem a EcoZenithem, což znamená, že z EcoZenithu není možno řídit tepelné čerpadlo jiné značky.

#### **Práce na tepelné centrále**

Před započetím práce na tepelné centrále je nutno jí odpojit od napětí pomocí vícepólového vypínače nainstalovaného na přívodu elektřiny.

#### **13.2.1 Komunikace**

Komunikace s TČ probíhá přes komunikační kabel LiYCY (TP), což je 4žilový stíněný kabel, v němž vodiče sloužící ke komunikaci jsou kroucené párové. Připojuje se na komunikační port základní desky a k tepelnému čerpadlu podle návodu. Kabel o délce 15 m je součástí tepelného čerpadla EcoAir400.

#### **13.2.2 Napájení tepelného čerpadla 400 V 3N~**

Tepelné čerpadlo musí být napájeno z EcoZenithu i250. Nejnižší hodnota skupinového jističe je uvedena v Technických údajích.

Doporučený kabel je 400 V 3N~ CYKY 5x2,5.

Kabelem se připojí TČ podle návodu k tepelnému čerpadlu.

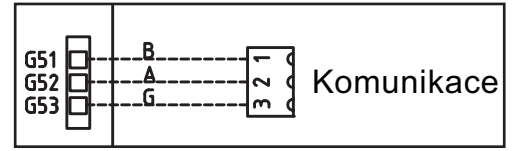

Detailní pohled na připojení komunikačního vedení od tepelného čerpadla.

#### **13.2.3 Zapojení kabelů do tepelného čerpadla**

- Doporučujeme protáhnout kabel krytkou ještě před zapojením. Kabelovou krytku lze také nasadit dodatečně (viz obr. 1).
	- a. Venkovní obal odizolujte v délce 55 mm
	- b. Jednotlivé kabely odizolujte v délce 9 mm
	- c. Kabely ochranného uzemnění odizolujte v délce 7 mm.
- Otevřete konektory pomocí plochého šroubováku (2,5 mm širokého), který zasunete do prostoru pro kabel. Zastrčte odizolované konce kabelů do příslušných svorek. Zkontrolujte, ze jsou ve svorkách přichycené pouze holé kabely, žádná izolace! (viz obr. 2 a 3)
- Nastrčte kabelovou krytku na konektor. Na konektoru a krytce musí být vidět nápis TOP (viz obr. 4).

Nastrčte kabelovou krytku na konektor. Pak dotáhněte šroubek na požadovanou pevnost (viz obr. 5).

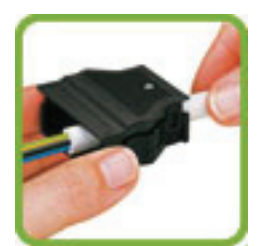

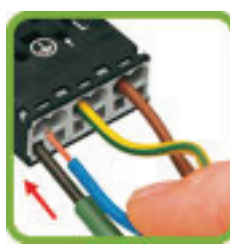

1. 2. 2. 3. 4. 5.

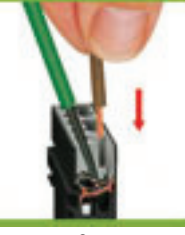

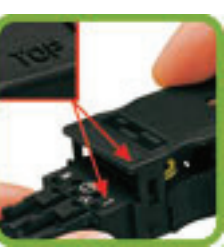

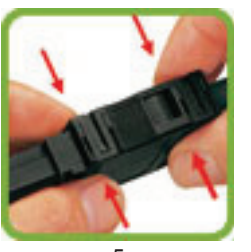

# **13.3 Ochrana proti podpětí**

Následující vstupy a výstupy mají ochranu proti podpětí: transformátor proudu, venkovní čidlo, pokojové čidlo, čidlo otopné vody, čidlo vratné vody, NU/BK, teplotní čidlo, průtokový spínač a signály PWM.

#### **Připojení venkovního čidla (B15)**

Venkovní čidlo se instaluje na severní nebo severozápadní stranu, aby na něj nesvítilo ranní ani večerní slunce. Pokud není možno vyloučit osvícení sluncem, musí se čidlo zastínit.

Čidlo umístěte asi do 2/3 výšky venkovní stěny poblíž rohu, ale ne pod výčnělek střechy nebo jinou zábranu proti větru. Neumisťujte ho ani nad výdech ventilace, dveře nebo okna, kde by na čidlo mohly působit jiné faktory než aktuální venkovní teplota.

#### **Připojení pokojového čidla (B11) (B12)**

Pokojové čidlo se umisťuje doprostřed domu, do co nejvíce otevřené polohy, ideálně do haly mezi více místností. To je ideální poloha pro čidlo, pokud má registrovat průměrnou teplotu domu.

Čidlo se k tepelné centrále připojuje třížilovým vodičem (min. 0,5 mm<sup>2</sup>). Důkladně ho připevněte zhruba do 2/3 výšky místnosti na stěnu. Kabelem propojte pokojové čidlo a EcoZenith.

#### **Připojení čidla topné větve (B1, B2) / vratné větve (B7)**

Čidlo topné větve namontujte na trubku topné větve, ideálně za oběhové čerpadlo. Čidlo vratné větve namontujte na vratnou trubku. Senzor se nachází na konci čidla, viz obr.

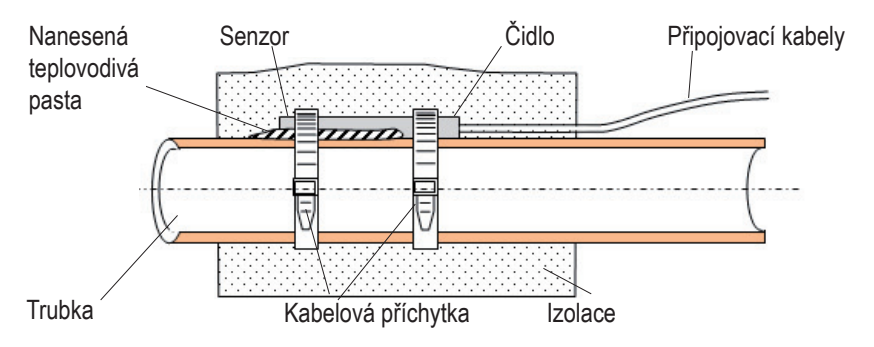

- Přichyťte čidlo pomocí přiložené kabelové příchytky.
- Ujistěte se, že čidlo má správný kontakt s trubkou. V případě potřeby naneste na přední část čidla teplovodivou pastu, aby byl zaručen dokonalý kontakt s trubkou.
- Důležité! Čidlo tepelně izolujte tepelnou izolací na trubky.
- Kabely připojte na svorkovnici EcoZenithu.

! Nezapojujte napevno kabel k čidlu, dokud nemáte otestováno, kde je nejlepší poloha

#### **13.3.1 Vzdáleně řízený Noční útlum teploty**

Noční útlum je možno aktivovat přes propojku na vstupu pro vzdálené řízení, piny G33 a G34 na svorkovnici. Tuto funkci lze ovládat na dálku.

Když jsou piny spojené, je noční útlum aktivní, bez ohledu na další nastavení nočního útlumu teploty. Jakmile je propojka odstraněna, tepelné čerpadlo se vrátí k normálnímu provozu s běžným nočním útlumem.

Velikost útlumu se nastavuje v menu: Konfigurace/Nastavení/Zóna/Tepl. otop.v.snížená.

**Pozn:** Funkce vzdáleného řízení má následující možnosti nastavení:

- NU = noční útlum teploty
- BK = HDO (kompresor a elektrické topné těleso blokovány signálem HDO)
- TV = tlačítko pro extra teplou vodu

#### **13.3.2 Zapojení proudového snímače**

Tři proudové snímače, každý na jednu fázi, se montují do hlavního domovního rozvaděče následujícím způsobem:

Každá z fází prochází nejprve proudovým snímačem a pak teprve končí v příslušné svorce, za níž následuje kompletní domovní elektroinstalace včetně napájení EcoZenthu i250. Pak se připojuje k nádrži podle následujícího schématu. Díky tomu je proud každé fáze pod neustálou kontrolou a je nepřetržitě porovnáván s hodnotou nastavenou v EcoZenithu v parametru sledování proudu. Pokud je proud vyšší, řídicí jednotka sníží tepelný výkon. Pokud je stále vysoký, výkon se dále sníží.

Pokud proud klesne zpět pod nastavenou hodnotu, výkon se opět zvýší.

Díky proudovým snímačům a elektronice je tak zajištěno, že nebude odebíráno více proudu, než je hodnota hlavního jističe.

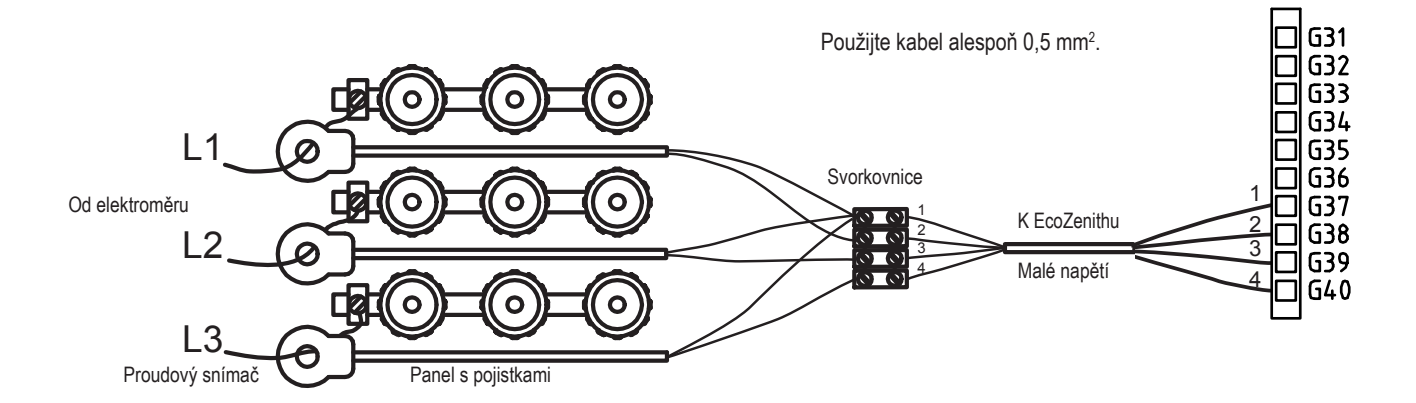

#### **13.3.3 Svorkovnice**

Za panelem se nachází svorkovnice na čidla, oběhová čerpadla a pod.

Pružinový konektor (wago svorka) se<br>musí nejdřív otevřít pomocí šroubováku,<br>pak teprve lze zastrčit odizolovaný konec Pružinový konektor (wago svorka) se musí nejdřív otevřít pomocí šroubováku, kabelu. Jinak hrozí nebezpečí špatného kontaktu. Zkontrolujte, že je kabel odizolovaný v dostatečné délce!

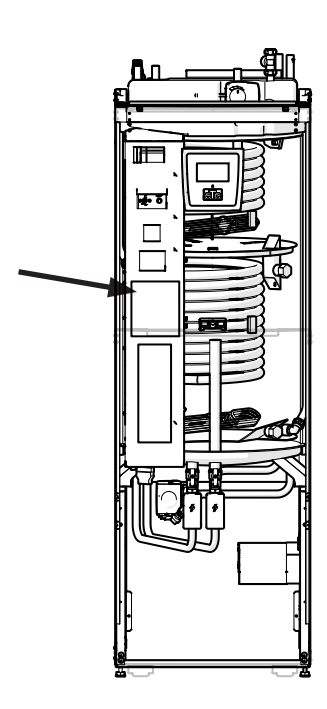

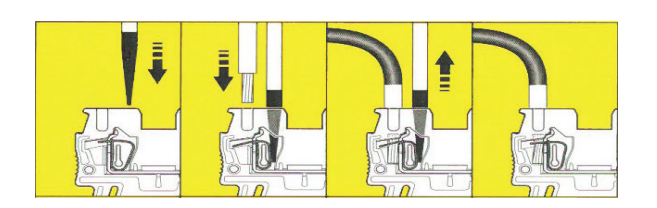

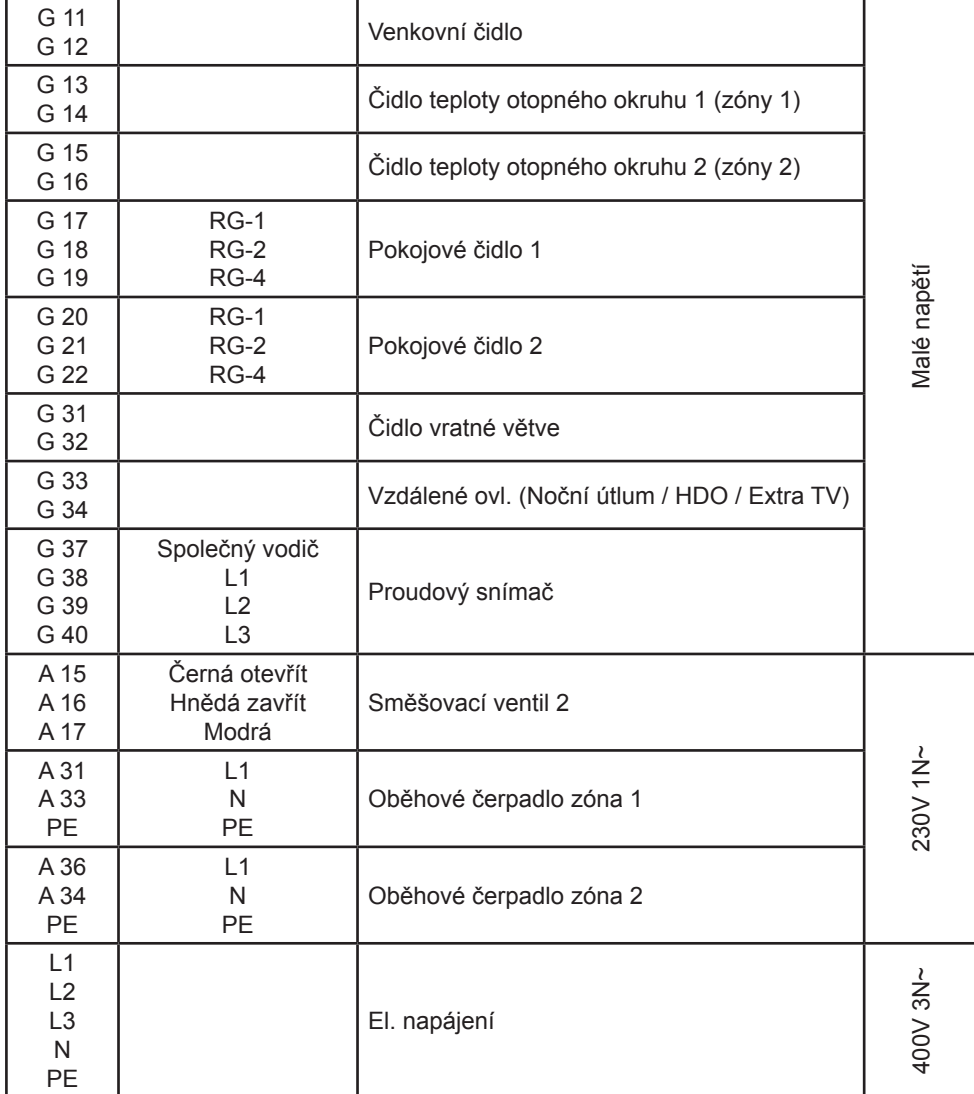

## **13.4 Nastavení prováděná elektrikářem při instalaci**

Následující nastavení musí provést elektrikář během instalace:

- zvolit velikost hlavního jističe
- zvolit omezení příkonu pro elektrické topné těleso
- zkontrolovat zapojení pokojového čidla
- zkontrolovat, že zapojená čidla poskytují rozumné hodnoty

Proveďte následující kontroly:

## **Hlavní jistič a omezení el. top. tělesa**

Viz kapitola o uvedení do provozu.

**Kontrola zapojení pokojového čidla**

- Jděte do menu Konfigurace/Servis/Funkční test/Zóna.
- Přejděte v menu dolů, zvolte LED pokoj.čidla a stiskněte OK.
- Pomocí tlačítka + zvolte Zap a stiskněte OK. Zkontrolujte, že na pokojovém čidle svítí kontrolka. Pokud ne, zkontrolujte kabely a kontakty.
- Pomocí tlačítka zvolte Vyp a stiskněte OK. Pokud kontrolka zhasne, je test hotový.
- Tlačítkem Domů se vrátíte do základního menu.

#### **Kontrola zapojení čidel**

Pokud je některé čidlo připojené nesprávně, na displeji se objeví chybové hlášení, např. Alarm Venkovní č. Pokud je špatně připojeno více čidel, jednotlivé alarmy se zobrazí na více řádcích.

Pokud se nezobrazuje žádný alarm, čidla jsou zapojena správně.

Proudové snímače nemají alarm, ale jejich aktuální hodnotu lze odečíst v menu Provozní údaje. Pamatujte, že u velmi malých hodnot proudu je přesnost velmi nízká.

# **13.5 Instalace záložního zdroje napájení**

Na přepínačích DIP na řídicí desce se nastavuje napájení ze záložního zdroje. Tento blok přepínačů DIP je označen "RESERV" (záložní).

Přepínač přepnutý do dolní polohy znamená, že tento stupeň je při napájení ze Záložního zdroje aktivní.

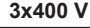

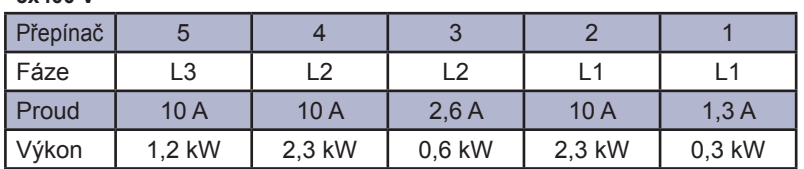

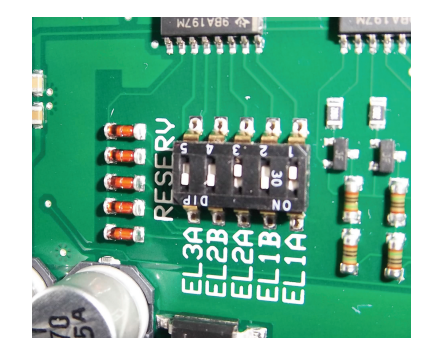

# **13.6 Seznam komponent pro schéma zapojení**

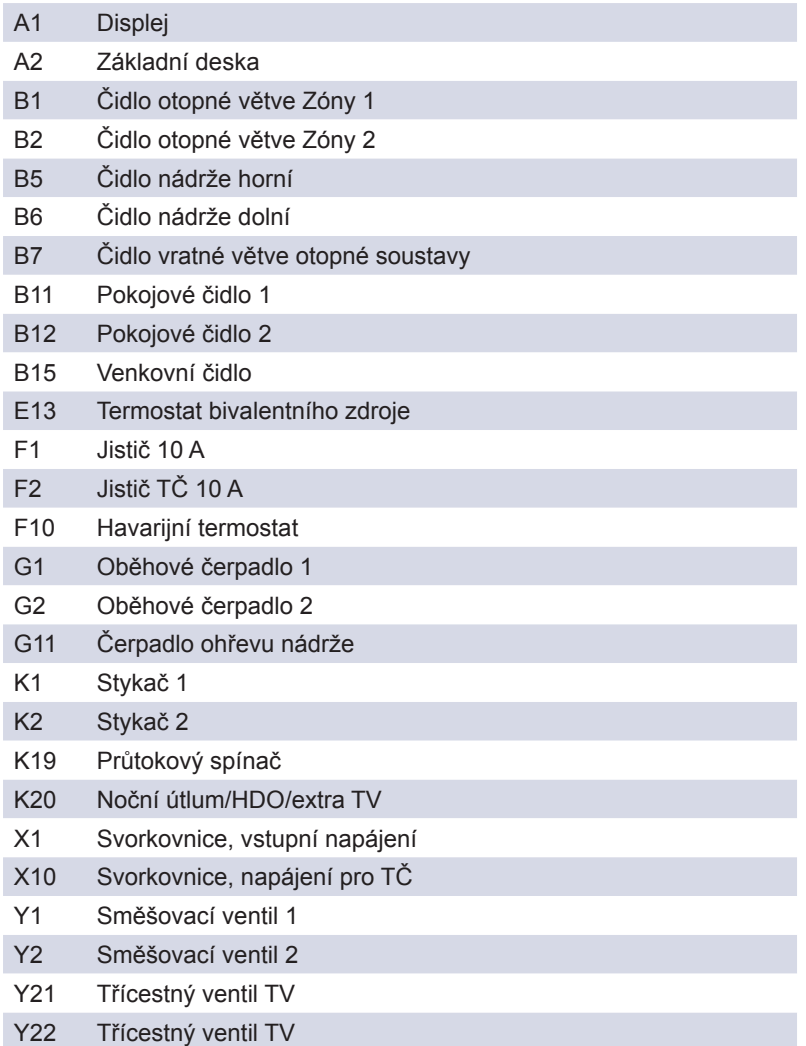

# **13.7 Schéma el. zapojení 3x400 V**

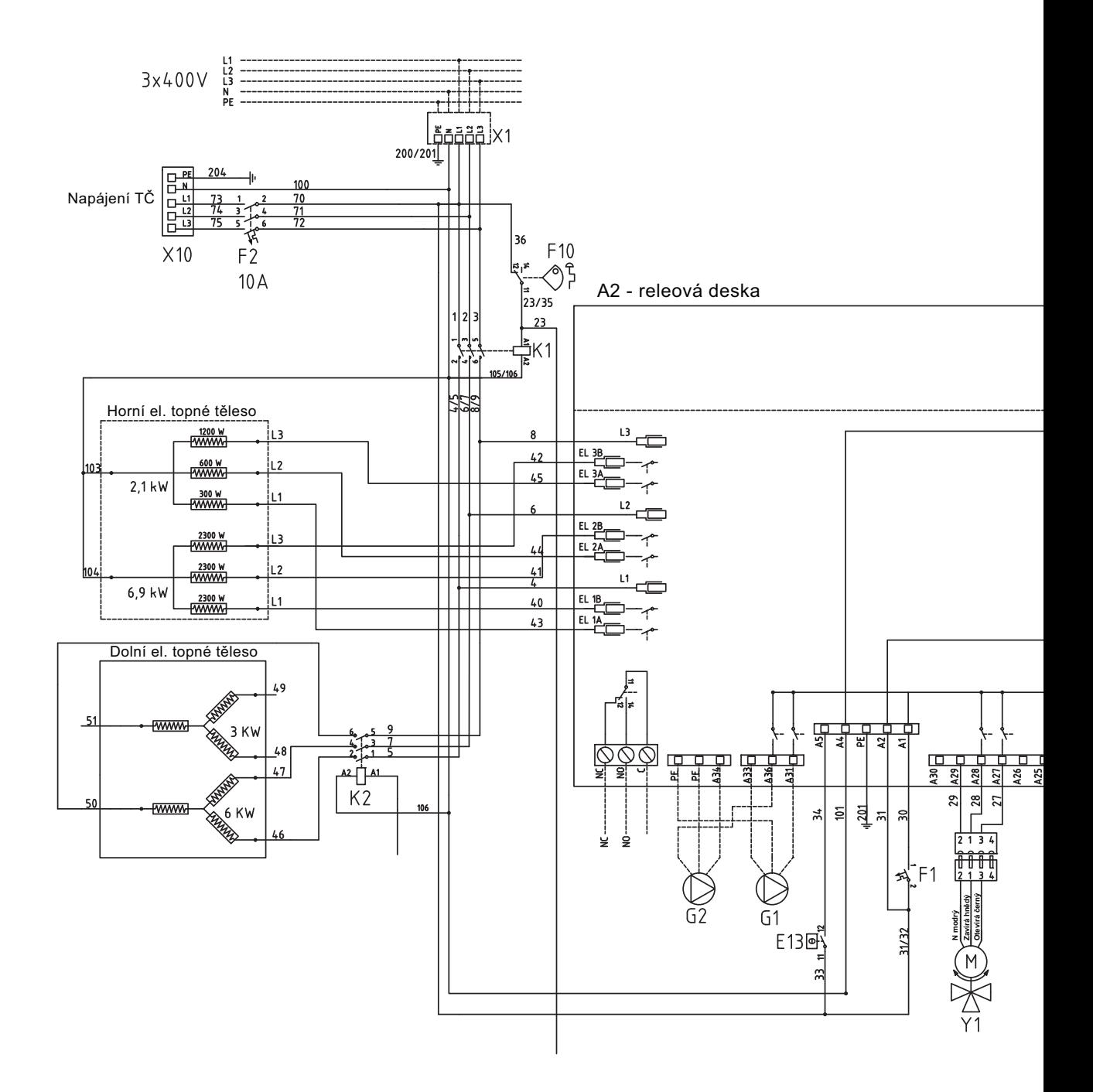

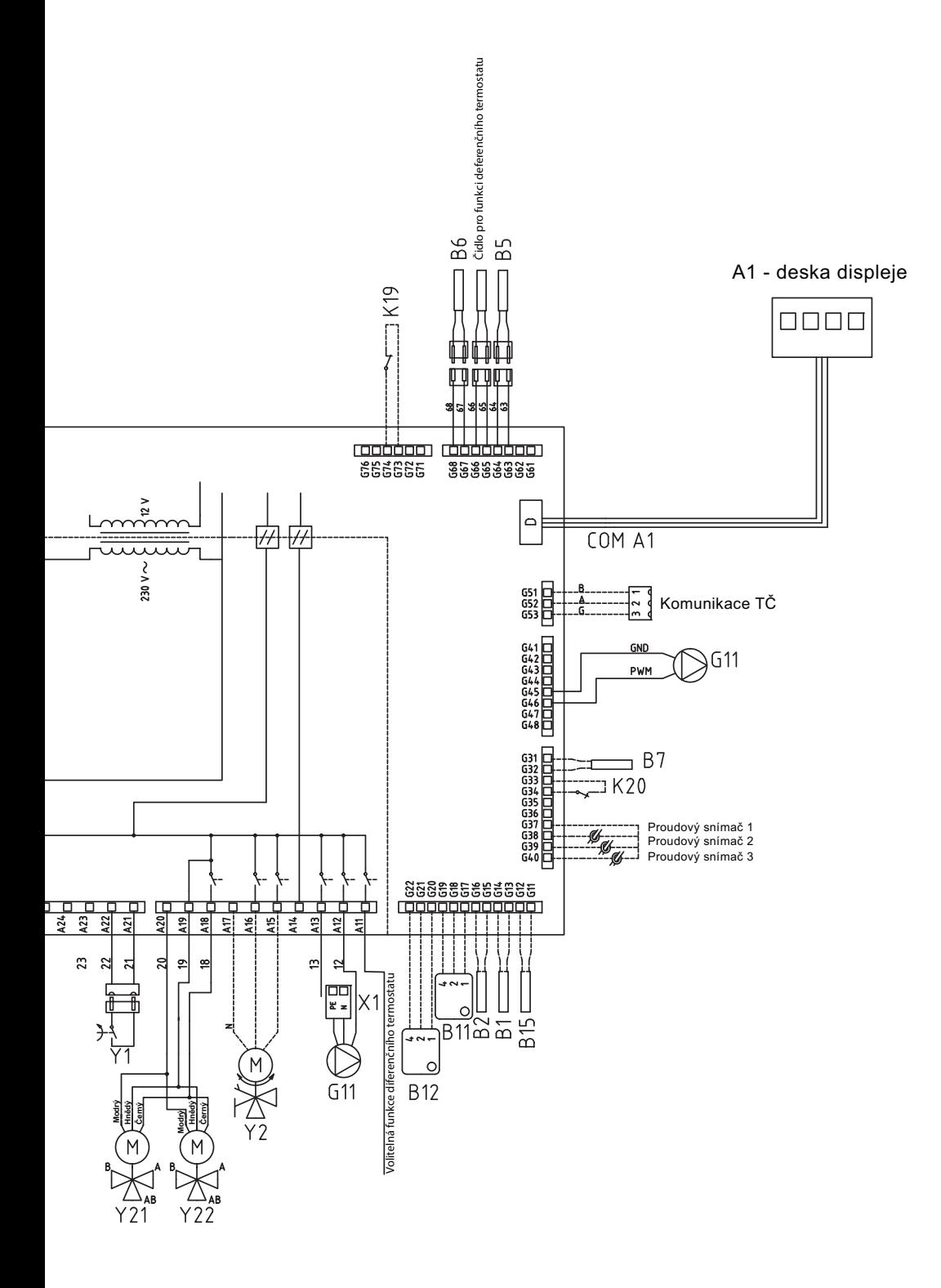

# **13.8 Odpory čidla**

## **NTC 22K**

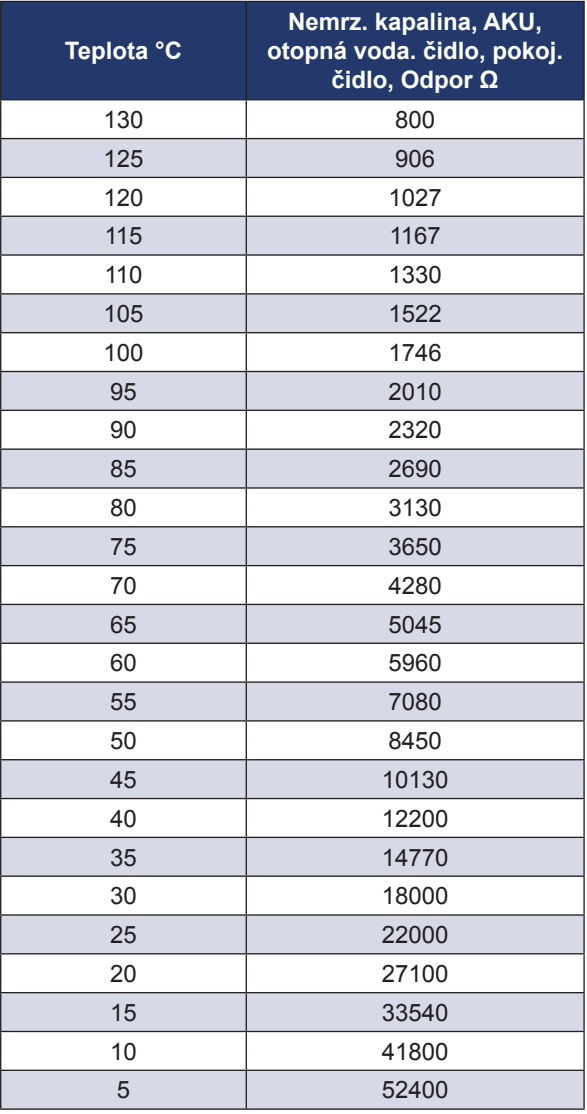

## **NTC 150**

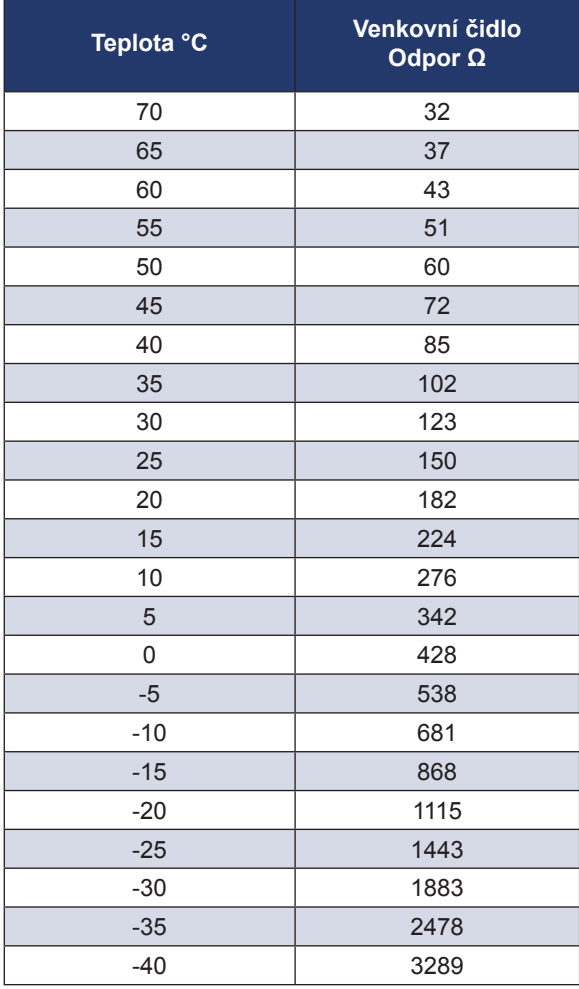

# **14. První spuštění**

Při dodání má EcoZenith i250 blokované tepelné čerpadlo, aby nedošlo k neúmyslnému nastartování. EcoZenith je možno nainstalovat a nastartovat dříve, než se uvede do provozu zemní nebo vzduchové tepelné čerpadlo.

EcoZenith je také možno spustit i bez nainstalovaného pokojového čidla, protože topení reguluje nastavená ekvitermní topná křivka. V menu Nastavení deaktivujte možnost Pokoj.čidlo. I tak může toto čidlo být kdykoli použito pro indikaci alarmu pomocí LED diody, která je na něm umístěna.

#### **Před prvním spuštěním**

- 1. Zkontrolujte, že EcoZenith i celá otopná soustava jsou naplněné vodou a odvzdušněné. (EcoZenith se odvzdušňuje pojistným ventilem na vrcholku.)
- 2. Zkontrolujte, že je zemní okruh naplněn nemrznoucí kapalinou a že je odvzdušněný, nebo se ujistěte, že je kompresor blokovaný.
- 3. Zkontrolujte těsnost všech spojů.
- 4. Zkontrolujte, že jsou čidla i oběhové čerpadlo připojeny ke zdroji elektřiny.
- 5. Termostat elektrického dohřevu (bivalentního zdroje) je z výroby nastaven na VYP. Doporučená poloha je  $* =$  protimrazová ochrana, cca +7° C. Termostat elektrického dohřevu je umístěn na elektrické rozvodnici za předním panelem. Pokud je otočen proti směru hodinových ručiček na doraz (drážka na šroubovák je vodorovně), je v poloze VYP.

**Na závěr instalace zkontrolujte připojení proudových snímačů. V tu chvíli je důležité, aby byly odpojené všechny spotřebiče s velkým odběrem elektřiny. Také se přesvědčte, že termostat el. dohřevu je sepnutý.**

Symbol záložního termostatu elektrického dohřevu:

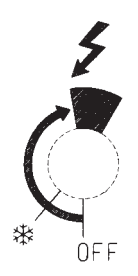

#### **První spuštění**

Pomocí hlavního vypínače (jističe) EcoZenith zapněte. Rozsvítí se displej. EcoZenith nyní požaduje následující:

- 1. Zvolte jazyk a stiskněte OK.
- 2. Potvrďte, že je systém naplněn vodou, a stiskněte OK. Stiskněte další.
- 3. Velikost hlavního jističe zvolte mezi 10 a 35 A.
- 4. Specifikujte max. výkon el. dohřevu. Zvolte mezi 0,0 a 15,0 kW v krocích po 0,3 kW.
- 5. Zvolte nabídku umožňující provoz kompresoru (pokud je okruh zemního kolektoru připraven/tepelné čerpadlo nainstalováno). Při prvním spuštění kompresoru se automaticky kontroluje, že se otáčí správným směrem. Pokud se otáčí špatným směrem, na displeji se zobrazí chybové hlášení. Prohozením kterýchkoli dvou fází směr otáčení změníte. Přiložením ruky můžete vyzkoušet, že trubka na výstupu z kompresoru se okamžitě ohřeje, když se kompresor spustí, ale pamatujte, že může být horká!
- 6. Nastavte max. teplotu topné větve do zóny 1 ve °C.
- 7. Nastavte sklon topné křivky pro zónu 1.
- 8. Nastavte posun topné křivky pro zónu 1. Pokud je namontováno čidlo teploty otopné vody pro zónu 2, opakujte kroky 6-8 pro zónu 2.
- 9. EcoZenith se zapne a objeví se úvodní obrazovka.

! Uložte si toto nastavení pomocí Installer/Settings/ Save settings (Konfigurace/ Nastavení/ Uložit Nastavení)

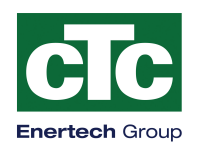

# CE

# **ES PROHLÁŠENÍ O SHODĚ**

# **Identifikační údaje o výrobci:**

Enertech AB Box 313 S-341 26 LJUNGBY Švédské království

# **Popis zařízení:**

Zásobník topné vody + TUV CTC EcoZenith 250

## **Odkaz na použité předpisy:**

Směrnice 2006/95/ES - Elektrická zařízení v určených mezích napětí (LVD) Směrnice 2004/108/ES - Elektromagnetická kompatibilita (EMC) Směrnice 97/23/ES -Tlaková zařízení (PED), § 3.3

## **Odkaz na použité normy:**

EN 55014-1 /-2; EN 61000-3-2/3-3/4-2, -3, -4, -5, -6, -11; EN 60335-1, 2-21; EN 62233

## **Údaje o oprávněné osobě:**

Deklarujeme na naši plnou zodpovědnost, že výrobek je v souladu s požadavky výše uvedených evropských směrnic a norem.

Ljungby 2013-06-26 Marcus Marcus Miller

Technický Manažer
02/2014

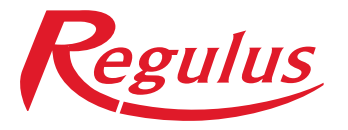

**REGULUS spol. s r.o.** Do Koutů 1897/3 http://www.regulus.cz

143 00 Praha 4 E-mail: obchod@regulus.cz